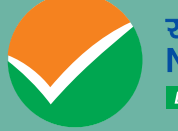

राष्ट्रीय परीक्षा एजेंसी<br>National Testing Agency Excellence in Assessment

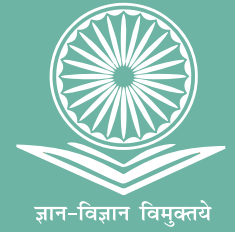

# COMMON **UNIVERSITY ENTRANCE TEST** (UNDERGRADUATE) CUET (UG) OPT  $\sqrt{2}$

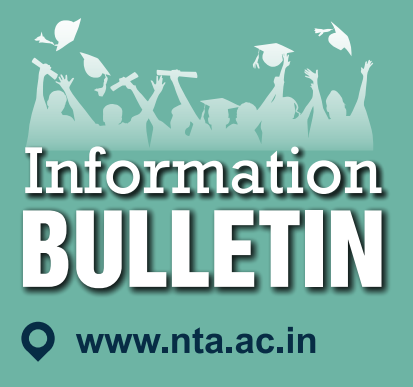

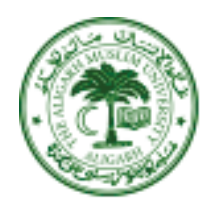

**Aligarh Muslim University** 

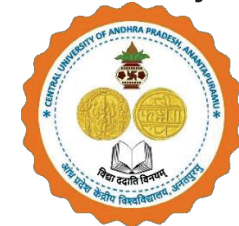

**Central University of Andhra Pradesh** 

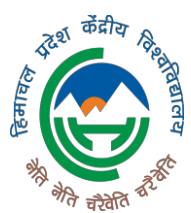

**Central University of Himachal Pradesh** 

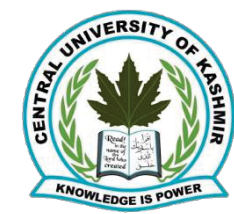

**Central University of Kashmir** 

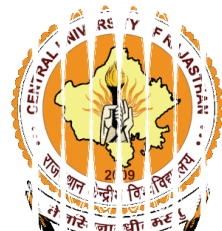

**Central University of** Rajasthan

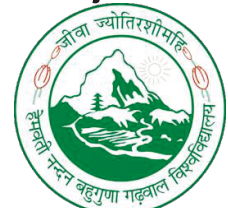

**Hemvati Nandan Bahuguna Garhwal University** 

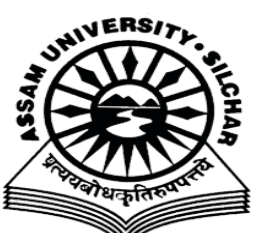

**Assam University** 

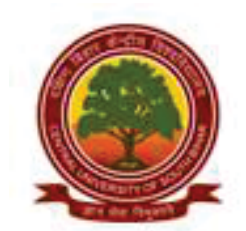

**Central University of South Bihar** 

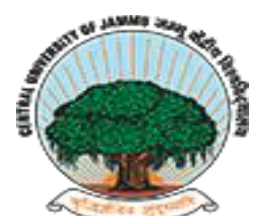

**Central University of** Jammu

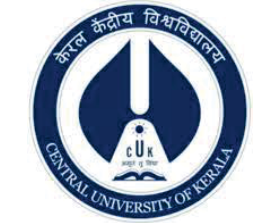

**Central University of Kerala** 

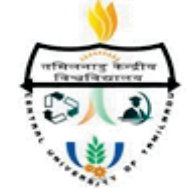

**Central University of Tamil Nadu** 

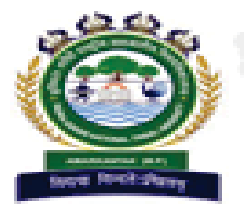

**Indira Gandhi National Tribal University** 

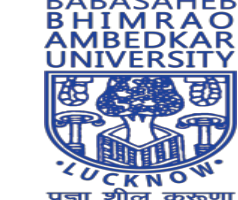

प्रज्ञा शील करूणा<br>ESTABLISHED 1996 **Babasaheb Bhimarao Ambedkar University** 

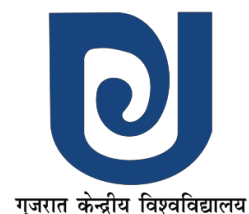

CENTRAL UNIVERSITY OF GUJARAT **Central University of** 

Gujarat

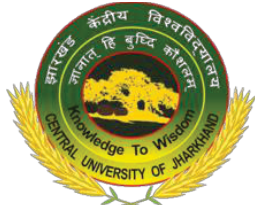

**Central University of Jharkhand** 

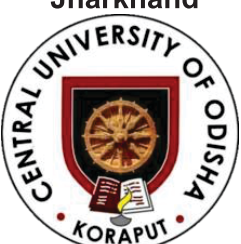

**Central University of** Odisha

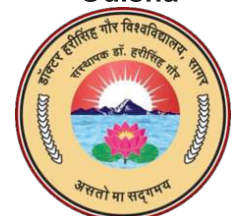

Dr. Harisingh Gaur Vishwa Vidyalaya

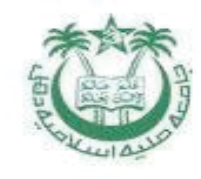

Jamia Milia Islamia

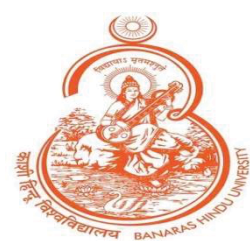

**Banaras Hindu University** 

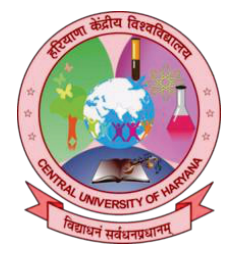

**Central University of** Haryana

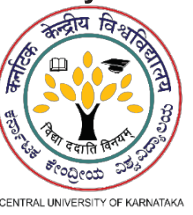

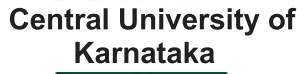

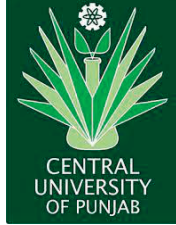

**Central University of** Punjab um

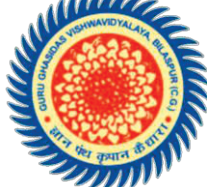

**Guru Ghasidas** Vishwavidyalaya

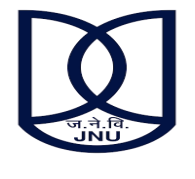

**Jawarharlal Nehru University** 

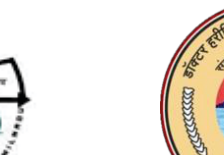

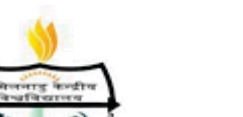

# Index

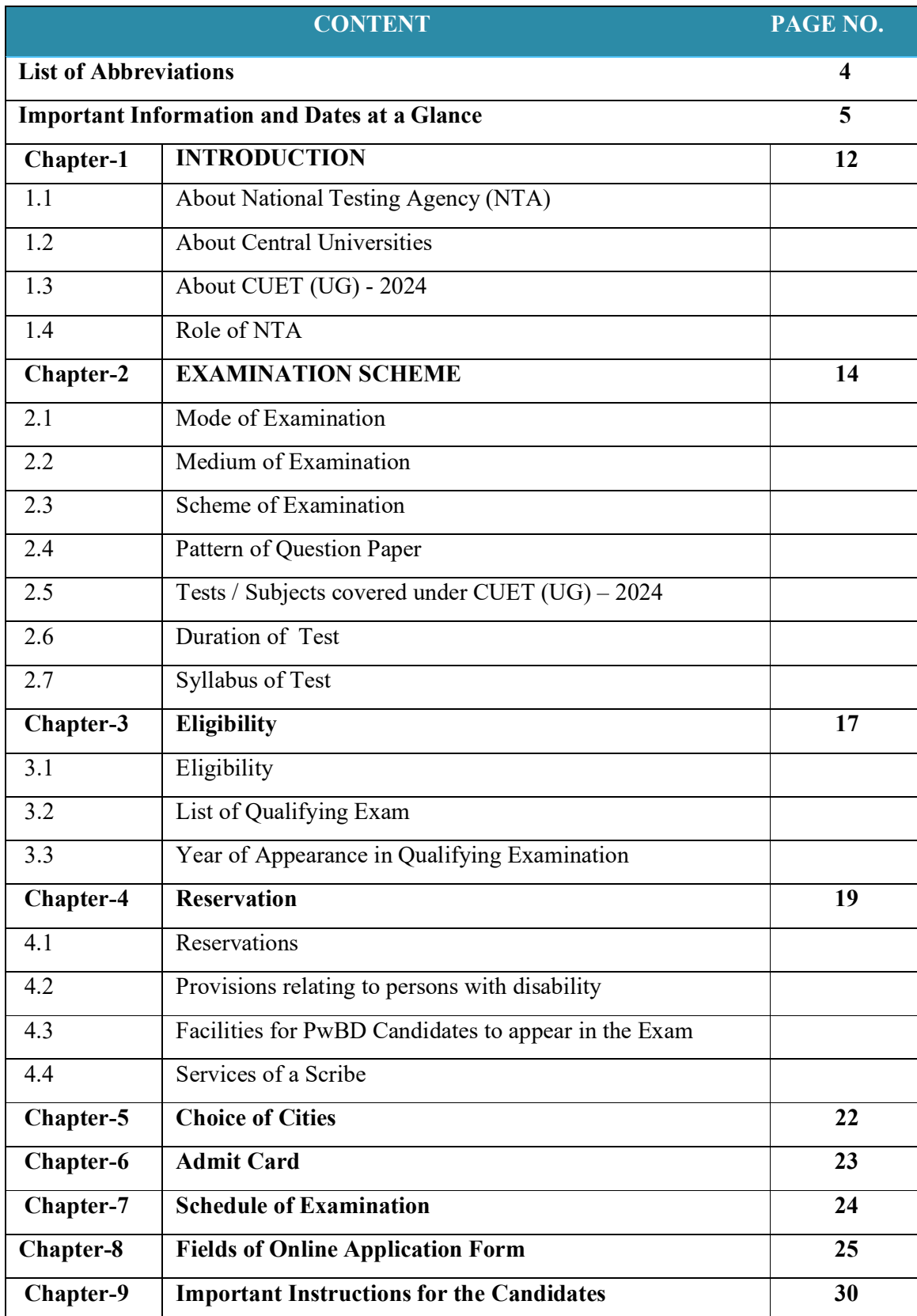

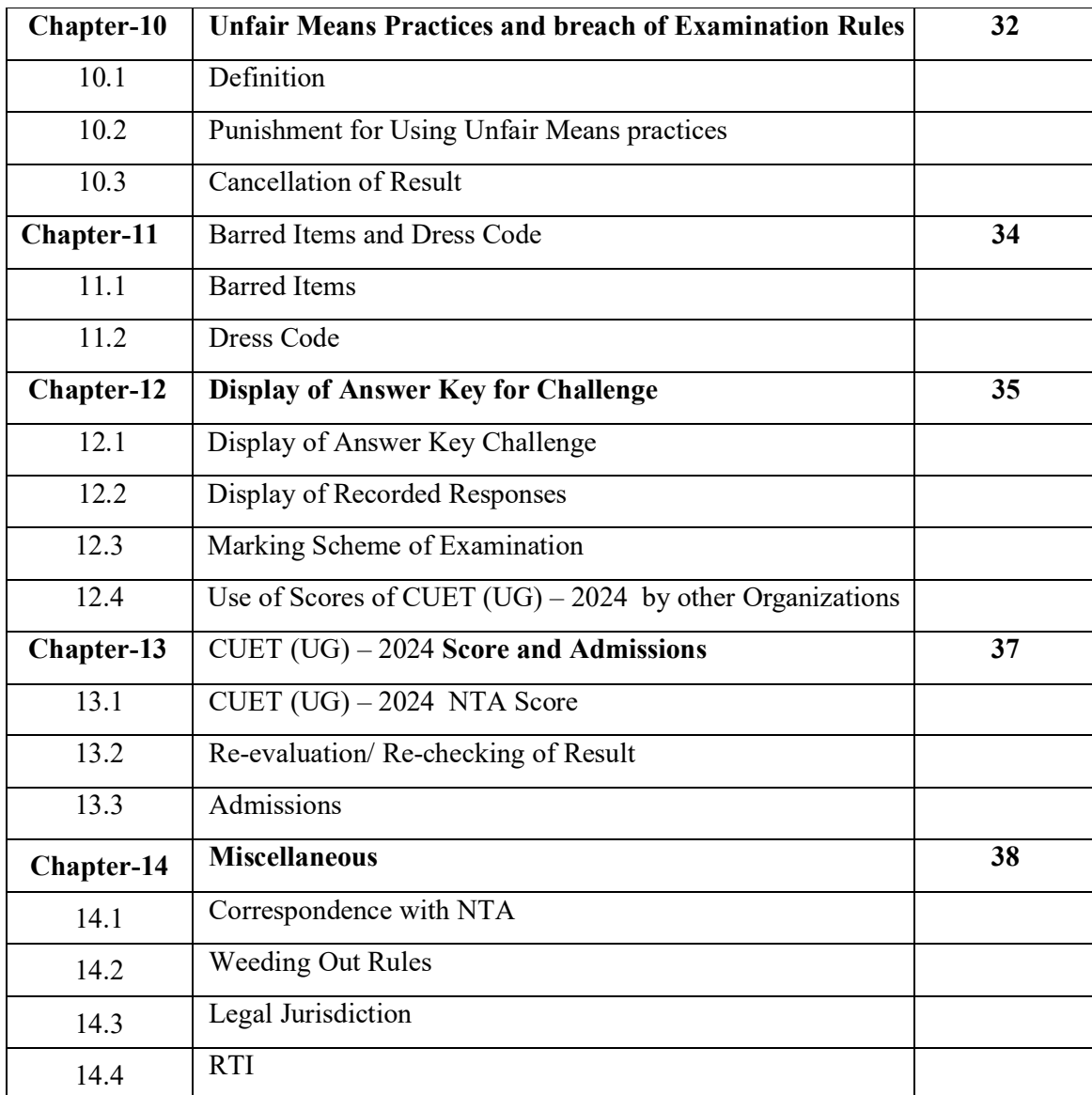

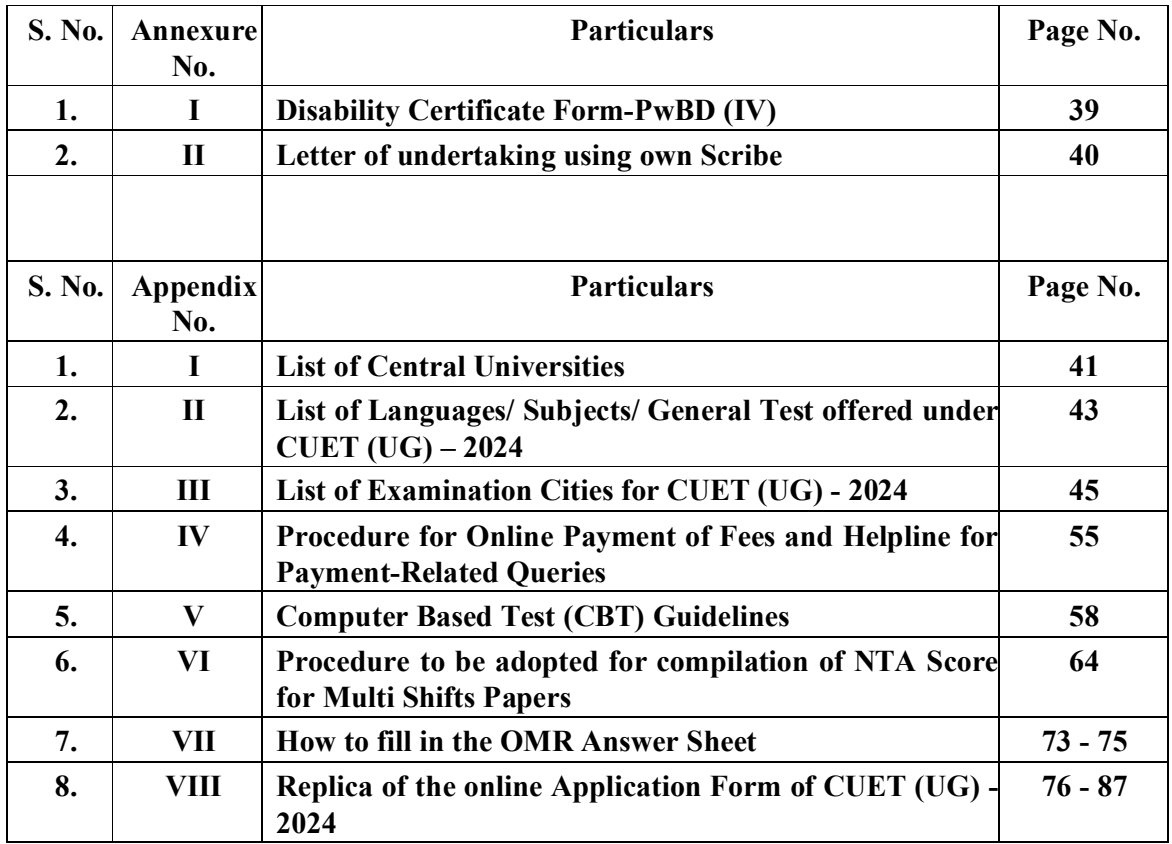

# **LIST OF ABBREVIATIONS**

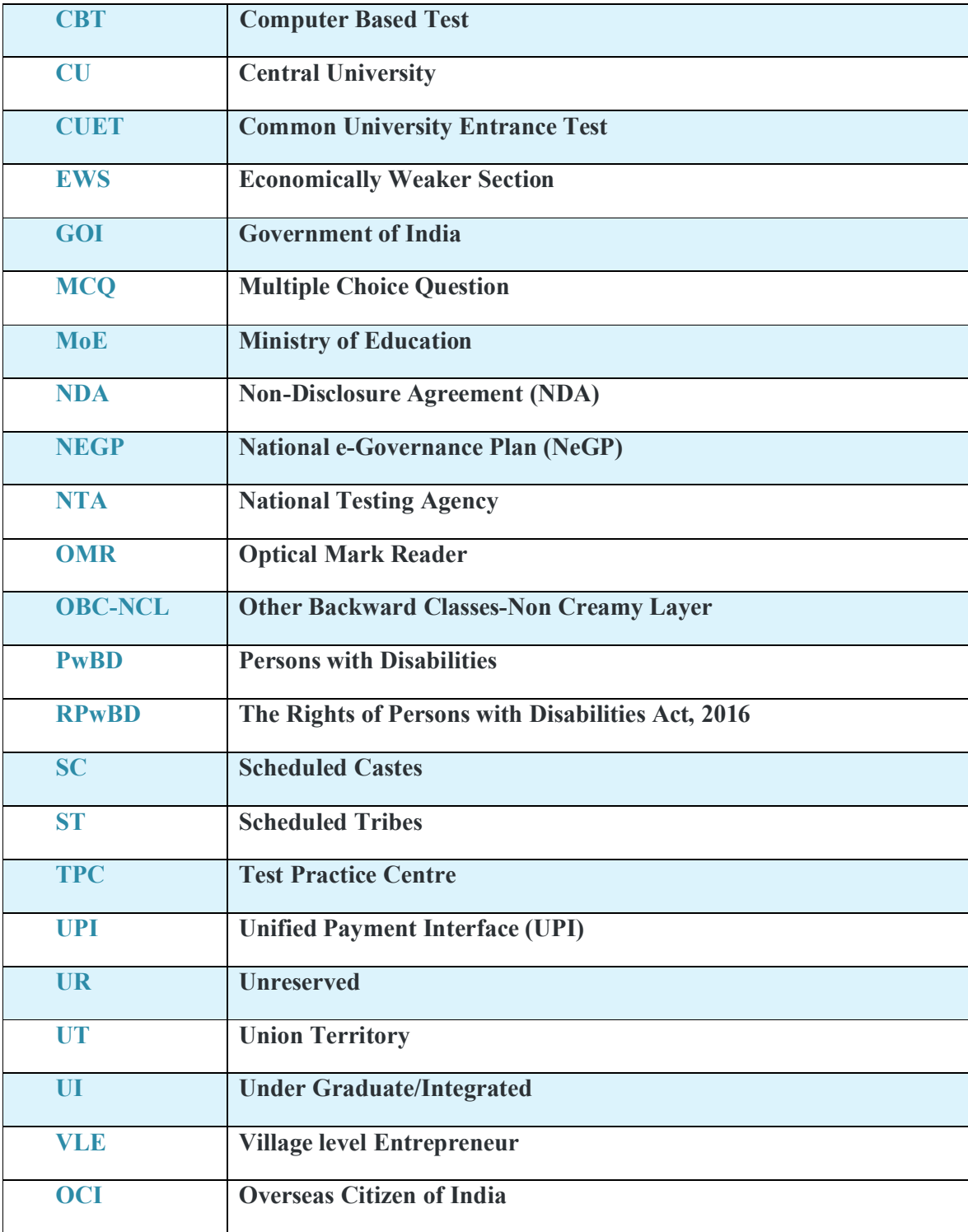

## **IMPORTANT INFORMATION AND DATES AT A GLANCE**

**(Please refer to Information Bulletin / University/ Institution / Organization Websites for details**

**Important Dates and Fee Details for Common University Entrance Test (UG) - 2024:**

**Common University Entrance Test (CUET (UG) – 2024) will be conducted in 13 mediums across India for admission into the Undergraduate Programmes in Computer Based Test (CBT) mode for all the Central Universities (CUs) and participating Universities in India for the academic year 2024-25**.

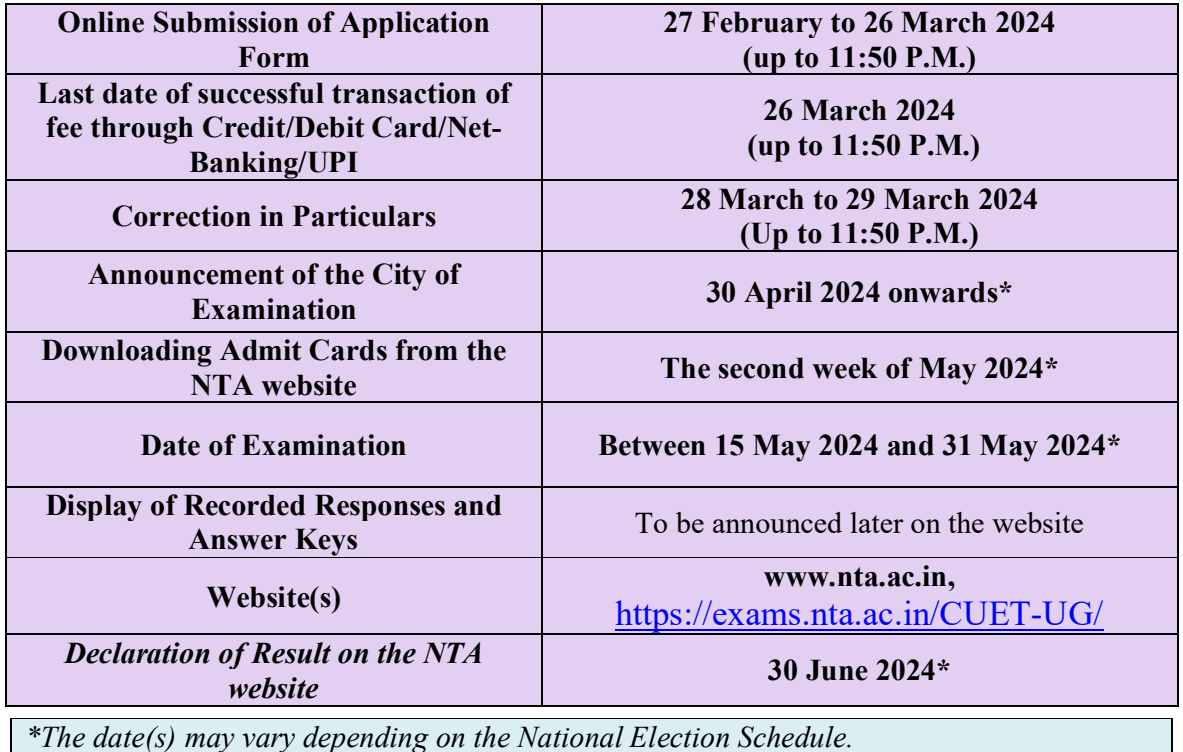

For CUET (UG) – 2024, fees will be **charged based on the number of subjects chosen** by the candidates. The following fee structure is applicable for CUET (UG) - 2024:

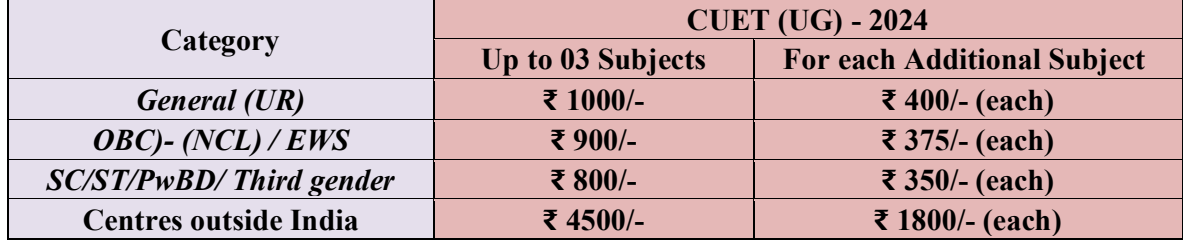

\**Other Backward Classes-Non Creamy Layer as per the central list of Other Backward Classes available on National Commission for Backward Classes (NCBC), Government of India website [www.ncbc.nic.in.](http://www.ncbc.nic.in.) Only the candidates falling in this list may mention OBC in the Category Column. State list OBC candidates who are not in OBC-NCL (Central List) must choose General/Unreserved.*

\*\*As per the OM No. 20013/01/2018-BC-II dated 17 January 2019, issued by the Ministry of Social Justice and Empowerment and the OM No. 12-4/2019-U1 dated 17.01.2019 of MHRD Department of Higher Education regarding t h e implementation of reservation for Economically Weaker Section (EWS) for admission in Central Educational Institutions.

## **Broad features of CUET (UG) - 2024 are as follows:**

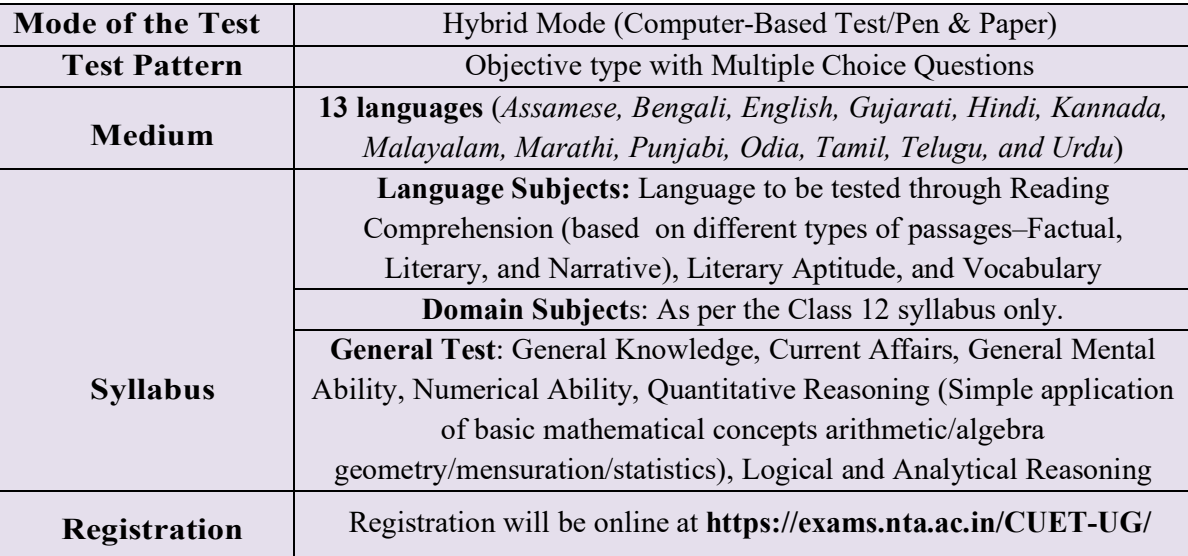

## **Note:**

- **i. 40 out of 50 questions are to be attempted in all subjects including languages. The duration of the test will be of 45 minutes duration.**
- **ii. Except in subjects i.e., Accountancy, Economics, Physics, Computer Science / Informatics Practices, Chemistry, Mathematics / Applied Mathematics and General Test, the duration of the test will be 60 minutes.**

The idea behind conducting CUET-UG in hybrid mode is to provide more test centres nationwide so that candidates from less urbanized regions can participate in the examination closer to their homes. This inclusivity promotes equal opportunities for all, ensuring that geographical constraints do not hinder students' educational aspirations in rural and remote areas. Additionally, the hybrid mode acknowledges the importance of adapting to diverse testing environments.

#### *Candidates are requested to fill in the Application Form very carefully.*

- **(a)** The fee can be submitted only online through Net Banking/Credit Card/Debit Card/UPI. Processing charges and GST as applicable are chargeable from the candidate (in addition to the examination fee) by the concerned Bank/Payment Gateway Integrator. For details/procedure, please see **Appendix-IV.**
- (b) The Confirmation Page of the online Application Form will be generated only after the successful payment of the fee by the Candidate. In case the Confirmation Page is not generated after payment of the fee, then the candidate may have to approach the concerned Bank/Payment Gateway (in the helpline numbers and email given in **Appendix-IV** to ensure the successful payment or to obtain the refund of duplicate /multiple payments.

- (c) In case the confirmation page is not generated fees may have to be paid once again to ensure the successful generation of the confirmation page.
	- 1. Candidates must carefully read the Instructions (including how to fill up the Application Form online) given in the Information Bulletin available on the NTA Website. Candidates not complying with the instructions shall be summarily disqualified.
	- **2.** Candidates should apply for **CUET (UG) - 2024 through the "Online" mode only**. The Application Form **in any other mode will not be accepted.**
	- **3.** Submission of the Application Form could be made by the candidate online through the NTA website: <https://exams.nta.ac.in/CUET-UG/>
	- **4. Instructions for filling Online** Application Form**:**
	- Stefform starting to fill the application form candidates are advised to read the Prospectus displayed on the website of the University/ies where admission is sought and be clear about the courses offered by them, seats available, eligibility as regards age, passing/appearing in qualifying exam, minimum marks in the qualifying exam, relaxation thereof, reservation, admission procedure, etc. before applying for the **CUET (UG) - 2024,** as Universities have their own specific requirements for admission to specified courses. NTA will not entertain the corrections sent by the candidate through Post/Fax/WhatsApp/Email/by Hand.
	- Download the **Information Bulletin and Replica of the Application Form**. Read these carefully to ensure your eligibility
	- **Follow the steps given below to Apply Online:**

## **Step 1: Registration Form:**

Register for the Online Application Form and note down the system- generated Application Number. The candidate should supply the required details while filling the Online Application Form and is also required to create a PASSWORD choose Security Question and enter his/her Answer. After successful submission of the personal details, an Application number will be generated and it will be used to complete the remaining Steps of the Application Form and will also be required for all future reference/correspondence. For subsequent logins, the candidate will be able to login directly with the respective systemgenerated **Application Number** and created **Password.**

#### **Step 2: Application Form:**

The Candidates can log in with the system-generated Application Number and pre-created Password for completing the Application Form including filling up personal details, providing the details of educational qualification,university/ programme selection, test paper details, choosing the Examination Cities, and uploading the images and documents (if any)

**Upload Scanned Images of the Candidate's Photograph and Signature.**

- i. **The recent photograph should be either in colour or black and white with 80% face (without mask) visible including ears against a white background.**
- ii. The scanned photograph and signature should be in JPG/JPEG format (clearly legible).
- iii. The size of the scanned photograph should be between **10 kb to 200 kb** (clearly visible).
- iv. The size of the scanned signature should be between 0**4 kb to 30 kb** (clearly legible).
- v. PwD Certificate

**[Note:** The Candidate has to upload only his/her own photograph, signature, and PwD Certificate wherever applicable, as mentioned above (and not of anybody else) in a correct/proper manner. In case, it is found at any time in the future that the Candidate has used/uploaded the photograph, signature, and certificate(s) of someone else in his/her Application Form, or *he/she has tampered with his/her Admit Card/Result/Scorecard, these acts of the candidate shall be treated under Unfair Means (UFM) Practices and actions taken as detailed under the provisions of the Information Bulletin relating to Unfair Means Practices.* 

*Please check your photograph and signature before submission of the Application Form. In case the photograph or signature is blurred or not visible to identify the identity of the candidate then, the application will be rejected and no option for correction or revision will be permitted.*

## **Step 3: Fee Payment:**

After completing Step 1 and Step 2, the candidates have to pay the requisite examination fee. The fee can be submitted only online through Net Banking, Credit Card, Debit Card, or UPI. Processing charges and GST as applicable are chargeable to the candidate (in addition to the examination fee) by the concerned Bank/Payment Gateway Integrator.

The Confirmation Page of the online Application Form will be generated only after successful payment by the Candidate. In case the Confirmation Page is not generated after payment of the fee, then the candidate may have to approach the concerned Bank/Payment Gateway (in the helpline number and e-mail given in the Information Bulletin) to ensure the successful payment or to obtain the refund of duplicate/multiple payments].

- **Download, save, and print a copy of the Confirmation Page of the Application Form** (which would be downloadable only after the successful remittance of the fee) for future reference.
- All **3 Steps** can be done together or at separate timings. The submission of the Application of a candidate could be considered as successful and his/her candidature would be confirmed only on the successful transaction/receipt of the prescribed application fee from him/her.
- 5. Candidates shall ensure that the information entered by them in their respective online Application Forms is correct.
- 6. Information provided by the candidates in their respective online Application Forms, like the Name of the Candidate, Contact Details, Address Details, Category, Gender, PwBD Status, Educational Qualification Details, Date of Birth, Choice of Exam cities, etc. will be treated as final. Any request for change in such particulars will not be considered by NTA under any circumstances.
- *7. All candidates must ensure that they have provided the correct e-mail address and mobile number.*
- 8. Candidates must ensure that their email address and mobile number to be registered in their online Application Form are their own**,** as relevant/important information/ communication will be sent by NTA through e-mail on the registered mail address and/or through SMS on the registered mobile number only**.** NTA shall not be responsible for any non-communication /miscommunication with a candidate in the email address or mobile number given by him/her other than his/her own.
- *9. NTA does not edit/modify/alter any information entered by the candidates after completion of the application process under any circumstances. Any request for change in information thereafter will not be entertained. Therefore, candidates are advised to exercise utmost caution before filling up the correct details in the Application Form.*
- *10. NTA disclaims any liability that may arise to a candidate(s) due to incorrect information provided by him/her in his/her online Application Form.*
- **11.** *Candidates are advised to visit the NTA Website ([www.nta.ac.in\)](http://www.nta.ac.in)) and check their emails regularly for the latest updates***.**
- 12. Candidates shall appear at their own cost at the Examination Centre on the date, shift, and time indicated on their Admit Cards issued by the NTA in due course through its Website.

#### **Note:**

- *i. The final submission of the Online Application Form will remain incomplete if Step 3 is not complete. Such forms will stand rejected and no correspondence on this account will be entertained.*
- *ii. The entire application process for CUET (UG) - 2024 is online, including uploading of scanned images/documents, payment of fees, and printing of Confirmation Page, Admit Card, etc. Therefore, candidates are not required to send/submit any document(s) including the Confirmation Page to NTA through Post/ Fax/WhatsApp/Email/by Hand.*

#### *iii. Usage of Data and Information:*

*NTA/Government of India can use the data provided by the End Users (test taker in this case) for training, research and development, analysis, and other permissible purposes (s).*

- *iv. Candidates will also be required to indicate in their application form the name/s of the courses opted for. All candidates will be eligible for these courses provided they fulfill their eligibility requirements and their data will be shared with University/ies, if required, at a later date, to facilitate the process of their admission there. Hence, candidate/s are advised to exercise care while filling the application form.*
- *V. Candidates are advised to fill out only one Application Form and to take utmost care while filling out the mobile number and e-mail address. Candidates are also advised to use the mobile number and email address that are accessible to them (may be parent/ guardian). One mobile number and email address can be used for one Application Form only. However, in the case of twins one mobile can be used for two candidates.*

**Important Points to Note:** 

- **I. Candidates who will be appearing in CUET (UG) 2024 may participate in the Counselling/admission process of any University / Institution / Organization even though they have not applied for that University / Institution / Organization in the Online Application Form of CUET (UG) – 2024. However, the candidates must fulfill the eligibility criteria of the Course of the University / Institution / Organization to which they are seeking admission.**
- II. **Also, the University / Institution / Organization may admit any candidate who has appeared for CUET (UG) - 2024 irrespective of the fact that the candidate has chosen that University / Institution / Organization in the online Application Form of CUET (UG) – 2024. Moreover, the candidate must fulfill the eligibility criteria for the Course where the admission is being taken.**

**For any queries/ clarifications, candidates can also Email/call at the NTA Helpdesk:** 

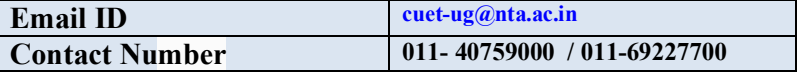

## **Note:** 1. All Candidates shall ensure that the information (like his/her name, mother's name, father's name, gender, date of birth, category, PwBD status, mobile number, e-mail address, photograph and signature, choice of cities for exam Centre, etc.) provided by them in their online Application Form is correct and is their own. **2. Candidates are advised to read the Prospectus displayed on the website of the University/ies where admission is sought and be clear about the courses offered by them, seats available, eligibility as regards to age, passing/appearing in qualifying exams, minimum marks in the qualifying exam, relaxation thereof, reservation, admission procedure, etc applicable and be clear before applying for the CUET (UG) - 2024, as Universities have their own specific requirements for admission to specified courses. NTA will not entertain the corrections sent by the candidate through Post/Fax/WhatsApp/E-mail/by Hand.** 3. In case it is found at any time in the future that the Candidate has used/uploaded the photograph, signature, and certificate(s) of someone else in his/ her Application Form/Admit Card or he/she has tampered with his/her Admit Card/result, it would be

treated as Unfair Means (UFM) Practices on his/her part and the actions will be taken under the provisions of Unfair Means Practices, as detailed in the Information Bulletin.

- **4. Candidates are NOT allowed to carry Instruments, Geometry or Pencil box, Handbag, Purse, any kind of Paper/ Stationery/ Textual material (printed or written material), Eatables and Water (loose or packed), Mobile Phone/ Earphone/ Microphone/ Pager, Calculator, DocuPen, Slide Rules, Log Tables, Camera, Tape Recorder, Electronic Watches with facilities of calculator, any metallic item or electronic gadgets/ devices in the Examination Hall/Room.**
- **5. Candidates are advised to keep visiting the NTA website and the University / Institution / Organization website(s) (to which the candidate is applying) for the latest updates/public notices/notifications/announcements regarding the CUET (UG) – 2024.**

**Candidates are advised to carry only the following with them into the examination venue:**

- **i. Admit card along with Self Declaration (Undertaking) downloaded from the NTA Website (a clear printout on A4 size paper) duly filled in**
- **ii. A simple transparent Ball Point Pen**
- **iii. Additional photograph (same as uploaded on the Online Application Form) to be pasted on the attendance sheet in the Examination Room/ Hall.**
- **iv. Any one of the authorized photo IDs (must be original, valid, and non-expired) – School Identity Card/ PAN card/ Driving License/ Voter ID/ Passport/ Aadhaar Card (With photograph)/E-Aadhaar with photograph/ Ration Card with photograph/ Class 12 Board Admit Card with photograph/ Bank Passbook with Photograph.**
- **v. PwBD certificate issued by the authorized medical officer, if claiming the relaxation under the PwBD category**
- **vi. Personal transparent water bottle**
- **vii. Sugar tablets/fruits (like banana/apple/orange) in case the candidate is diabetic.**

# **CHAPTER – 1 INTRODUCTION**

## **1.1. About the National Testing Agency (NTA)**

The Ministry of Education (MoE), Government of India (GoI) has established the National Testing Agency (NTA) as an independent, autonomous, and self-sustained premier testing organization under the Societies Registration Act (1860) for conducting efficient, transparent, and international standardized tests in order to assess the competency of candidates for admission to premier higher education institutions with a mission to improve equity and quality in education by developing and administering research-based valid, reliable, efficient, transparent, fair and international level assessments.

NTA has created a system that promotes teaching (by teachers), learning (by students), and assessment (by parents and institutions). NTA strongly believes in the quality, efficiency, effectiveness, equity, and security of assessments. To practice these values, NTA is constantly engaging with its stakeholders, viz. students, parents, teachers, experts, and partner institutions.

## **The objectives of NTA,** *inter alia***, include:**

- 1. To conduct efficient, transparent, and international standardized tests in order to assess the competency of candidates for admission.
- 2. To undertake research on educational, professional, and testing systems to identify gaps in the knowledge systems and take steps for bridging them.
- 3. To produce and disseminate information and research on education and professional development standards.

The National Testing Agency has been entrusted with the responsibility of conducting the Common University Entrance Test (UG) for admission into the Undergraduate programmes/ courses for all the Central Universities (CUs) for the **Academic session 2024-2025.**

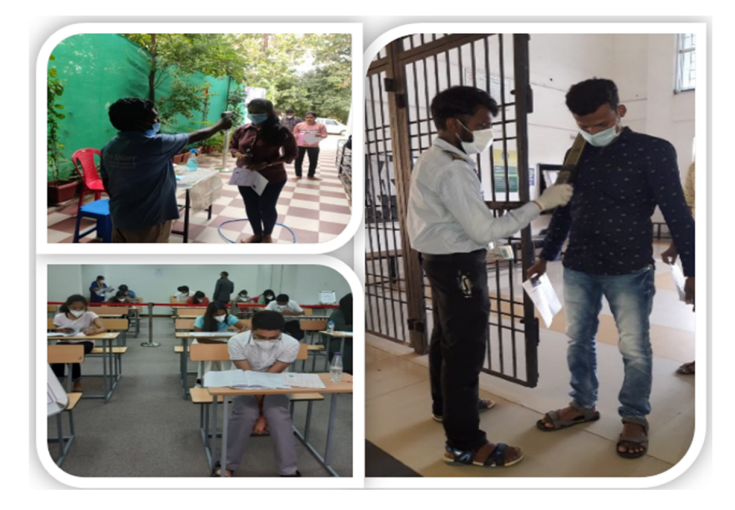

## **1.2. About Central Universities (CUs)**

Central Universities or Union Universities in India are established by an Act of Parliament and are under the purview of the Department of Higher Education in the Ministry of Education. In general, Universities in India are recognized by the UniversityGrants Commission (UGC), which draws its power from the University Grants Commission Act, 1956. In addition, 15 Professional Councils are established, controlling different aspects of accreditation and coordination. Central universities, in addition, are covered by the Central Universities Act, 2009, which regulates their purpose, powers, governance, etc.

## **1.3. About Common University Entrance Test (CUET (UG) - 2024 )**

The Common University Entrance Test (CUET) is being introduced for admission into all UG Programmes in all Central Universities for **Academic session 2024-25** under the Ministry of Education, (MoE). The Common University Entrance Test (CUET) will provide a common platform and equal opportunities to candidates across the country, especially those from rural and other remote areas, and help establish better connections with the Universities. A single Examination will enable the Candidates to cover a wide outreach and be part of the admissions process to various Central Universities.

## **1.4. Role of NTA**

The Role of NTA is confined to the registration of candidates, the conduct of the test, hosting of answer keys, inviting challenges, finalizing answer keys, preparing and declaring results, and hosting Score Card.

**A merit list will be prepared by participating Universities/organizations.** Universities may conduct their individual counselling based on the Scorecard of CUET (UG) – 2024 provided by NTA.

**The letters/e-mails/grievances/queries/RTI applications/Court cases pertaining to admission related matters/procedures will not be entertained by NTA. The same may be addressed to the concerned University.**

# **CHAPTER – 2 EXAMINATION SCHEME**

## **2.1. Mode of Examination:**

**CUET (UG) - 2024** will completely be conducted in Hybrid mode (**Pen & Paper/ Computer Based Test (CBT)** mode.

## **2.2. Medium of Examination:**

**Medium of the Question Papers: Drawing from the National Education Policy (NEP), the CUET (UG)- 2024** will be conducted in English, Hindi, *Assamese, Bengali, Gujarati, Kannada, Malayalam, Marathi, Odia, Punjabi, Tamil, Telugu, and Urdu.*

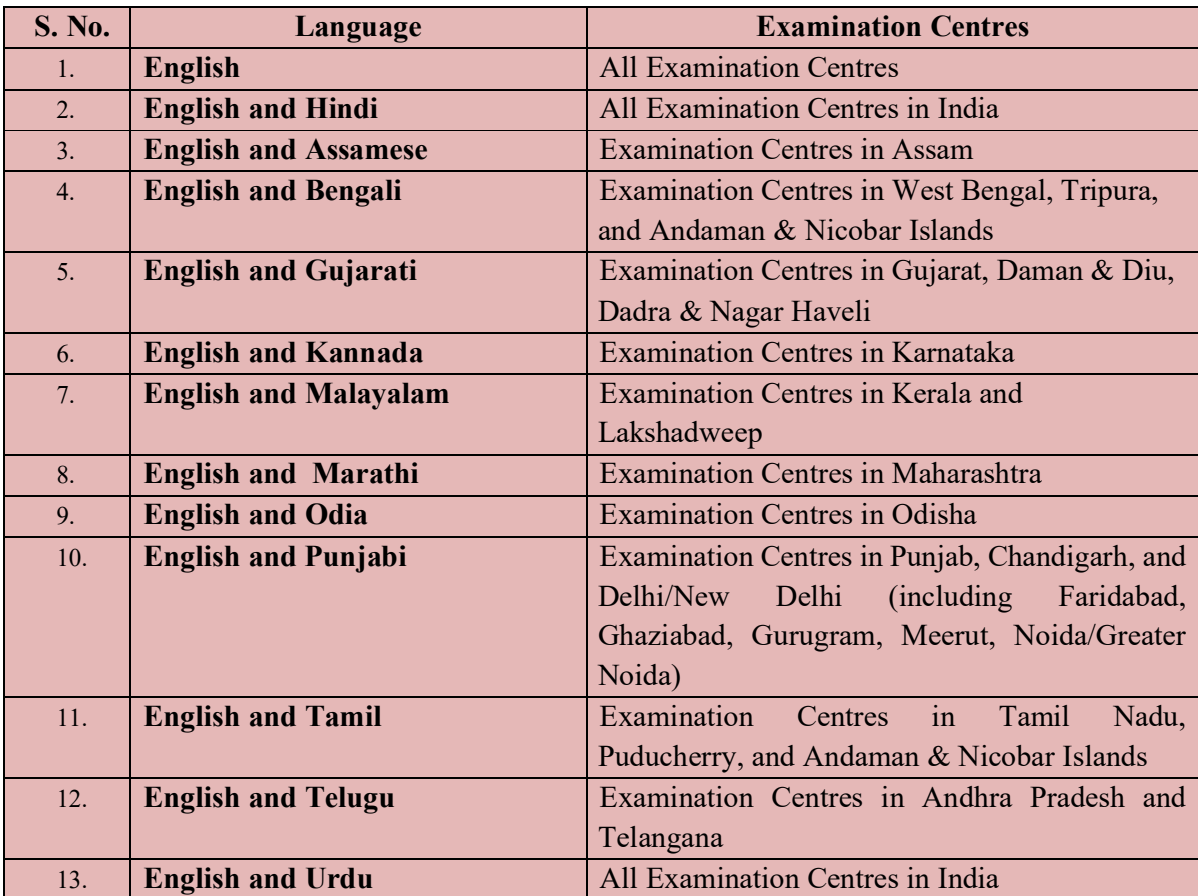

**The option of language for Question Paper should be exercised while filling up the Application Form online and it cannot be changed at a later stage.** 

**Please note that for the correctness of the questions in all the question papers, the English version will be taken as the final.** 

## **2.3. Scheme of Examination**

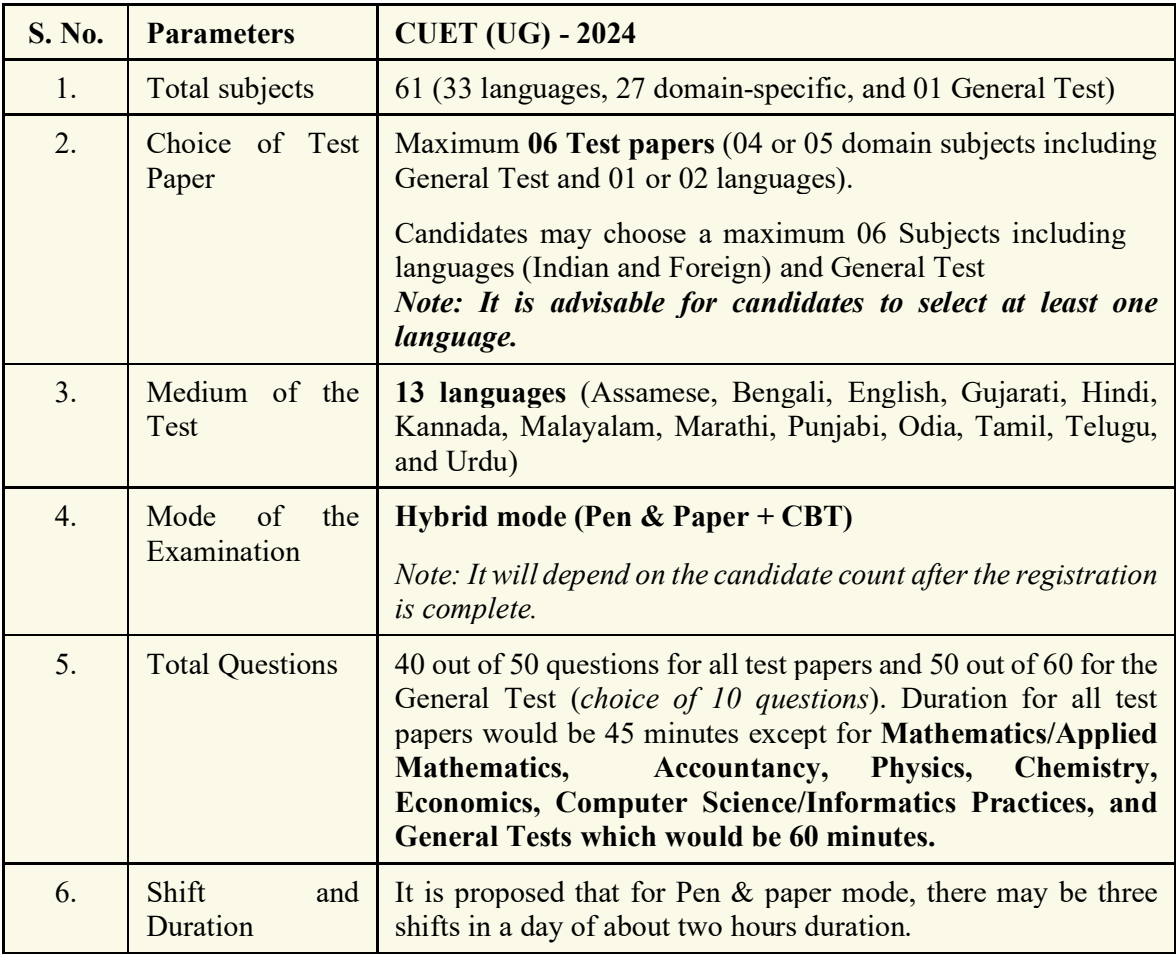

Subject combinations for each paper, type of questions in each paper, and mode of examination are given in the table below:

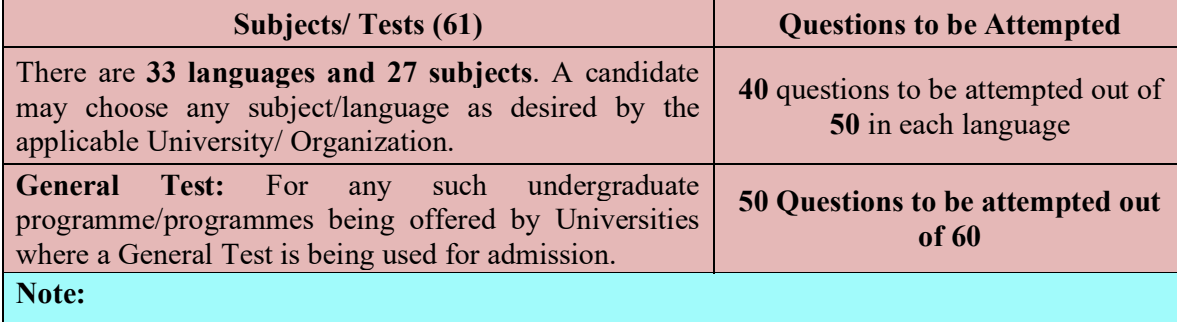

- *1. From the above subjects/languages, the candidate can choose a maximum of 06 (six) subjects from all three Sections.*
- *2. 40 out of 50 questions for all test papers and 50 out of 60 for the General Test (An overall choice of 10 questions will be provided for all 61 subjects).*
- *3. It is advisable for candidates to select at least one language and the General Test.*

- *4. Duration for all test papers would be 45 minutes except for Mathematics/Applied Mathematics, Accountancy, Physics, Chemistry, Economics, Computer*
- *Science/Informatics Practices, and General Tests which would be 60 minutes.*
- *5. The examination will be conducted on multiple days in two or three shifts, depending on the number of Candidates and Subject choices.*

## **2.4. The pattern of Question Paper:**

Objective type Multiple Choice Questions (MCQs).

## **2.5. Tests / Subject covered under CUET (UG) - 2024**

There are two or three shifts in a day. A candidate can choose up to **6 Subjects** for taking the Exam.

The list of Languages, Domain Specific Subjects, and General Test covered in CUET (UG) – 2024 is given in **Appendix II.**

## **2.6. Duration of Test:**

*The examination will be conducted on multiple days in two or three shifts per day, depending on the number of candidates and their combinations.*

*Note: Compensatory time for PwBD Candidates of 20 minutes for each hour examination will be given.* 

**Note :** 

*The examination will be conducted on multiple days in two or three shifts, depending on the number of Candidates and Subject choices.*

## **2.7. Syllabus of Test:**

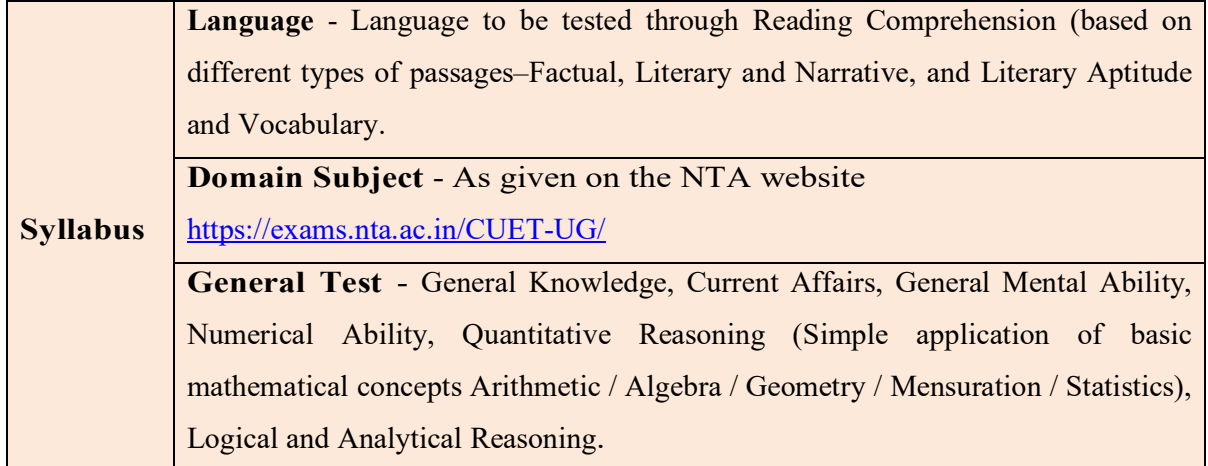

**The syllabus for subjects is available on the NTA website** <https://exams.nta.ac.in/CUET-UG/>

# **CHAPTER – 3 ELIGIBILITY**

## **3.1. Eligibility**

For appearing in the CUET (UG) - 2024, there **is no age limit** for the candidates. The candidates who have passed the **class 12 /equivalent examination** or are appearing in 2024 irrespective of their age can appear in the CUET (UG) - 2024 examination. *However, the candidates will be required to fulfill the age criteria (if any) of the University / Institution / Organization in which they are desirous of taking admission.*

## **3.2. List of Qualifying Examinations (QE)**

- i. The **final examination of the 10+2 system,** conducted by any recognized Central/ State Board, such as the Central Board of Secondary Education, New Delhi; Council for the Indian School Certificate Examinations, New Delhi; etc.
- ii. **Intermediate or two-year Pre-University** examination conducted by a recognized Board/ University.
- iii. **Final examination of the two-year course** of the Joint Services Wing of the National Defence Academy
- iv. **Senior Secondary School Examination** conducted by the National Institute of Open Schooling with a minimum of **five** subjects.
- v. Any Public School/ Board/ University examination in India or any foreign country is recognized as **equivalent to the 10+2 system** by the **Association of Indian Universities (AIU).**
- vi. **Higher Secondary Certificate Vocational Examination.**
- vii. **A Diploma recognized by AICTE or a State board** of technical education of at least 3 years duration.
- viii. **General Certificate Education** (GCE) examination (London/Cambridge/Sri Lanka) at the **Advanced (A) level.**
- ix. **High School Certificate Examination of the Cambridge University or International Baccalaureate Diploma of the International Baccalaureate Office, Geneva.**
- x. Candidates who have completed the Class 12 (or equivalent) examination outside India or from a Board not specified above should produce a certificate from the **Association of Indian Universities (AIU)** to the effect that the examination they have passed is equivalent to the Class 12 Examination.
- xi. In case the Class 12 Examination is not a public examination, the candidate must have passed at least one public (Board or Pre-University) examination earlier.

## **3.3. Year of Appearance in Qualifying Examination**

For the year of appearance in the Class 12 / equivalent examination, relevant conditions of Universities / Institutions (as applicable) will be applied. The candidate must ensure his eligibility from the website of respective Universities / Institutions.

## **Note:**

- 1. For admission in Universities through CUET (UG) 2024, the existing policies regarding quota, category, relaxation, reservations, qualification, subject combinations, preferences, etc. of the respective University / Institution / Organization shall be applicable.
- 2. As the eligibility criteria for admission may be unique for every University, the candidates are advised to visit the University website to which they are applying for their respective programs.
- 3. Candidates are advised to satisfy themselves before applying that they possess the eligibility criteria laid down by the University they are applying to.
- 4. Mere appearance in the Entrance Test or securing pass marks on the test does not entitle a candidate to be considered for admission to the Programme unless he/she fulfills the Programme-wise eligibility conditions of the University they are applying to.

## **CHAPTER – 4 RESERVATIONS**

**4.1.** Indian nationals belonging to certain categories (OBC-NCL, Gen-EWS, SC, ST) are admitted under the seats reserved for them in accordance with the rules prescribed by the Government of India.

However, *in the case of the Central Universities, the reservation policy of the respective University shall be applicable.*

### **4.2.1 Provisions relating to Persons with Disability (PwD)**

**(a) Guidelines for conducting written examination for Persons with Benchmark Disabilities above 40% vide letter dated 29 August 2018 from the Ministry of Social Justice and Empowerment**

## **Provisions relating to Persons with Disability (PwD):**

*As per Section 2(t) of the RPwD Act, "Persons with Disability (PwD)" means a person with long-term physical, mental, intellectual, or sensory impairment which, in interaction with barriers, hinders his full and effective participation in society equally with others.*

According to Section 2(r) of the RPwD Act, 2016, *"persons with benchmark disabilities***"** means **a person with not less than forty percent (40%) of a specified disability** where specified disability has not been defined in measurable terms and includes a person with disability where specified disability has been defined in measurable terms, as certified by the certifying authority.

### **Facilities for PwBD candidates to appear in the exam**

As per the guidelines issued by the Department of Empowerment of Persons with Disabilities (Divyangjan) under the Ministry of Social Justice and Empowerment issued from time to time on the subject: "Written Examination for Persons with Benchmark Disabilities", for the candidate with one of the benchmark disabilities [as defined in Section 2(r) of RPwD Act, 2016], holding a Disability Certificate in the prescribed format in the Rights of Person with Disabilities Rules, (link:

**[https://upload.indiacode.nic.in/showfile?actid=AC\\_CEN\\_25\\_54\\_00002\\_201649\\_15178073](https://upload.indiacode.nic.in/showfile?actid=AC_CEN_25_54_00002_201649_15178073) 28299&type=rule&filename=Rules\_notified\_15.06.pdf ).**

- a. *The facility of a Scribe*, in case he/she has a **physical limitation and a scribe is essential to write the examination on his/her behalf**, being so certified in the aforesaid format by a CMO/Civil Surgeon/ Medical Superintendent of a Government Health Care Institution.
- b. *Compensatory time* of **one hour** for examination of **three hours** duration, whether such candidate uses the facility of Scribe or not.

### *Services of a Scribe*

*As per the office memorandum of the Ministry of Social Justice and Empowerment (Reference: F.No. 34-02/2015-DD-III dated August 29, 2018), the PwD candidates who are visually* 

*impaired OR have a disability in the upper limbs OR have lost fingers/hands thereby preventing them from properly operating the Computer Based Test platform may avail the services of a scribe (amanuensis).* 

*The scribe will help the Candidate in reading the questions and/or keying in the answers as per the directions of the Candidate. A scribe will NEITHER explain the questions NOR suggest any solutions.* 

*PwBD candidates who desire to avail the services of a scribe need to opt for this during the online registration of CUET (UG) – 2024.* 

*It is to be noted that the Scribe will be provided by the National Testing Agency (NTA) if requested.* 

*If it is found at any stage that a candidate has availed the services of a scribe and/or availed the compensatory time but does not possess the extent of disability that warrants the use of a scribe and/or grant of compensatory time, the candidate will be excluded from the process of evaluation, ranking, counselling, and admission. In case such a candidate has already been admitted to any Institution, the admission of the candidate will be cancelled.* 

*The NTA does not guarantee any change in the category or sub-category (PwD status) after the submission of the Online Application Form, and in any case, no change will be entertained by NTA after the declaration of NTA Score for CUET (UG) - 2024. The category/sub-category (PwD status) entered in the CUET (UG) Database by the candidate may be used by the participating University / Institution / Organization). Therefore, the candidates are advised to fill in the category/sub-category column very carefully.* 

#### *Note:*

- 1. The minimum degree of disability should be **40% (Benchmark Disability)** in order to be eligible for availing reservation for persons with specified disability.
- 2. The extent of "specified disability" in a person shall be assessed in accordance with the "Guidelines for the purpose of assessing the extent of specified disability in a person included under the **Rights of Persons with Disabilities Act, 2016 (49 of 2016)"** notified in the Gazette of India by the Ministry of Social Justice and Empowerment [Department of Empowerment of Persons with Disabilities (Divyangjan)] on 4 January 2018.
- 3. No change in the category will be entertained after the last date specified by NTA for CUET (UG) - 2024 Registration.

*Candidates must note that the benefit of reservation will be given to them subject to verification of documents. If it is discovered at any stage that a candidate has used a false/fake/incorrect document or has furnished false, incorrect, or incomplete information, in order to avail the benefit of reservation, then such a candidate shall be excluded from all admission processes. In case such a candidate has already been given admission, the admission shall stand cancelled.* 

 **4.2.2 (b) Guidelines for conducting written examination for persons with specified disabilities covered under the definition of Section 2(s) of the RPwD Act, 2016 but not covered under the definition of Section 2(r) of the said Act, i.e. persons having less than 40% disability and having difficulty in writing** 

- I. These guidelines may be called Guidelines for conducting written examinations for persons with specified disabilities covered under the definition of Section 2(s) of the RPwD Act, 2016 but not covered under the definition of Section 2(r) of the said Act, i.e. persons having less than 40% disability and having difficulty in writing.
- II. The facility of scribe and/or compensatory time shall be granted solely to those having difficulty in writing subject to the production of a certificate to the effect that the person concerned has limitation to write and that scribe is essential to write the examination on his/her behalf from the competent medical authority of a Government healthcare institution as per performa**.**
- III. The medical authority for the purpose of certification as mentioned in point (II) above should be a multi-member authority comprising the following:-
- i. Chief Medical Officer/Civil Surgeon/Chief District Medical Officer.....Chairperson
- ii. Orthopaedic/PMR specialist
- iii. Neurologist, if available\*
- iv. Clinical Psychologist/Rehabilitation Psychologist/ Psychiatrist/Special Educator
- v. Occupational therapist, if available\*
- **vi.** Any other expert based on the condition of the candidate may be nominated by the Chairperson. (\* the Chief Medical Officer/Civil Surgeon/Chief District Medical Officer may make full efforts for inclusion of neurologists, occupational therapists from the nearest District or the Medical College/Institute if the same is not available in the District)"
- IV. Compensatory time of not less than 20 minutes per hour of the examination should be allowed for persons who are eligible for getting a scribe. In case the duration of the examination is less than an hour, then the duration of the compensatory time should be allowed on a pro-rata basis. Compensatory time should not be less than 5 minutes and should be in the multiple of 5.
- **4.2** In the case of the Institutes run/aided/recognized by State Governments, the reservation policy of the respective State Governments shall be applicable.

*Note: For admission in Universities through CUET (UG) - 2024, the existing policies regarding reservations, relaxation, quota, category, qualification, subject combinations, preferences etc. of the respective University shall be applicable.*

*The NTA does not entertain any change in the category or sub-category (PwBD status) after the submission of the Online Application Form, and in any case, no change will be entertained by NTA after the declaration of NTA Score for CUET (UG) 2024. The category/sub-category (PwBD status) entered in the CUET (UG) - 2024 Application Form by the candidate will be used for the CUET (UG) - 2024. Therefore, the candidates are advised to fill in the category/sub-category column very carefully.*

## **CHAPTER – 5 CHOICE OF CITIES**

The Cities where the CUET (UG) - 2024 will be conducted are given in **Appendix III**. While applying, candidates have to **select any four cities of their choice**. Efforts will be made to allot the city of examination to the candidates in the order of preference opted by them in their online Application Forms. **However, due to administrative/logistic reasons, a different city can be allotted.** 

**Choice of Centre Cities will be limited to the State of Permanent Address or State of Present Address only.** 

## **Note:**

- **i. The candidate can provide up to a maximum of 04 cities as options. The decision to run a CBT / Pen & Paper examination in those cities will lie with the NTA and will be dependent on multiple factors.**
- **ii. Though every effort will be made to allot a Centre in one of the cities selected by the candidate, the NTA reserves the right to allot a city to the candidate which may, in extreme circumstances fall out of the options opted by the candidates due to administrative reasons.**

In case, there are very few candidates from a City, the NTA reserves the right to merge one, two, or more cities.

The decision of the NTA regarding the allotment of the City/Centre shall be final. No further correspondence or request shall be entertained in this regard.

While filling up the Online Application Form, candidates should select **four Convenient Cities** from **Appendix III** as their Choice of Cities for the exam Centre in order of their priority.

For convenience, the candidates may select their own city or neighbouring cities in their State of Residence only and not far away cities in other States. **NTA** will not be responsible for any inconvenience due to the incorrect selection of cities by the candidates.

In case, the number of candidates opting for a city as the centre with a regional language is less than a certain minimum, candidates may be allotted a Centre in another city irrespective of the city opted by the candidates for appearing in the examination.

*Note: All efforts will be made by NTA to consider the comfort and convenience of candidates, including PwD Candidates while allotting Centres.* 

## **CHAPTER –6 ADMIT CARD**

## **e-Admit Card**

The e-Admit Card would be issued provisionally to the candidates through the NTA website: <https://exams.nta.ac.in/CUET-UG/> subject to the fulfillment of the eligibility conditions and receipt of the prescribed application fee by NTA.

The candidate has to download the Admit Card from the NTA website. The candidate will appear in the examination at the given Centre on the date and shift/timing as indicated in his/her e-Admit Card.

**No candidate will be allowed to appear at the examination Centre, on the date and shift/time other than that allotted to him/her in his/her Admit Card.** 

In case a candidate is unable to download his/her Admit Card from the website, he/she should approach the NTA Help Line Number: **011-40759000 or 011-69227700 between 10.00 A.M. and 5.00 P.M.**

**The candidates are advised to read the instructions on the Admit Card carefully and strictly follow them during the examination.** 

In case of any discrepancy in the particulars of the candidate or his/her photograph and signature shown in the e-Admit Card and Confirmation Page, the candidate may immediately **approach the NTA Help Line between 10.00 A.M. and 5.00 P.M. In such a case, the candidate would appear in the examination with the already downloaded Admit Card. However, NTA will take necessary action to make corrections in the record later.**

**The date of downloading the Admit Card for the exam will be announced on the NTA website**  <https://exams.nta.ac.in/CUET-UG/>

#### *Note:*

- *a. The Candidates may please note that Admit Cards will not be sent by post.*
- *b. In no case, the duplicate Admit Card for Common University Entrance Test (UG) – 2024 be issued at the Examination Centres.*
- *c. The candidates must not mutilate the Admit Card or change any entry made therein.*
- *d. Candidates are advised to preserve their Admit Cards in good condition for future reference.*
- *e. No Admit Card shall be issued to the candidates whose applications are found to be incomplete for any reasons (including indistinct/ doubtful photographs/unsigned Applications) or who do not fulfill the eligibility criteria for the examination.*
- *f. Issue of Admit Cards, however, shall not necessarily mean acceptance of eligibility which shall be further scrutinized at subsequent stages of the admission process.*

# **CHAPTER – 7 SCHEDULE OF EXAMINATION**

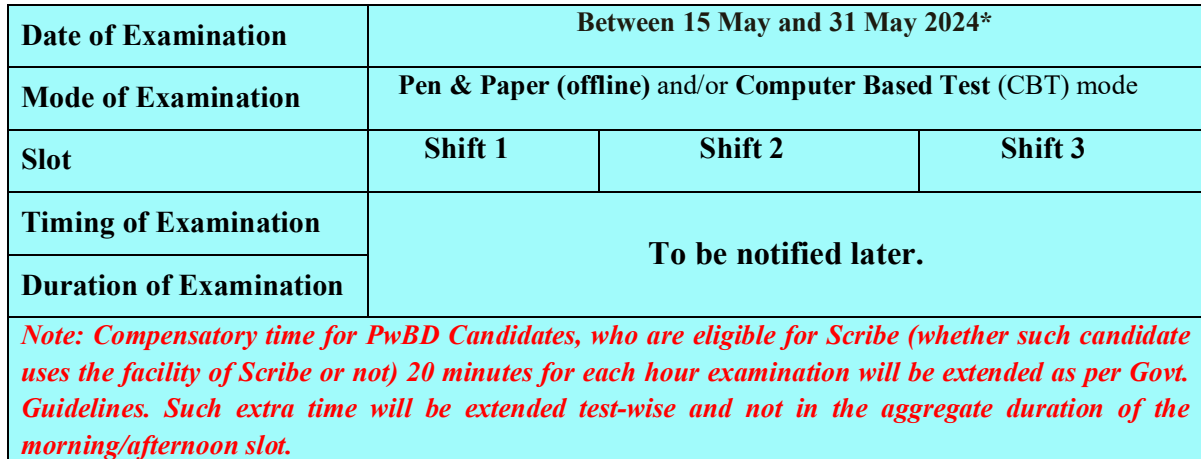

*\*The date(s) may vary depending on the National Election Schedule.*

- **1. The examination will be held on multiple days, in two or three shifts in a day, depending on the number of candidates and their combinations.**
- **2. Though the tests are scheduled in 02 or 03 shifts, as the case may be, each test within each shift is distinct and independent of the other.**
- **3. A candidate has the option to choose the components of the test only. However, the allotment of candidates to the Shift will be based on the options exercised and technical and administrative considerations.**
- **4. Admit Cards will be issued for each shift based on the components opted by him/her. No request for a change of date/shift will be entertained.**
- **5. All three shifts will start at a specified time. Candidates have to report for the slot/s as per the time stated in their respective Admit Cards.**

# **CHAPTER – 8 PARTICULARS TO BE FILLED IN THE ONLINE APPLICATION FORM**

The Columns to be filled in the Online Application Form of CUET (UG) - 2023 are as follows. All candidates shall fill up the information as given below:

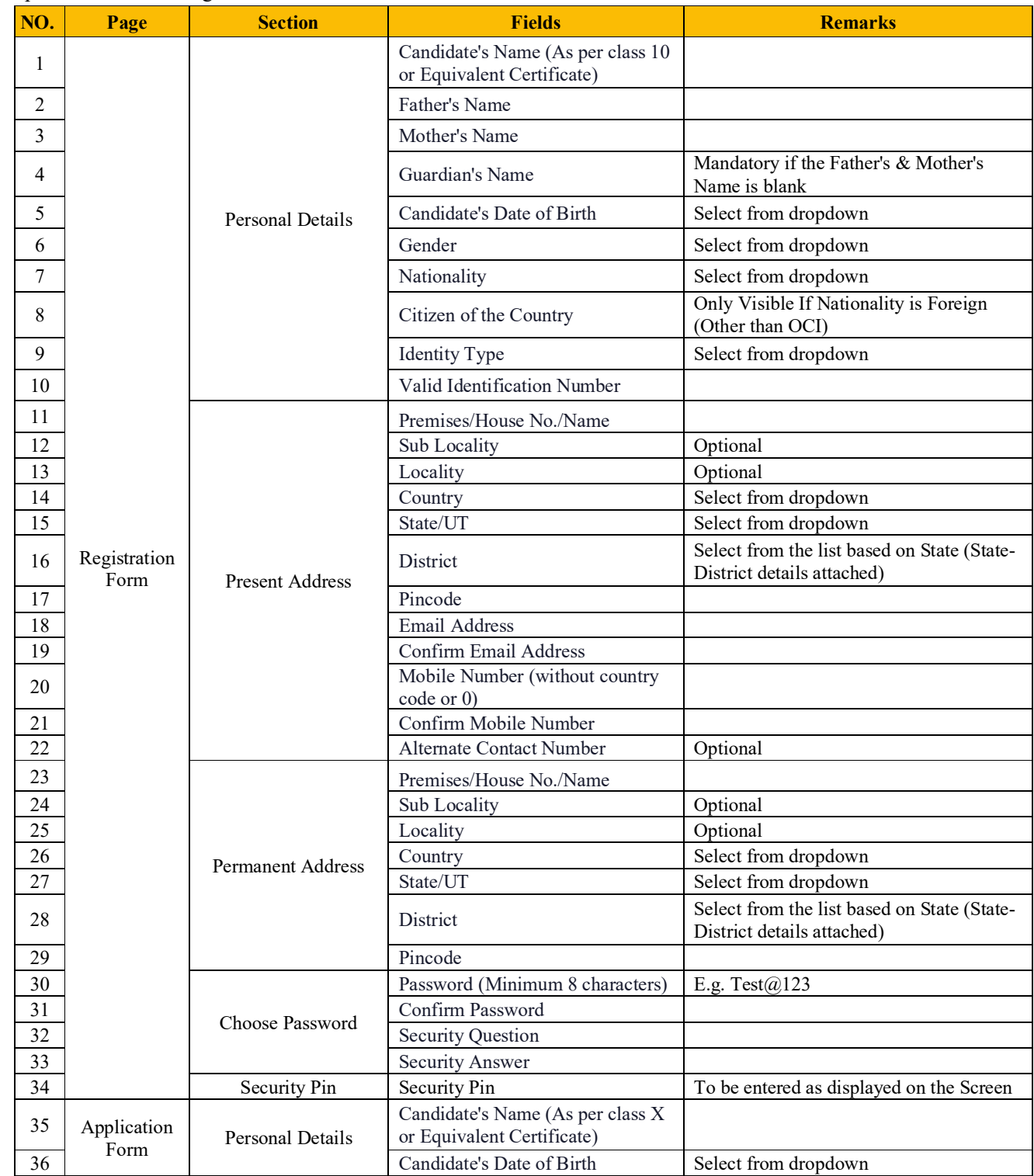

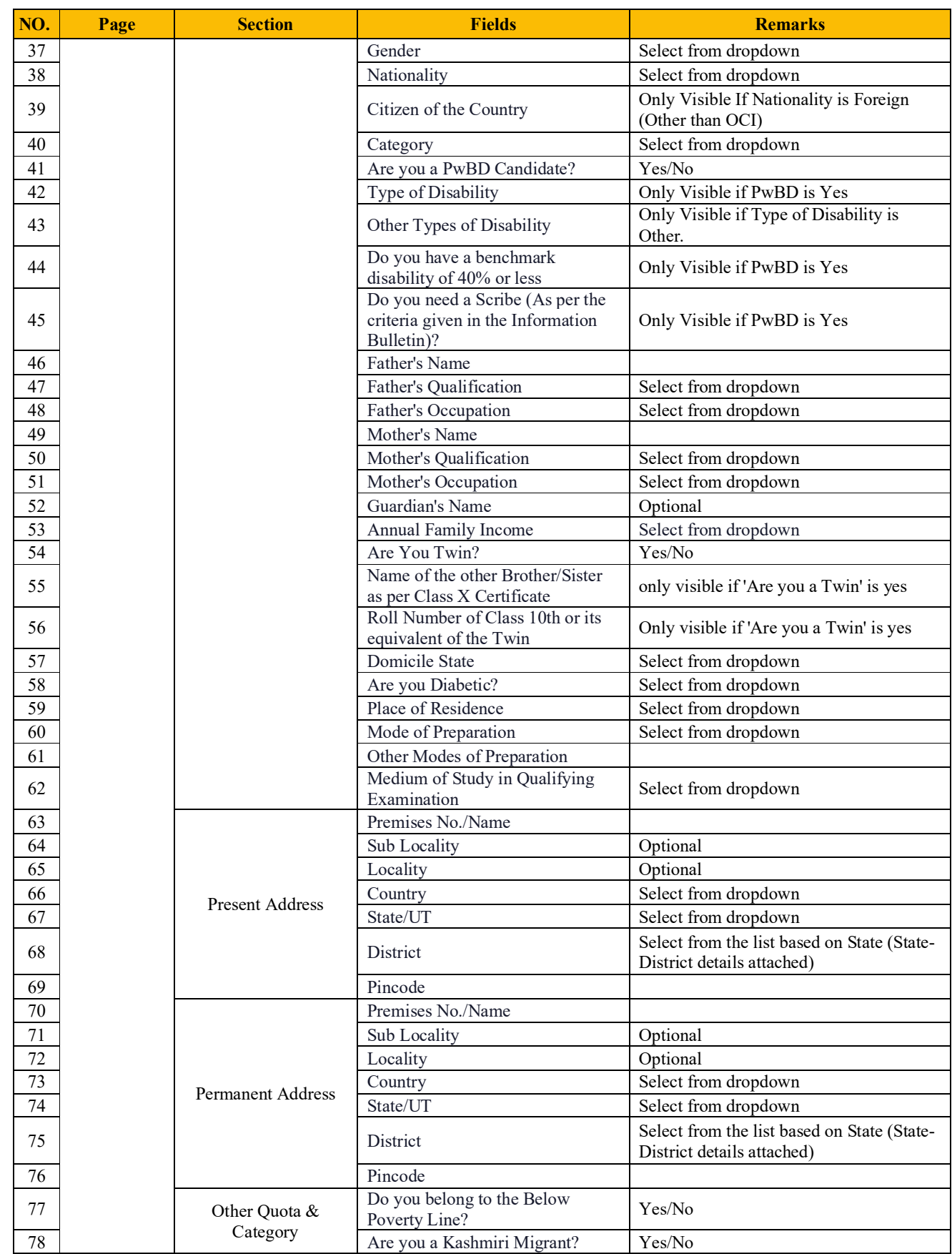

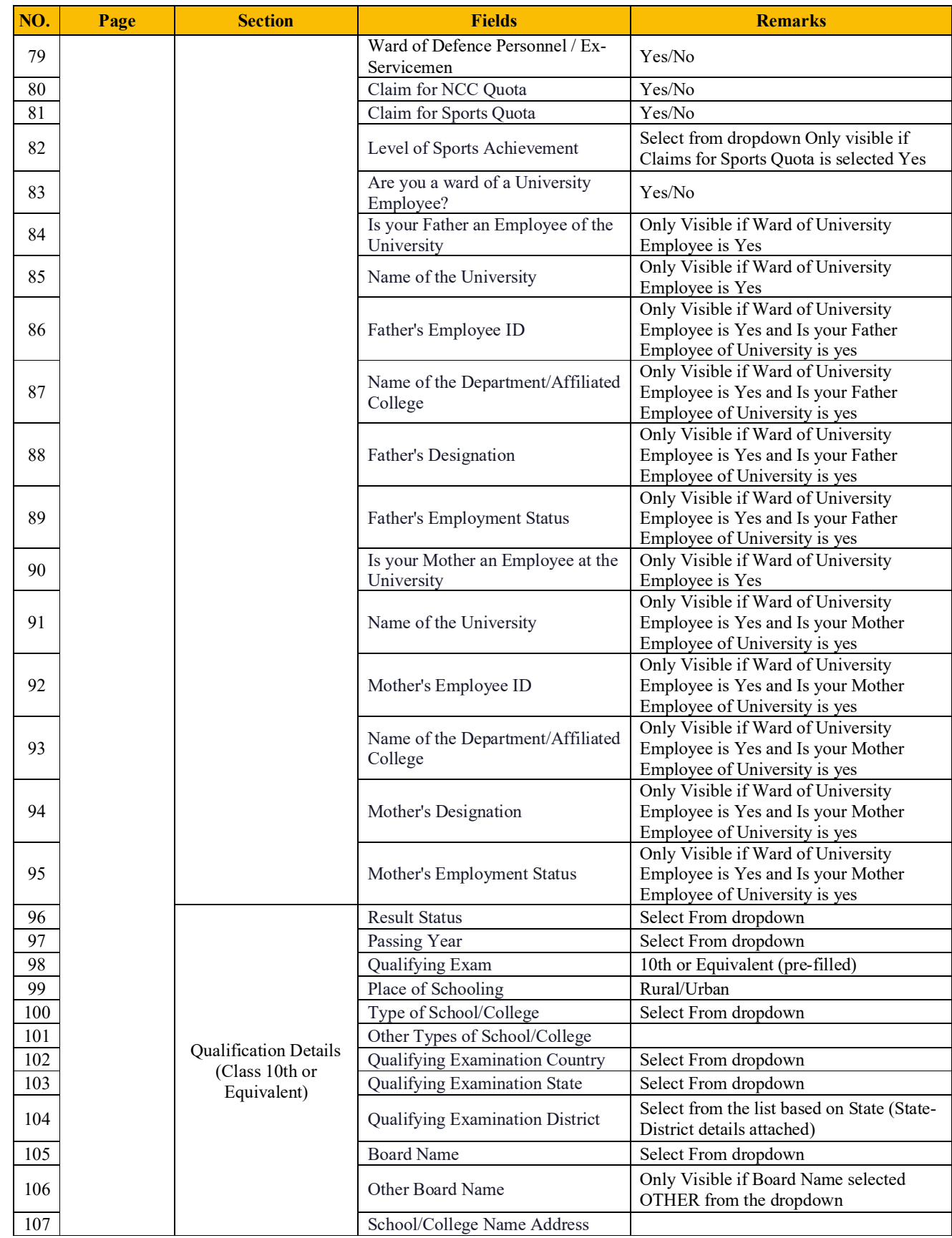

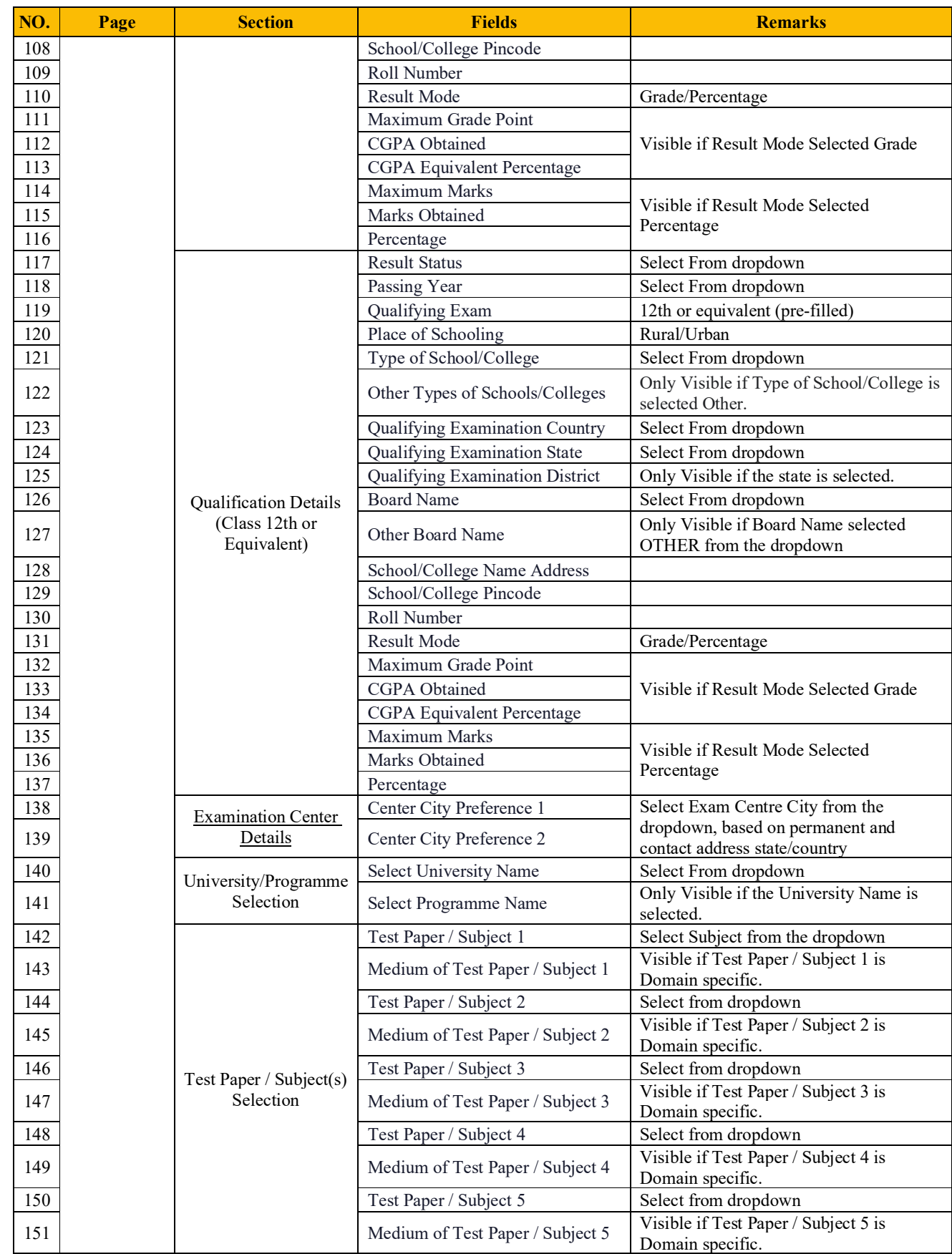

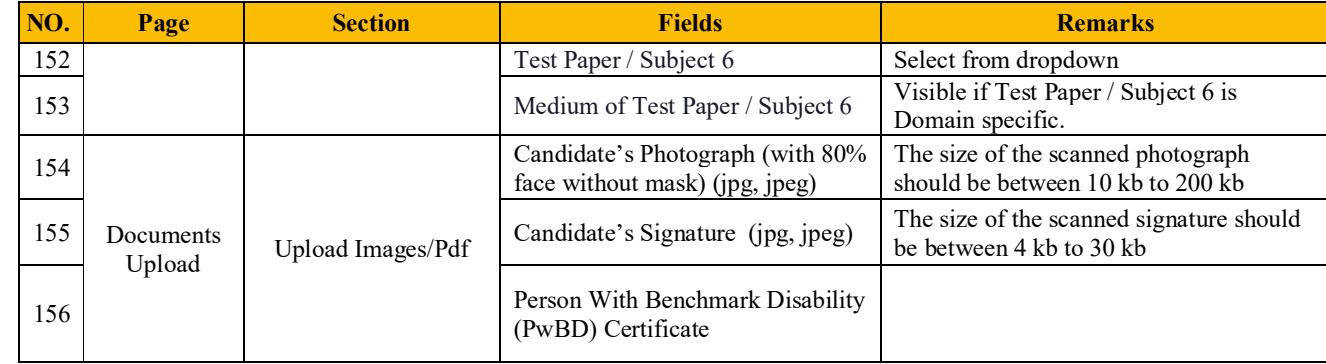

# **CHAPTER – 9 IMPORTANT INSTRUCTIONS FOR THE CANDIDATES**

- 1. Candidates are advised to report at the Examination Center well in time i.e. one and a half hours before the commencement of the examination.
- 2. Candidates should take their seats immediately after the opening of the Examination Hall. If the candidates do not report in time due to any reason i.e. traffic jam, train/bus delay, etc, they are likely to miss some of the important instructions to be announced in the Examination Rooms/Halls. The NTA shall not be responsible for any delay.
- 3. The candidate must show, on-demand, the Admit Card downloaded/printed from the NTA website for admission in the examination room/hall. The Test Centre Staff on duty is authorized to verify the identity of candidates and may take steps to verify and confirm the identity credentials. A candidate who does not possess a valid Admit Card and authorized Photo ID shall not be permitted to take the examination under any circumstances by the Centre Superintendent.
- 4. A seat indicating Roll Number will be allotted to each candidate. Candidates should find and sit in their allocated seats only. In case a candidate ventures to change his/her seat and does not sit on the seat allotted to him/her could face cancellation of candidature. No plea would be entertained in this regard.
- 5. The candidate should ensure that the Question Paper available on the computer is as per his/her opted subject indicated in the Admit Card. In case, the subject of the Question Paper is other than his/her opted subject, the same may be brought to the notice of the Invigilator concerned.
- 6. The candidates may approach the Centre Superintendent/Invigilator in the room for any technical assistance, first aid emergency, or any other information during the course of the examination. For any queries or issues regarding the Test, the candidates may contact on Helpline Numbers available on the NTA website.
- 7. For those who are unable to appear on the scheduled date of the test for any reason, a re-test shall not be held by the NTA under any circumstances.

**Note: Candidates shall appear at their own cost at the Centre on the Date, Tests/ Subjects, and Timing of Examination as indicated in their Admit Card issued by the NTA. Under no circumstances the choice of cities for the Centre and Timing of Examination provided in the Admit Card be changed.** 

*Candidates MUST bring the following documents on the day of examination at the test centre. Candidates who will not bring these will not be allowed to sit in the examination.*

- *a. Print copy of Admit Card along with Self Declaration (Undertaking) downloaded from the NTA Website (a clear printout on A4 size paper) duly filled in.*
- *b. One passport size photograph (same as uploaded on the Online Application Form) for pasting on the specific space in the Attendance Sheet at Centre during the examination.*
- *c. Any one of the authorized photo IDs (must be original, valid, and non-expired) – School Identity Card/ PAN card/ Driving License/ Voter ID/ Passport/ Aadhaar Card (With photograph)/E-Aadhaar with photograph/ Ration Card with photograph/ Class 12 Board Admit Card with photograph/ Bank Passbook with Photograph.*
- *d. PwBD certificate issued by the authorized medical officer, if claiming the relaxation under PwBD category*

*OR*

*PwBD Certificate regarding physical limitation in an examination to write as per Annexures given in Information Bulletin, if claiming the relaxation under PwBD category.*

## **Rough Work**

All calculations/writing work is to be done only in the Rough Sheets provided at the Test Centre in the Examination Room/Hall and on completion of the test, candidates must hand over the Rough Sheets to the Invigilator on duty in the Room/Hall.

# **CHAPTER – 10 UNFAIR MEANS PRACTICES AND BREACH OF EXAMINATION RULES**

## **10.1. DEFINITION**

**Unfair Means practice is an activity that allows a candidate to gain an unfair advantage over other candidates. It includes, but is not limited to:**

- a) Being in possession of any item or article which has been prohibited or can be used for unfair practices including any stationery item, communication device, accessories, eatable items, ornaments, or any other material or information relevant or not relevant to the examination in the paper concerned;
- b) Using someone to write an examination (impersonation) or preparing material for copying;
- c) Breaching examination rules or any direction issued by NTA in connection with the JEE (Main) - 2024 examination from time to time;
- d) Assisting other candidates to engage in malpractices, giving or receiving assistance of any kind directly or indirectly or attempting to do so;
- e) Contacting or communicating or trying to do so with any person, other than the Examination Staff, during the examination time in the Examination Centre;
- f) Threatening any of the officials connected with the conduct of the examination or threatening any of the candidates;
- g) Using or attempting to use any other undesirable method or means in connection with the examination;
- h) Manipulation and fabrication of online documents viz. Admit Card, Rank Letter, Self-Declaration, etc.;
- i) Forceful entry in /exit from Examination Centre/Hall;
- j) Use or attempted use of any electronic device after entering the Examination Centre;
- k) Affixing/uploading of wrong/morphed photographs/signatures on the Application Form/Admit Card/Proforma;
- l) Creating obstacles in the smooth and fair conduct of the examination.
- m) Not attempting the question paper for long time intervals.
- n) Fidgeting and looking here and there.
- o) In possession of bits of paper etc.
- p) Any other malpractices declared as Unfair Means by the NTA.
- q) Tearing of the Answer Sheet, any page of the test booklet, etc.

r) Take away the answer sheet (Original OMR/Office Copy of OMR) from the examination hall/room.

*Note: Any candidate with more than one Application Number (more than one SCORE CARDS) will be treated as UFM, even if found at a later stage, and strict action will be taken against that Candidate.* 

## **10.2. PUNISHMENT FOR USING UNFAIR MEANS PRACTICES**

If a candidate indulges in any of the above or similar practices during the course of, before, or after the examination, he/she shall be deemed to have used unfair practices and thus shall be booked under the UNFAIR MEANS (UFM) case. **The candidate would be debarred for 3 years in the future and shall also be liable** *for criminal action* **and /or any other action as deemed fit.**

## **10.3. CANCELLATION OF RESULT**

The result of **CUET (UG) - 2024** of the candidate(s) who indulges in Unfair means Practices will be cancelled and will not be declared. Similarly, the result of those candidates who appear from the Centre other than the one allotted to them or allow another candidate/person to write the exam on his behalf will be cancelled. No plea will be entertained in this regard.

# **CHAPTER 11 BARRED ITEMS AND DRESS CODE**

#### **11.1 Barred Items**

- 11.1.1 The candidates will be subjected to extensive and compulsory frisking before entering the Examination Centre with the help of highly sensitive metal detectors. The candidates are not allowed to carry the following items inside the Examination Centre under any circumstances.
	- a) Any item like textual material (printed or written), bits of paper, Geometry/Pencil Box, Plastic Pouch, Calculator, Pen, Scale, Writing Pad, Pen Drives, Eraser, Calculator, Log Table, Electronic Pen/Scanner, etc.
	- b) Any communication device like Mobile Phone, Bluetooth, Earphones, Microphone, Pager, Health Band, etc.
	- c) Other items like Wallet, Goggles, Handbags, Belt, Cap, etc.
	- d) Any Watch/Wristwatch, Bracelet, Camera, etc.
	- e) Any ornaments/metallic items.
	- f) Any food items opened or packed, water bottles, etc.
	- g) Any other item that could be used for unfair means, by hiding communication devices like a microchip, camera, Bluetooth device, etc.
- **11.1.2** No arrangement will be made at the Centres for keeping any articles/items belonging to the candidates.
- **11.1.3** The candidates wearing articles or objects of faith (customary/ cultural/ religious ) should report at the examination centre atleast **two hours before the last reporting time** so that there is enough time for proper frisking without any inconvenience to the candidate while maintaining the sanctity of the examination. If upon screening, it is discovered that any candidate is actually carrying a suspected device within such an item of faith, he/ she may be asked not to take it into the examination hall.

#### **11.2 Dress Code**

- 11.2.1 The candidates are instructed to follow the following dress code while appearing for **CUET (UG) - 2024:**
- a. Light clothes with long sleeves are not permitted. However in case, candidates come in cultural/ customary dress at the Examination Centre, they should report at least an hour before the last reporting time so that there is enough time for proper frisking without any inconvenience to the candidate while maintaining the sanctity of the examination.
- b. Slippers, and sandals with low heels are permitted. Shoes are not permitted.
- c. **In case of any deviation required due to unavoidable (medical, etc.) circumstances, specific approval of NTA must be taken before the Admit Cards are issued.**
- 11.2.2 It is desired that the candidates follow instructions issued by the NTA strictly. This will help NTA in the fair conduct of the examination.

*Note: The NTA believes in the sanctity and fairness of conducting the examination, however, it also believes in the sensitivity involved in frisking (girl) candidates and will issue comprehensive instructions accordingly to the staff and other officials at the Examination Centres. The frisking of the female candidates will be done inside a closed enclosure by female staff only.*
## **CHAPTER – 12 DISPLAY OF ANSWER KEY FOR CHALLENGE**

### **12.1. DISPLAY OF ANSWER KEY FOR CHALLENGES**

- 1. The NTA will display the Provisional Answer Key of the questions on the NTA website: <https://exams.nta.ac.in/CUET-UG/> with a Public Notice, issued to this effect on the said website, to provide an opportunity to the candidates to challenge the Provisional Answer Keys with a non-refundable online payment of **₹ 200/-** per question challenged as processing charges. The provisional Answer Keys are likely to be displayed for two to three days.
- 2. Only paid challenges made during the stipulated time through the key challenge link will be considered. Challenges without justification/evidence and those filed on any other medium other than the prescribed link will not be considered.
- 3. The NTA decision on the challenges shall be final and no further communication will be entertained. NTA will not inform the Candidates individually about the outcome of the challenges made.
- 4. The subject experts will examine all the challenges received and then a final answer key will be displayed and declared.
- 5. **The result will be compiled based on the final answer key declared. No grievance with regard to answer key(s) after the declaration of result/NTA Score of CUET (UG) - 2024 will be entertained.**

### **12.2. DISPLAY OF RECORDED RESPONSES**

 The NTA will display the recorded responses and Question Papers attempted by the candidates on the NTA website <https://exams.nta.ac.in/CUET-UG/> prior to the declaration of the result/NTA Score. The recorded responses are likely to be displayed for two to three days.

### **12.3. MARKING SCHEME OF EXAMINATION**

For Multiple Choice Questions: To answer a question, the candidates need to choose one option corresponding to the correct answer or the most appropriate answer. However, if any anomaly or discrepancy is found after the process of challenges of the key verification, it shall be addressed in the following manner:

- *i. Correct answer or the most appropriate answer: Five marks (+5)*
- *ii. Any incorrect option marked will be given minus one mark (-1).*
- *iii. Unanswered/Marked for Review will be given no mark (0).*
- *iv. If more than one option is found to be correct then Five marks (+5) will be awarded to only those who have marked any of the correct options.*
- *v. If all options are found to be correct then Five marks (+5) will be awarded to all those who have attempted the question.*
- *vi. If none of the options is found correct, or a question is found to be wrong, or a question is dropped, then all candidates who have attempted the dropped question will be given five marks (+5) marks.*

### **12.4. USE OF SCORES OF CUET (UG) - 2024 BY OTHER ORGANIZATIONS**

The scores/results of CUET (UG) - 2024 may be utilized by other organizations as per their eligibility criteria/norms/applicable regulations/guidelines/rules.

*The University / Institution / Organization may admit any candidate who has appeared for CUET (UG) - 2024 irrespective of the fact that the candidate has chosen that University / Institution / Organization in the online Application Form of CUET (UG) – 2024. Moreover, the candidate must fulfill the eligibility criteria for the Course where the admission is being taken.*

**Note : The details of candidates will be shared with all participating universities/ institutions.**

## **CHAPTER – 13**

## **CUET (UG) - 2024 NTA Score for Admissions in Central and Other Participating Universities / Institutions / Organizations**

### **13.1. CUET (UG) - 2024 NTA SCORE**

- a) For multi-shift papers (*if conducted*), raw (actual) marks obtained by the candidates in different shifts/sessions will be converted to NTA Score.
- b) **The detailed procedure for the compilation of the NTA Score is available on the NTA Website and also in Appendix VI of the Information Bulletin.**
- c) **The NTA Score of CUET (UG) – 2024 is valid for admission to the academic year 2024- 25 only.**

Note: *The NTA is planning to do the CUET (UG) 2024 examination in a single shift for each language/subject/General Test, so that the need for Normalization will not exist. However, under unavoidable circumstances, if any subject is conducted in multi-shifts, then normalization will be done. The performance of every candidate will be evaluated using the equi-percentile method wherein normalized marks of each candidate will be calculated using the percentiles of each group of students in a given shift across multiple days for the same subject.*

### **13.2. RE-EVALUATION / RE-CHECKING OF RESULT**

- a) The result for CUET (UG) 2024 will be processed based on the Final Answer Keys. No grievance with regard to Answer Key(s) after the Declaration of Result of CUET (UG) - 2024 will be entertained.
- b) The marks obtained by a candidate will be considered further for computation of the result of CUET (UG) - 2024.
- c) There shall be no re-evaluation/re-checking of the result. No correspondence in this regard shall be entertained.
- d) No Score Card will be dispatched to the candidates and the candidates are advised to download their Score Cards for CUET (UG) - 2024 from the website: <https://exams.nta.ac.in/CUET-UG/>

### **13.3. ADMISSIONS**

- a) Merely appearing in CUET (UG) 2024 does not confer any right to the candidate for admission to the desirous University.
- b) The selection and admission are subject to fulfilling the admission criteria, eligibility, rank in the merit list, medical fitness, verification of original documents, and such other criteria as may be prescribed by the University.
- c) Admissions are handled at the level of each of the Central Universities (CUs) for their respective programs. After the declaration of the CUET (UG) - 2024 result by NTA, the respective CUs will declare the counselling/ admission schedule and merit list based on the CUET (UG) - 2024 score and the other criteria of the respective University.

For all admission-related procedures/queries, the candidates are advised to refer to the website of the applied University.

#### **d) NTA does not have any role in the preparation of the Merit List.**

## **CHAPTER – 14 MISCELLANEOUS**

### **14.1. CORRESPONDENCE WITH NTA**

All the correspondence should preferably be addressed by e-mail. The email query shall be addressed only if it is not anonymous and contains the name, postal address, and contact number of the sender. An email containing vague or general queries and other queries as contained in the Information Bulletin shall not be entertained. Queries shall not be entertained from a person claiming to be representatives, associates, or officiates of the applicant candidate. The following information shall not be revealed by NTA:

- a. Internal documentation/status.
- b. The internal decision-making process of NTA. Any claim/counterclaim thereof.
- c. Dates and venue of internal meetings or name of the staff/officers dealing with it.
- d. Any information which cannot be revealed in the opinion of NTA.

## **14.2. WEEDING OUT RULES**

 The record of Common University Entrance Test CUET (UG) -2024. would be preserved up to **90 days from the date of declaration of the result.**

### **14.3. LEGAL JURISDICTION**

All disputes pertaining to the conduct of the CUET (UG) -2024 Examination including Results shall fall within the jurisdiction of Delhi/New Delhi only. Further, any grievance/representation arising out of the Result shall be entertained only when raised within 30 days from the declaration of the result. Further, the copy of the Legal Notice or Writ Petition/Petition/Appeal/Reply may be served to NTA only through: **[legal@nta.ac.in](mailto:legal@nta.ac.in)**

### **14.4. RTI**

Information uploaded on the website shall not be provided to the candidate or any other person under R.T.I. Act, 2005. The information uploaded on the website shall remain for a specific period only. Therefore, the candidates are advised to download the uploaded information and keep it with them for the future. In due course of examination or the midway of process, neither any application under the Right to Information Act, 2005 shall be entertained nor information will be provided.

### **Annexure-I Form-PwD (IV)**

#### **Disability Certificate**

**Certificate for persons with a disability under the RPwD Act, 2016 having less than 40% disability**

> Recent PP size attested photograph (showing face only) of the person with disability

This is to certify that, we have examined Mr./Ms./Mrs. …………. (name of the candidate), S/o /D/o ……………………, a resident of ………………(Vill/PO/PS/District/State), aged …………….. yrs, a person with ……………………. (nature of disability/condition), and to state that he/she has a limitation which hampers his/her writing capability owing to his/her above condition. He/she requires the support of a scribe for writing the examination.

2. The above candidate uses aids and assistive devices such as prosthetics & orthotics, and hearing aids (name to be specified) which is /are essential for the candidate to appear at the examination with the assistance of a scribe.

3. This certificate is issued only for the purpose of appearing in written examinations conducted by recruitment agencies as well as academic institutions and is valid up to \_\_\_\_\_\_\_\_\_ (it is valid for a maximum period of six months or less as may be certified by the medical authority)

Signature of medical authority

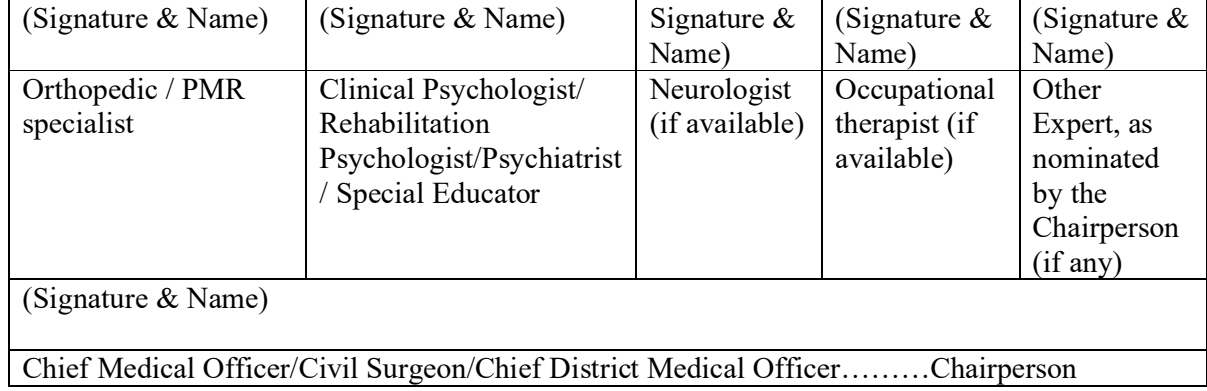

Name of Government Hospital/Health Care Centre with Seal

Place: Date:

### **Annexure-II**

# **Letter of Undertaking for Using Own Scribe**

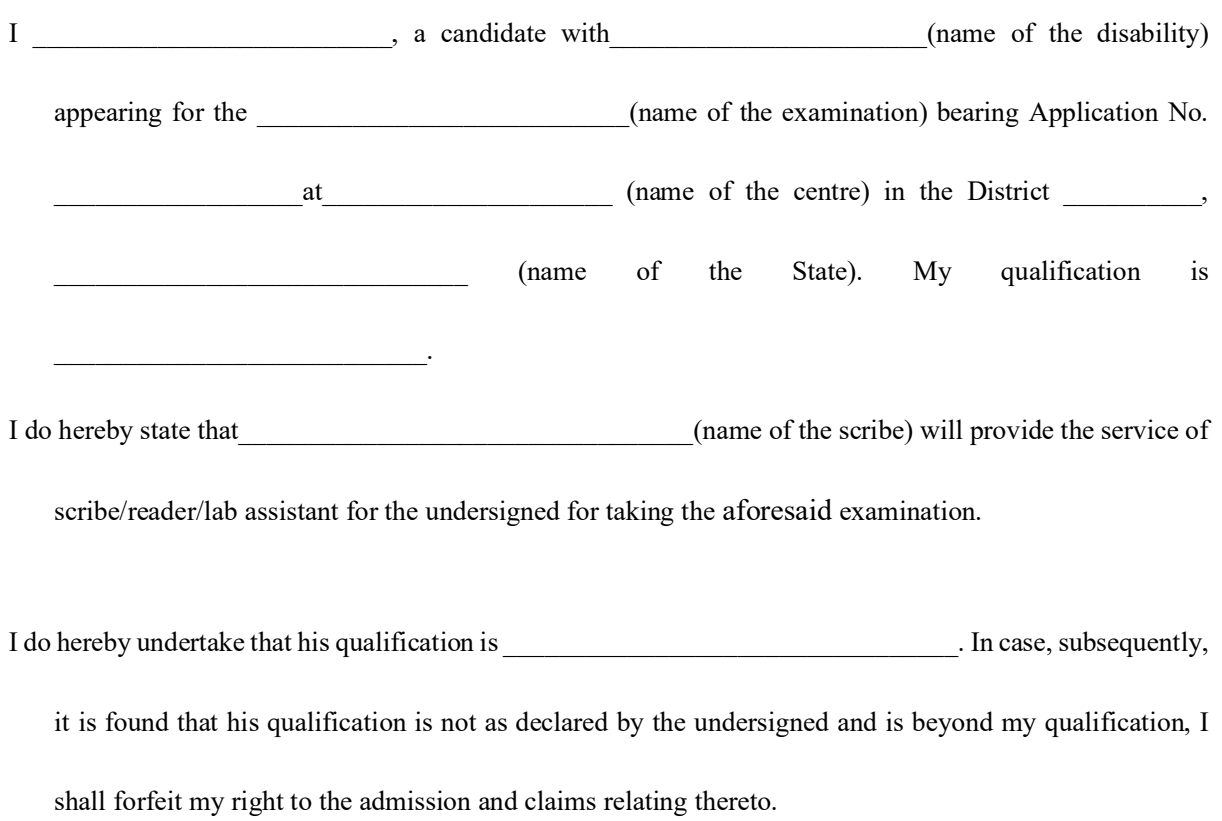

(Signature of the candidate with disability)

 Place: Date:

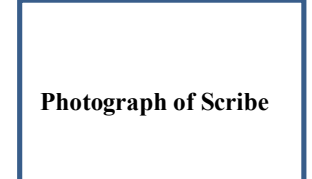

**(Self-Attested Photograph)** 

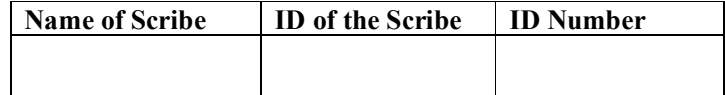

**Appendix - I**

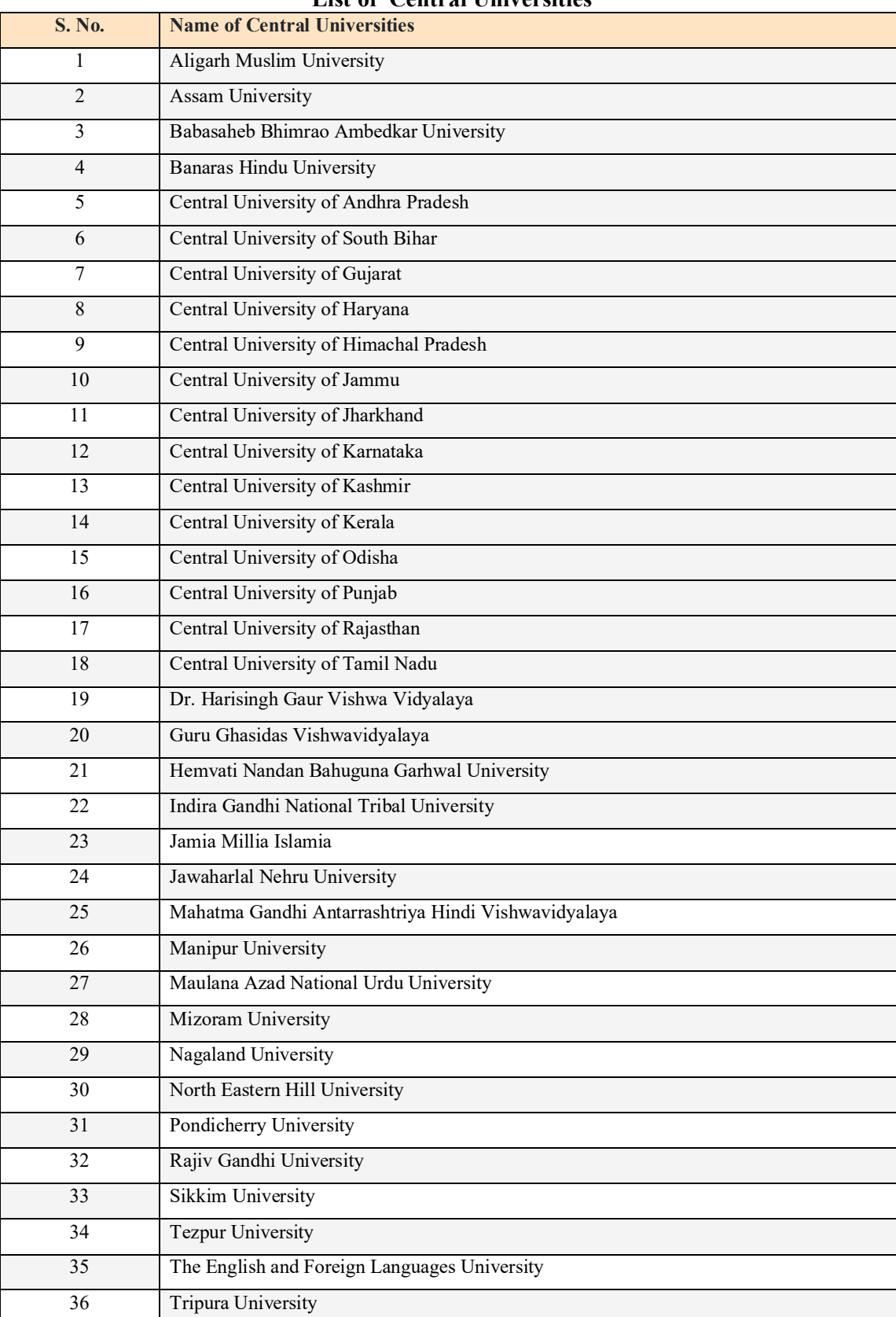

### **List of Central Universities**

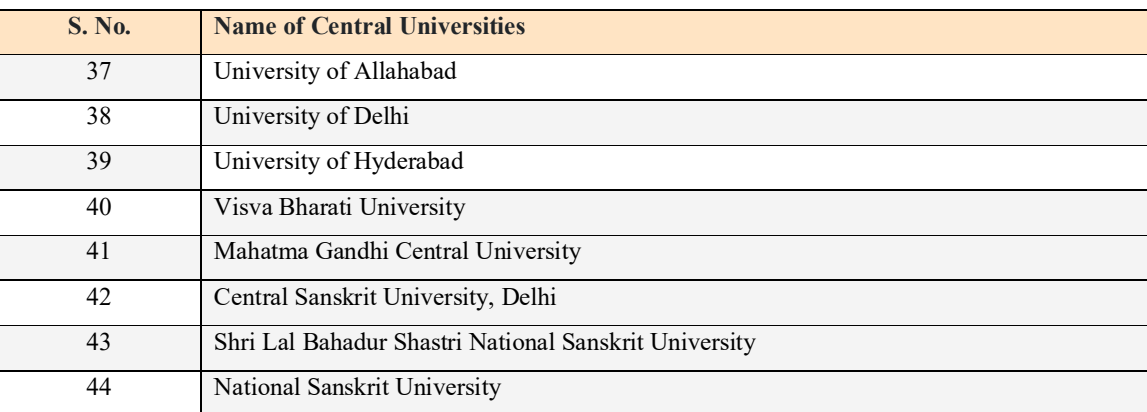

### **Note:**

- **Apart from the Central Universities, there are other participating Universities also which include State Government Universities, Autonomous Institutions, Private Universities, Deemed Universities etc. Their details are available at the CUET (UG) portal.**
- *The list of participating universities is dynamic. Candidates are advised to regularly visit NTA website(s) [www.nta.ac.in](http://www.nta.ac.in), <https://exams.nta.ac.in/CUET-UG/> for the latest updates regarding the examination and participating universities.*
- **Details of Programmes / Courses** offered by Universities along with their **Eligibility Criteria** are available on the **respective University** website.
- **Candidates are advised to keep visiting the NTA and University website to which they are applying, for the latest updates/public notices/notifications/ announcements to be issued from time to time regarding the CUET (UG) – 2024.**
- CUET (UG) 2024 is meant for admission to UG courses offered by Central Universities and other specified participating Institutions for the academic year 2024-25.

## **Appendix – II**

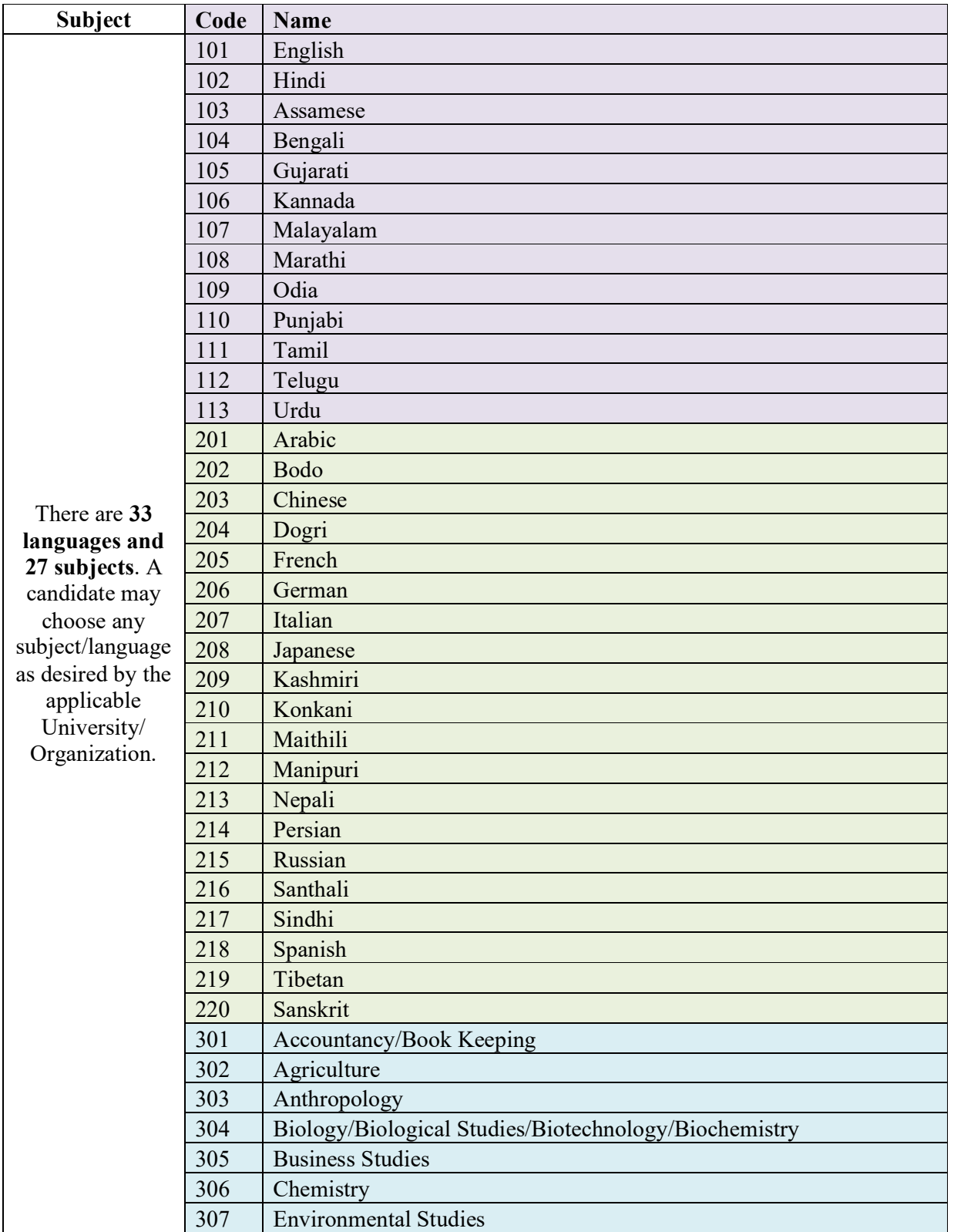

# **List of Languages/ Subjects /General Test offered under CUET(UG) - 2024**

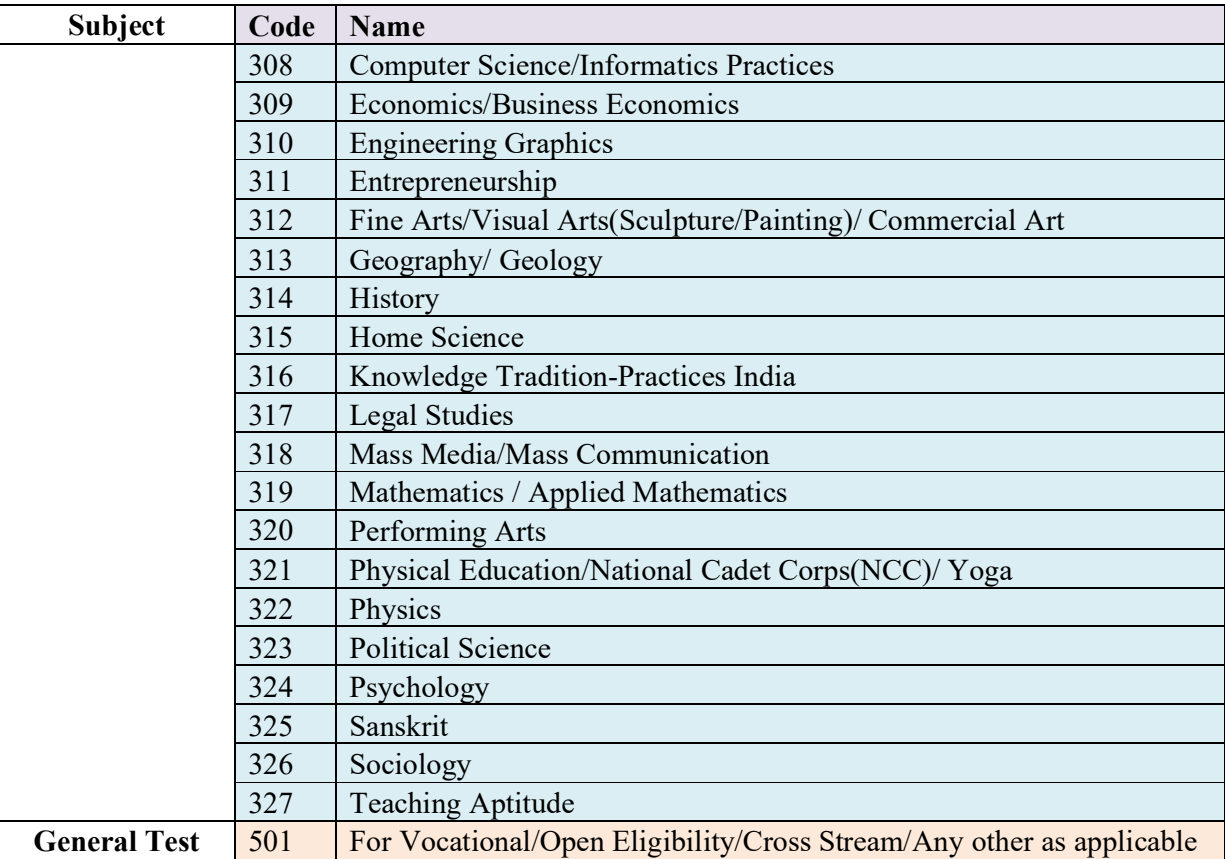

### **Note :**

**For the three Central Universities of Sanskrit, the candidate studying any of the subjects in the field of Shastric traditional subjects i.e. Sahitya, Vyakarana, Phalitha Jyotisha, Siddhanta Jyotisha, Nyaya, Advaita Vedanta, Visistadvaita Vedanta, Dvaita Vedanta, Sankhya Yoga, Agama, Mimamsa, Puranetihasa, Dharanasastra, Rigvedabhashyam, Krishna Yajurveda Bhashyam, Shukla Yajurveda Bhashyam, Samaveda Bhashyam, Atharva Veda Bhashyam, Vastu, may select Sanskrit (220) and/or Sanskrit (325) in the online Application Form of CUET (UG) – 2024. Also, candidates are advised to select the subjects as per the mapping of Universities.** 

#### **Important Points to Note:**

- **I. Candidates who will be appearing in CUET (UG) 2024 may participate in the Counselling/admission process of any University / Institution / Organization even though they have not applied for that University / Institution / Organization in the Online Application Form of CUET (UG) – 2024. However, the candidates must fulfill the eligibility criteria of the Course of the University / Institution / Organization to which they are seeking admission.**
- II. **Also, the University / Institution / Organization may admit any candidate who has appeared for CUET (UG) - 2024 irrespective of the fact that the candidate has chosen that University / Institution / Organization in the online Application Form of CUET (UG) – 2024. Moreover, the candidate must fulfill the eligibility criteria for the Course where the admission is being taken.**

## **Appendix - III**

### **List of Examination Cities for CUET (UG) - 2024** CUET (UG) - 2024 will be conducted in the following Cities, provided there are sufficient numbers of candidates in the City:

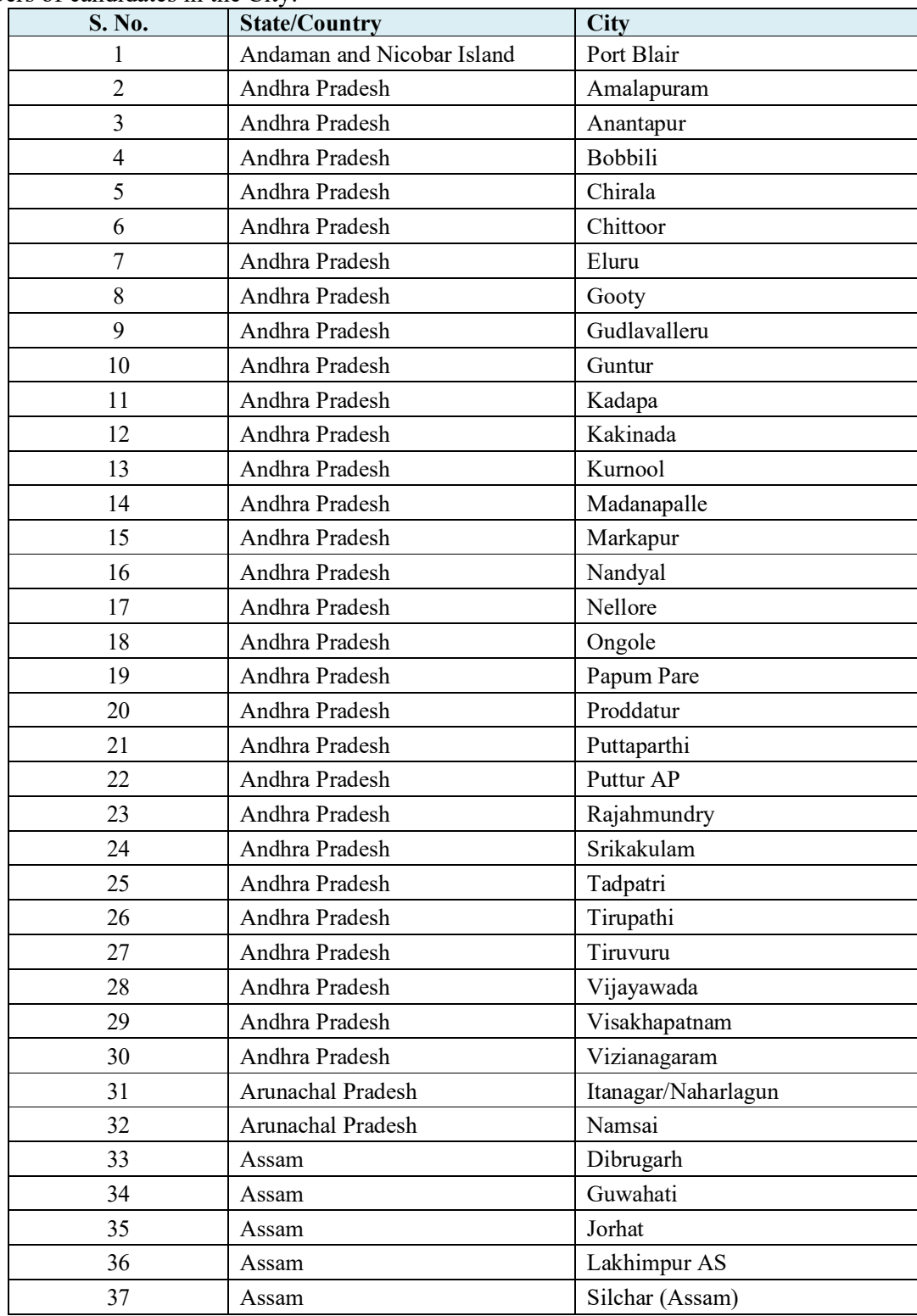

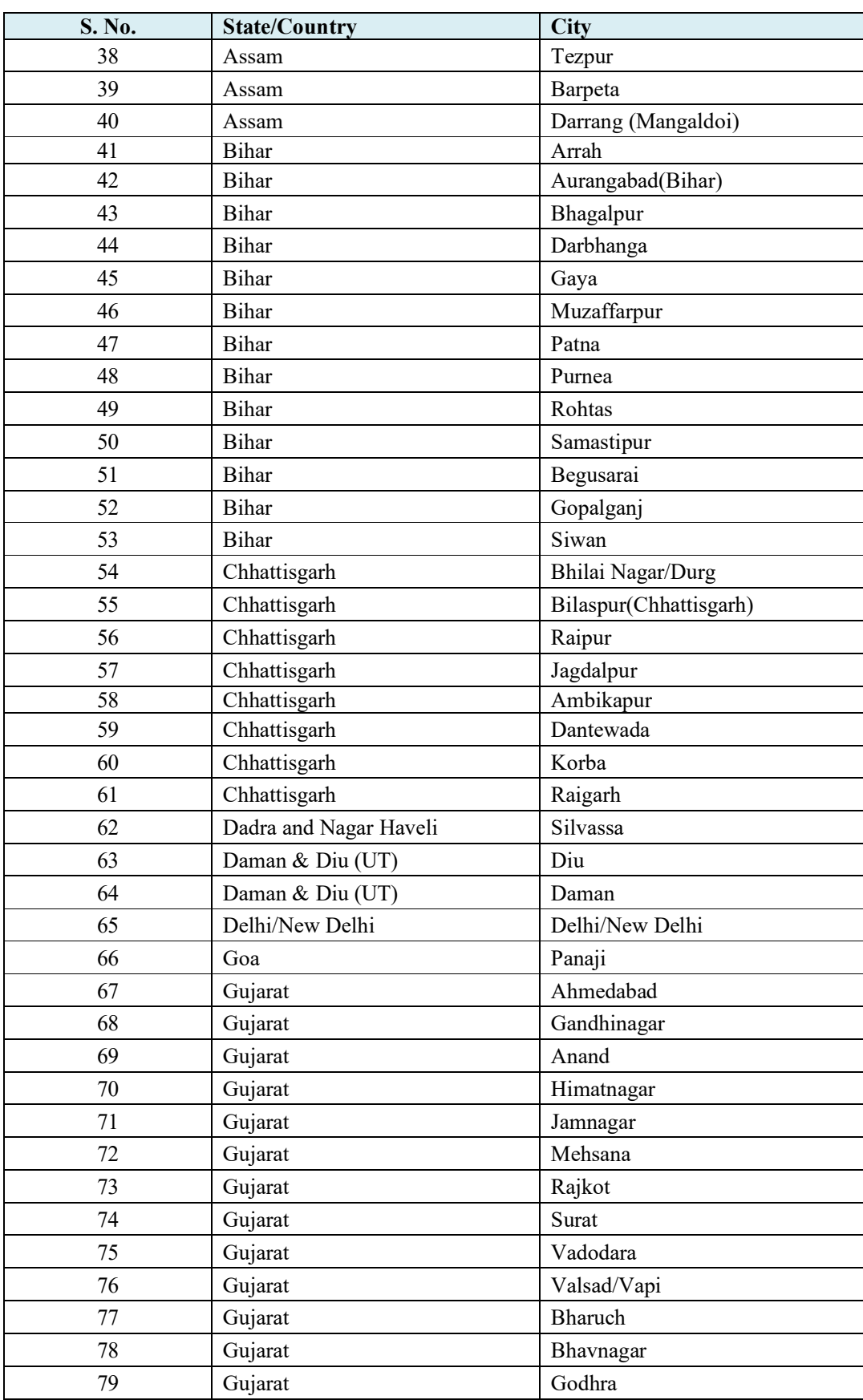

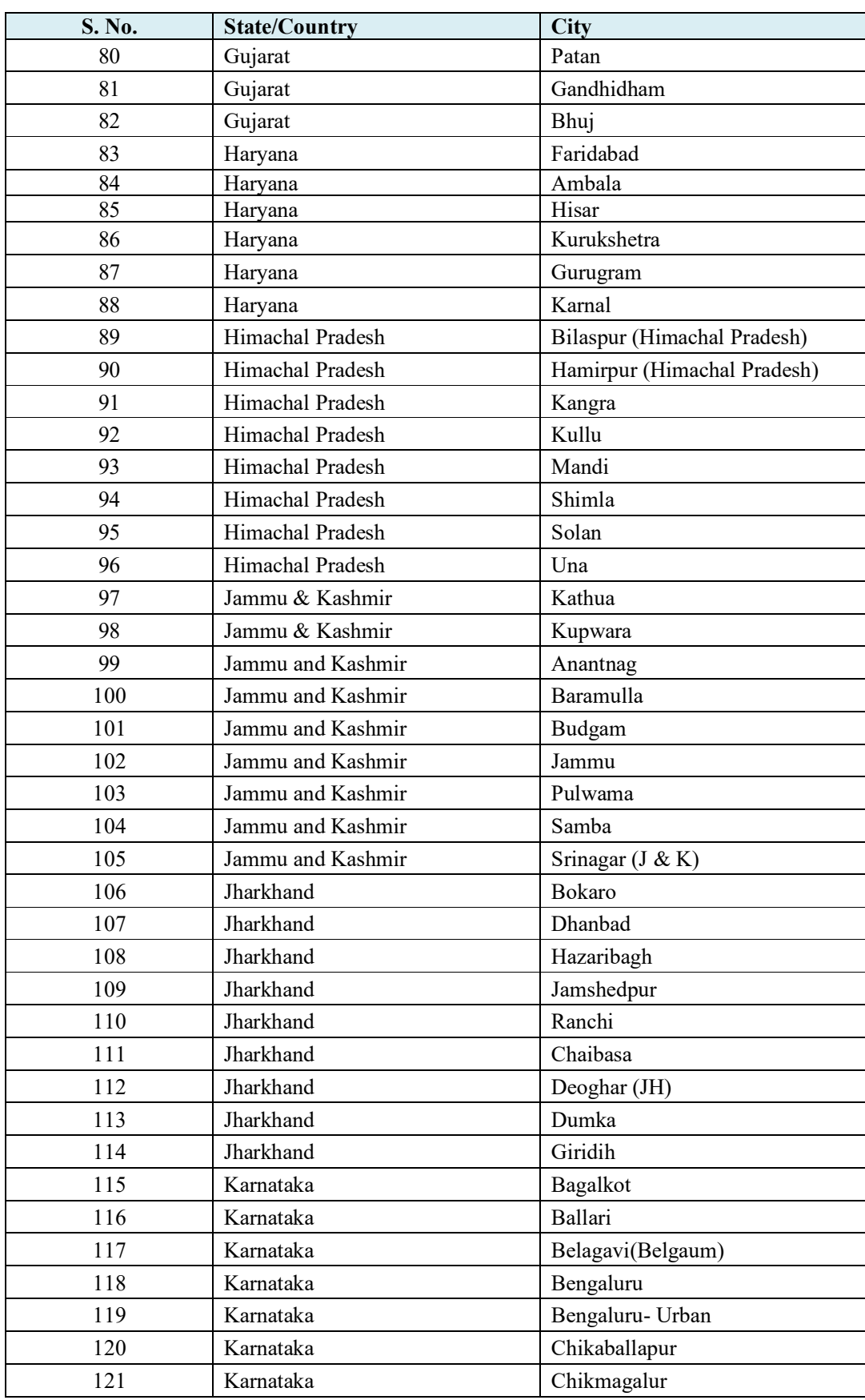

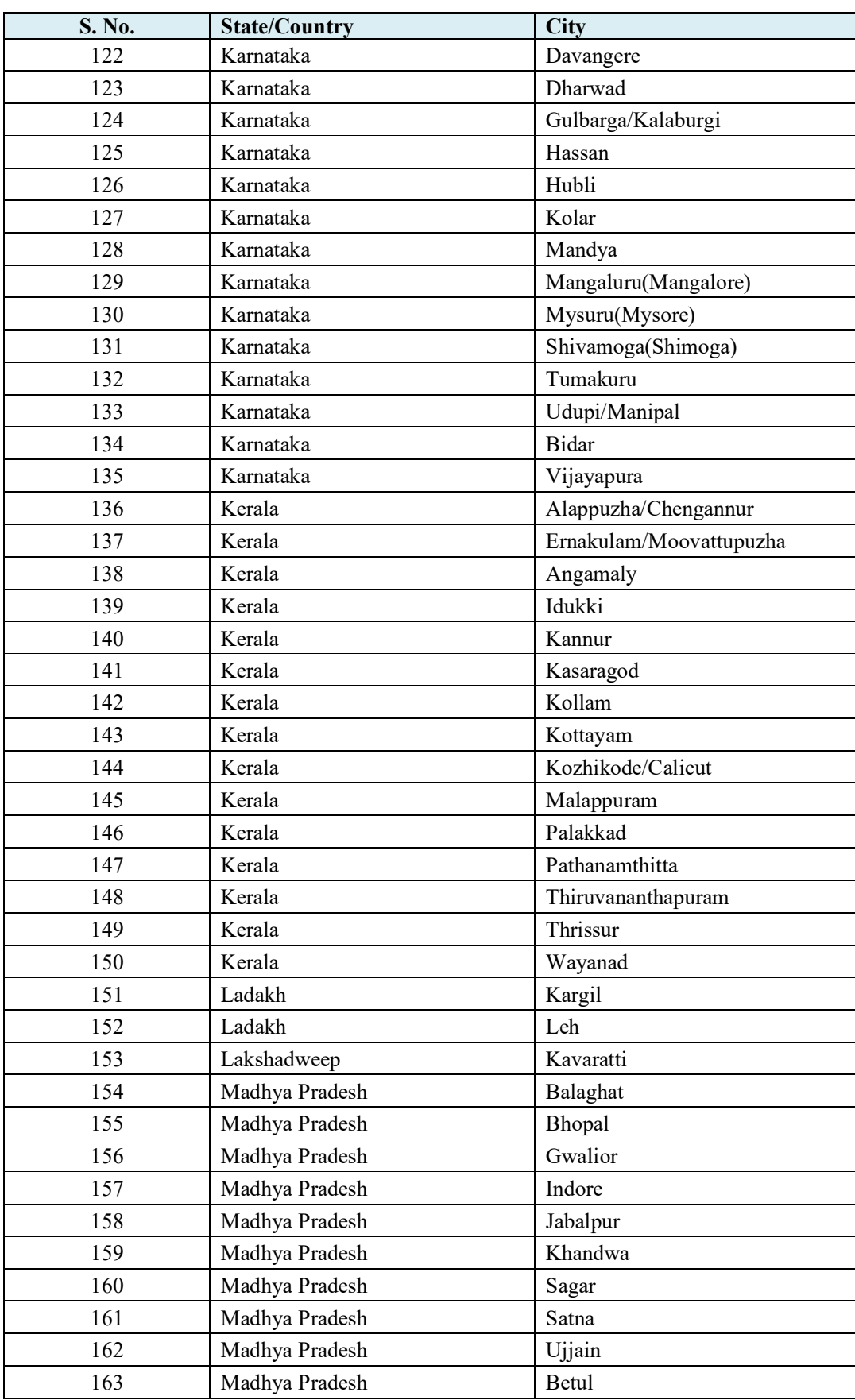

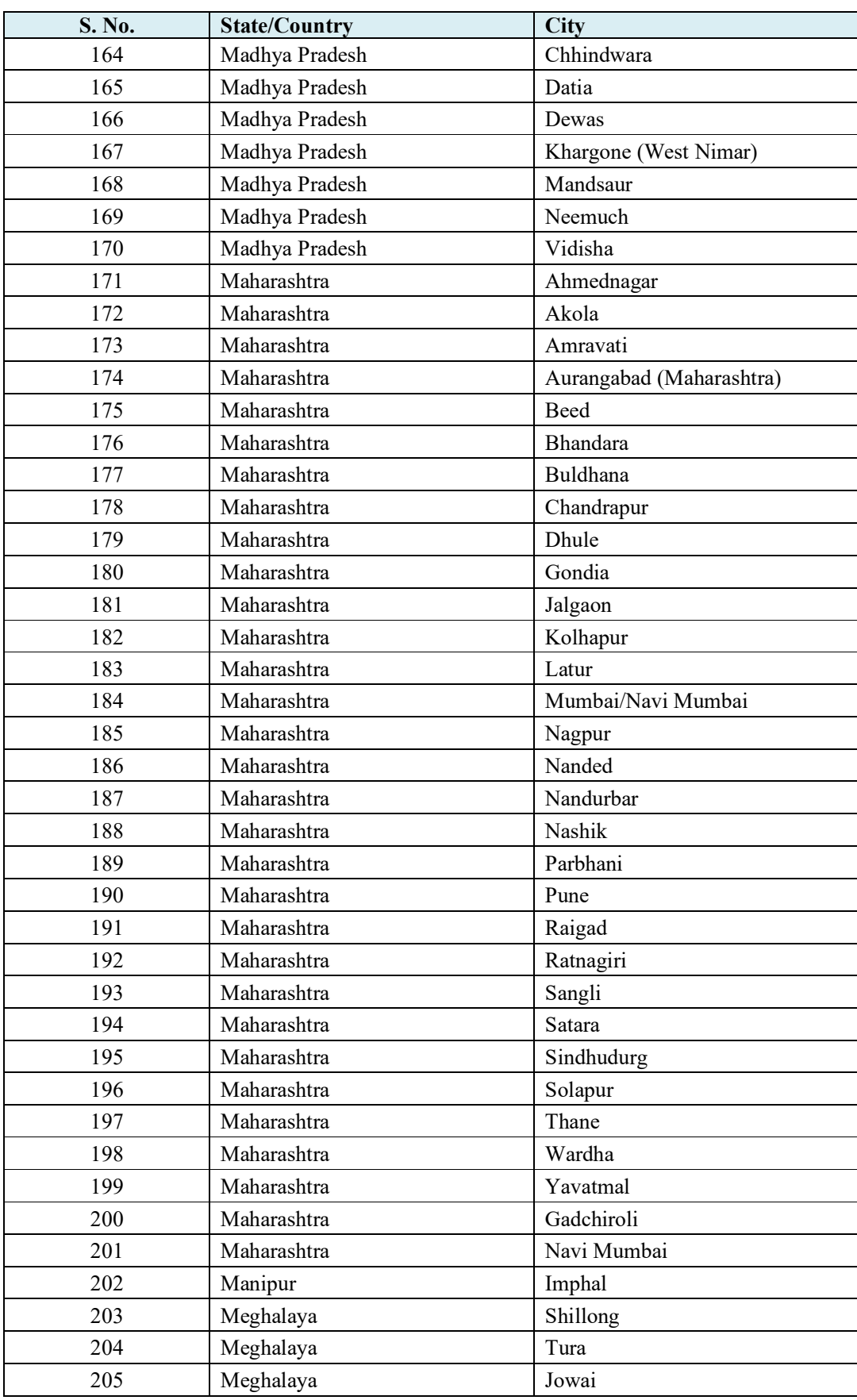

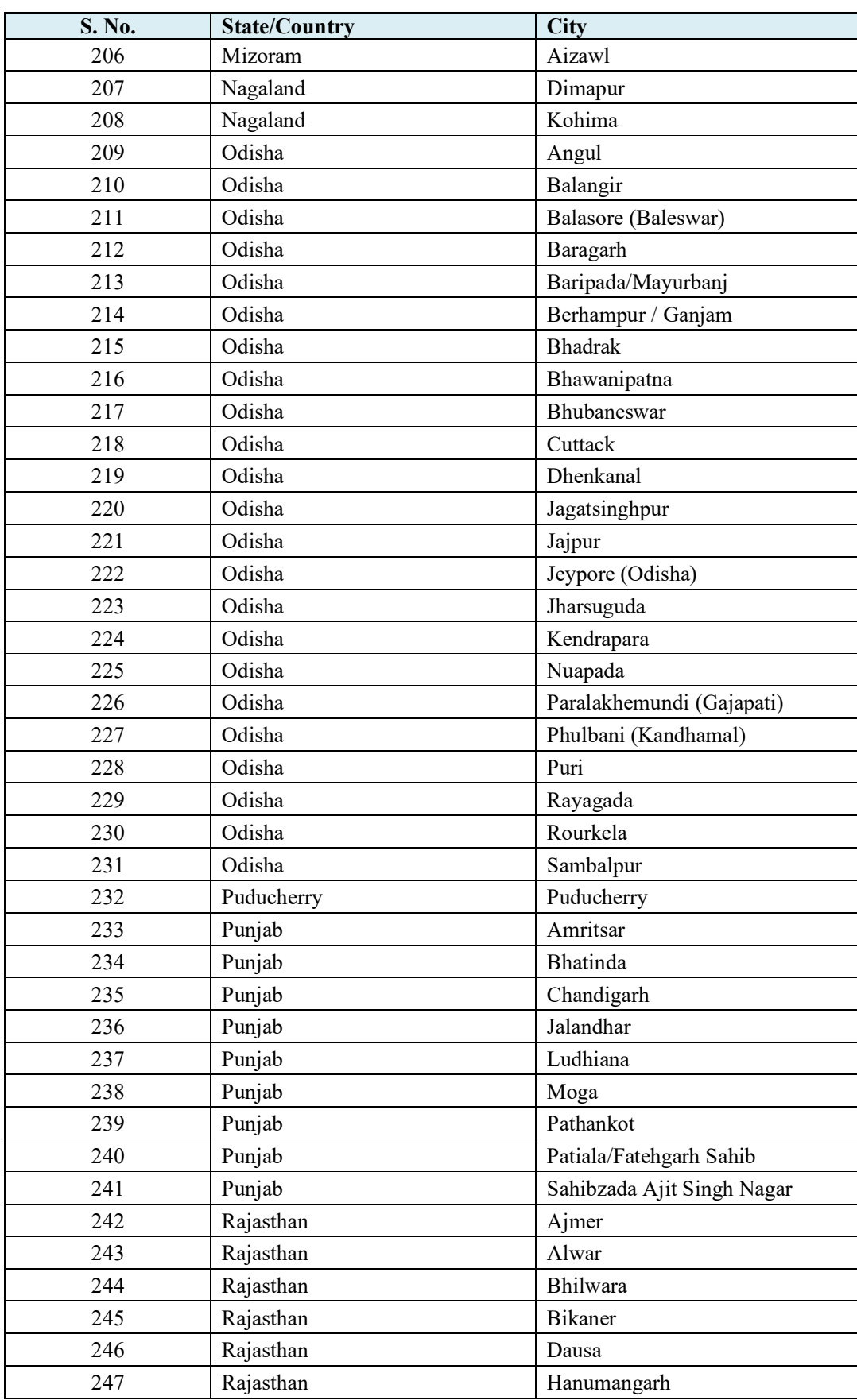

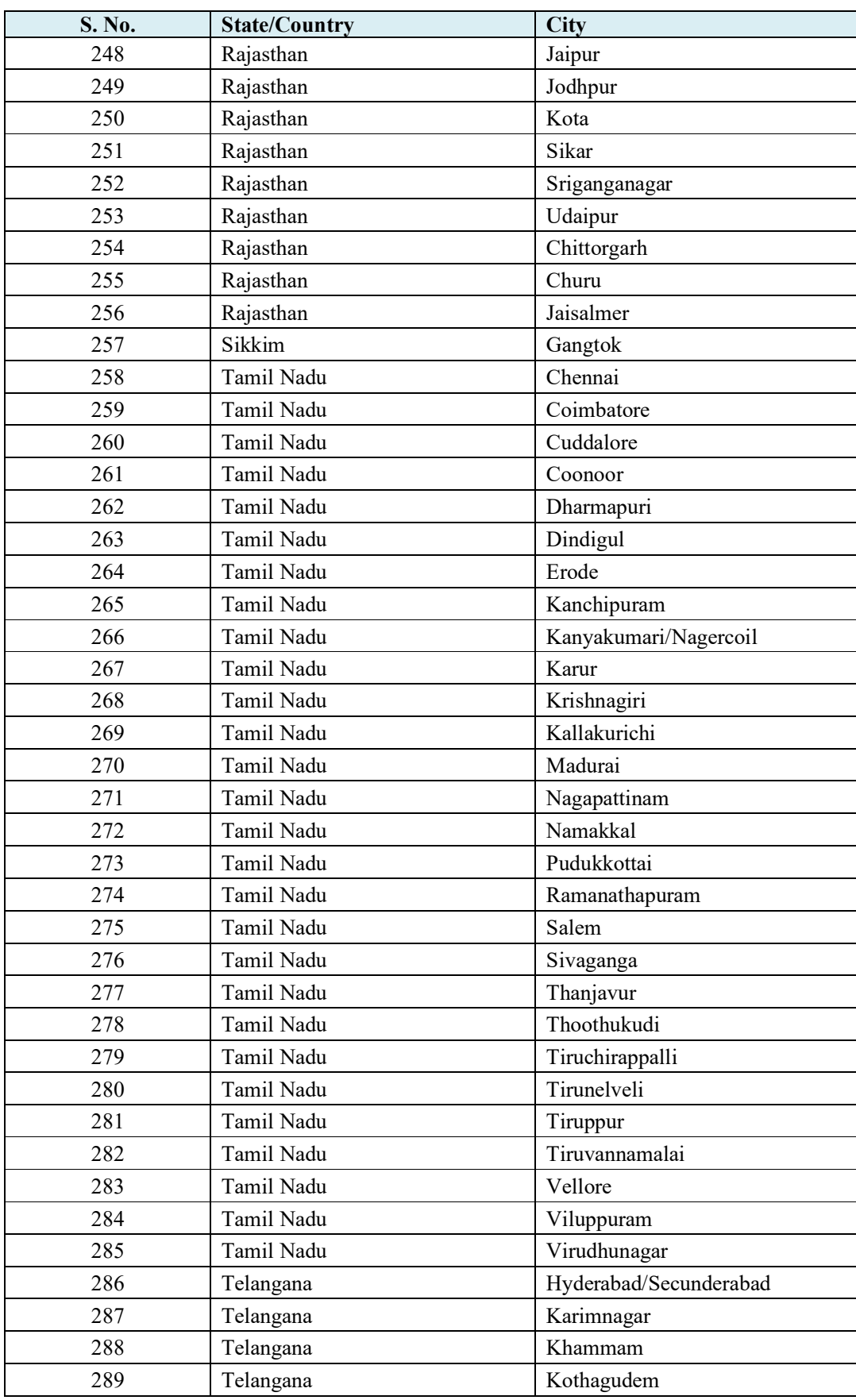

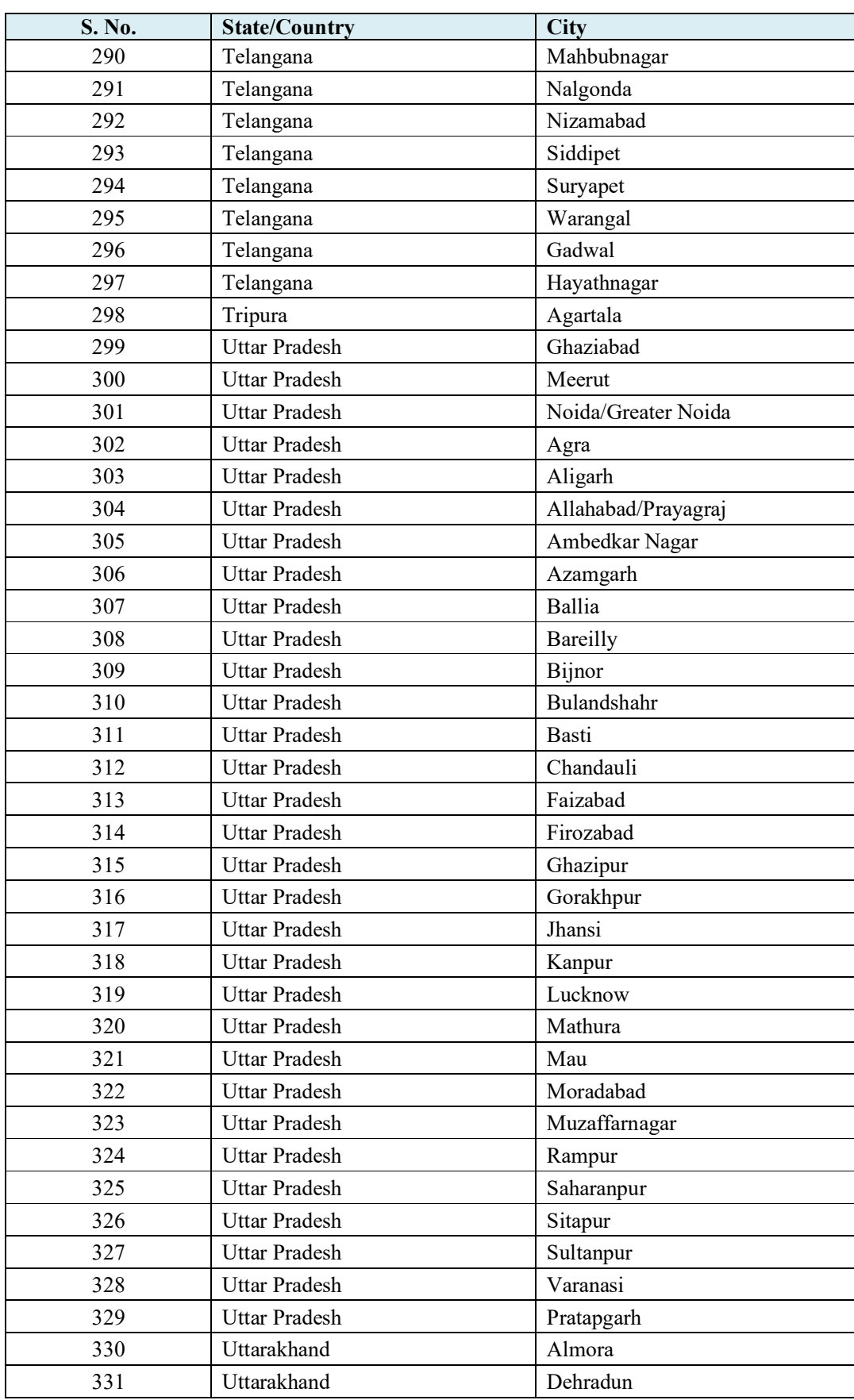

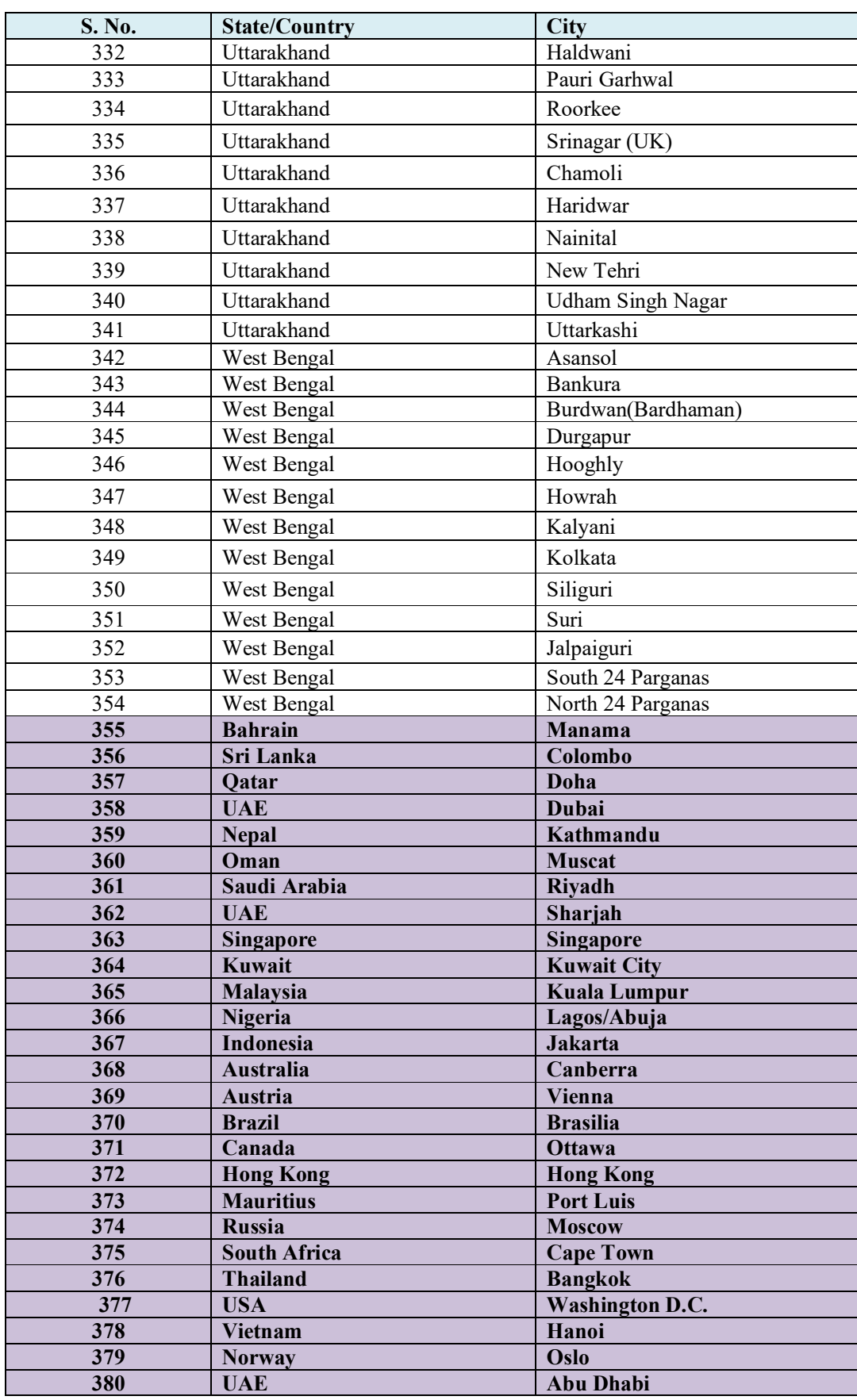

## **Note:**

- **i. The candidate can provide up to a maximum of 04 cities as options. The decision to run a CBT / Pen & Paper examination in those cities will lie with the NTA and will be dependent on multiple factors.**
- **ii. Though every effort will be made to allot a Centre in one of the cities selected by the candidate, the NTA reserves the right to allot a city to the candidate which may, in extreme circumstances fall out of the options opted by the candidates due to administrative reasons.**

### **Appendix –IV**

### **Procedure for Online Payment of Fees and Helpline for Payment-Related Queries**

After completing Step 2 of the **Online** Application Form**,** the candidate may remit the examination fee **(Step 3)** in the following manner:

- Check the validity of the Debit/ Credit Card and keep it ready with you while logging on to the website for submitting the Application Form. The candidates should enter the information asked for and make payment through a Debit/ Credit Card.
- **Through Net Banking, check the balance in your account and keep all credentials ready with** you while logging on to the website to make payments. The candidates should log in with his/her credentials of net banking and make payments accordingly.
- For payment through a UPI Service, check whether there is a requisite balance in the Bank Account / Wallet to which the concerned UPI is linked.

## **The prescribed Examination Fee (please see the Information at a Glance) can be paid through any Bank/Payment Gateway in any Payment Mode [service/processing charges per transaction and GST (if applicable) are to be borne by the candidate:**

#### **HDFC Bank Ltd**

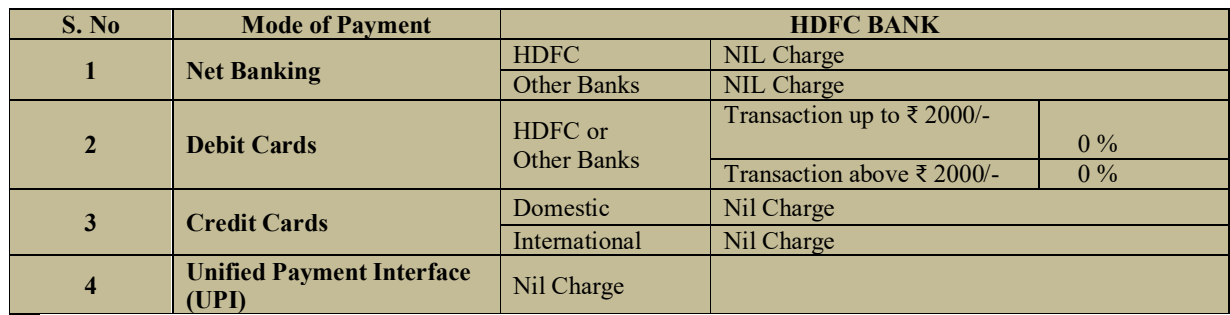

**If Paying through HDFC Bank:**

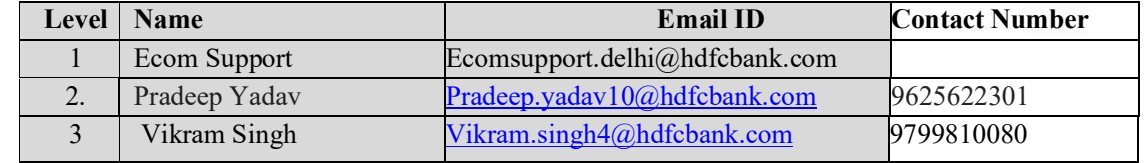

**SBI**

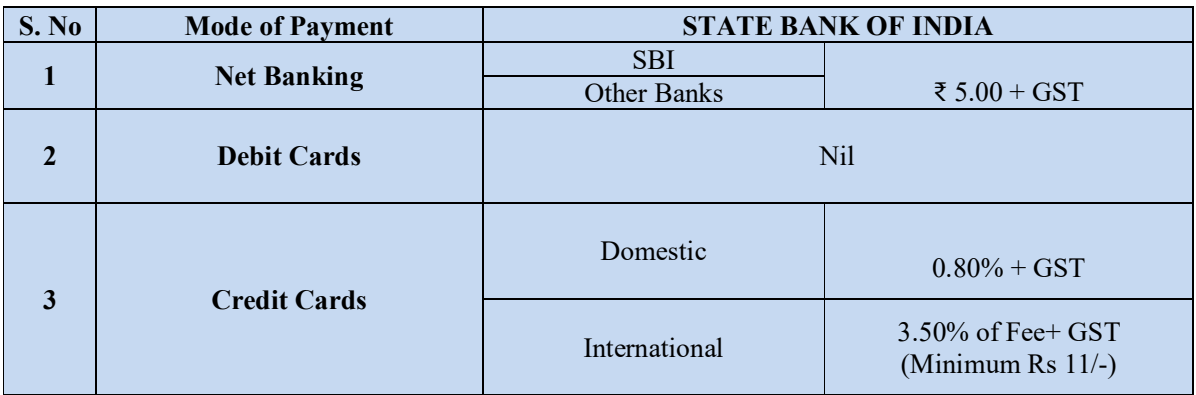

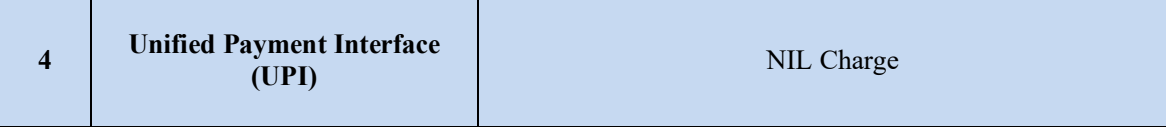

## **If Paying through State Bank of India (SBI):**

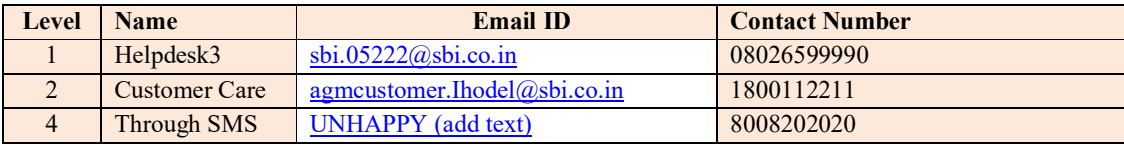

## **CANARA BANK**

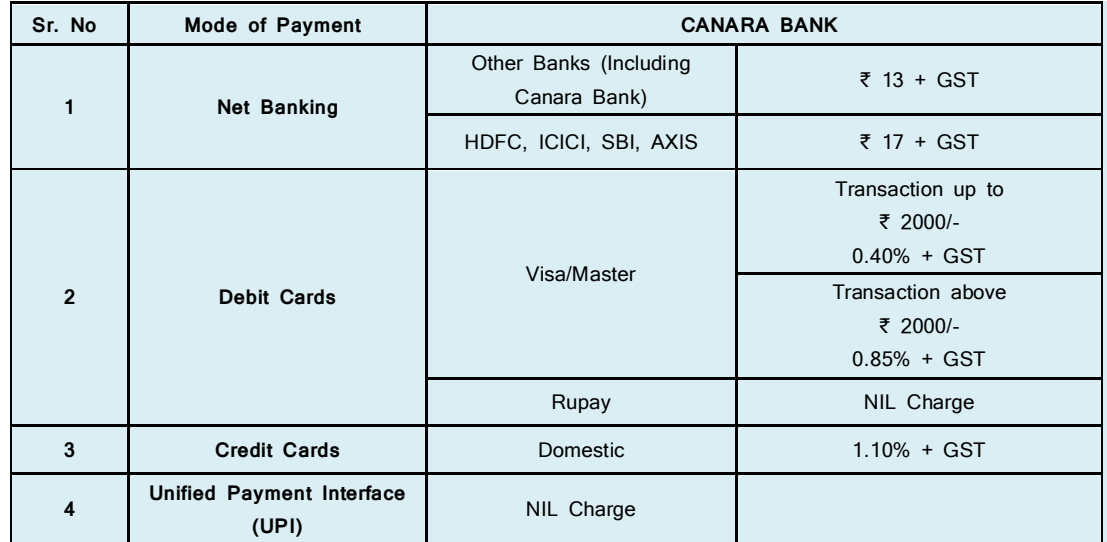

## **If paying through Canara Bank:**

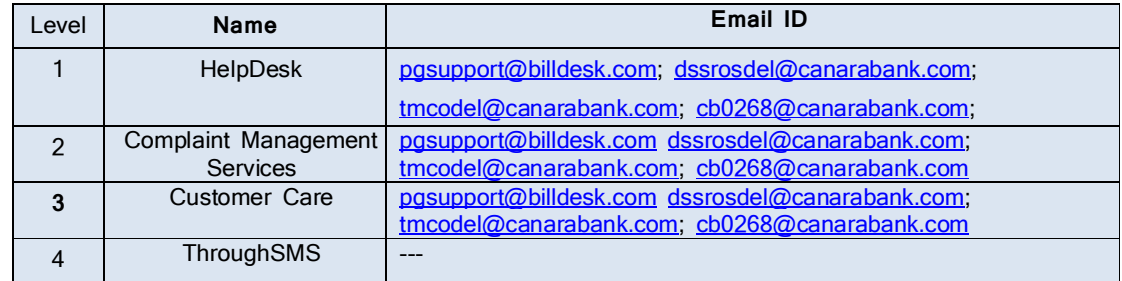

# **ICICI BANK**

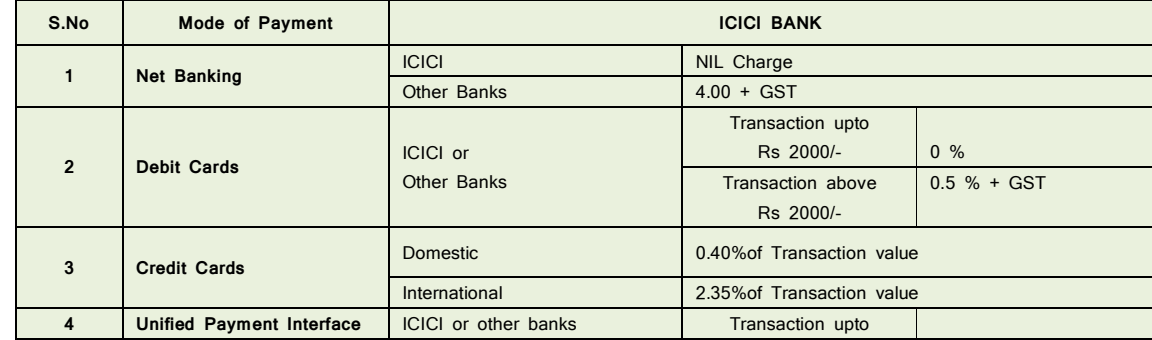

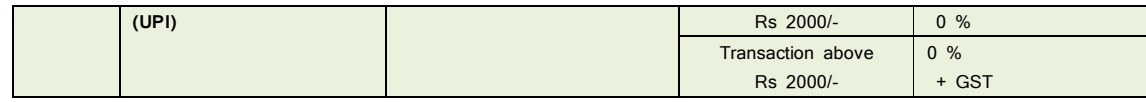

#### **If Paying through ICICI Bank:**

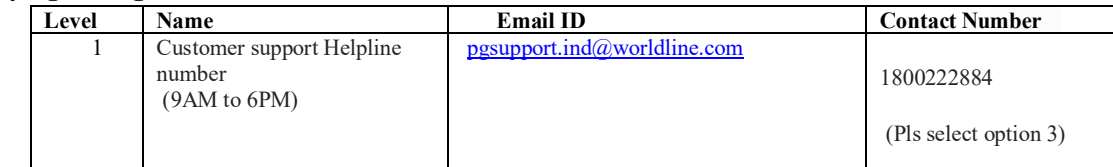

**Note: In case, the fee payment status is not 'OK', or the Confirmation Page of the Online Application is not generated after fee payment (completion of Step 3) the candidate is advised to contact the helpline number/email of the concerned Bank/Payment Gateway Integrator, as mentioned below:-** 

**(a) NTA Helpdesk Contact details (in case the payment-related issues are not resolved through the above-mentioned Helplines of the concerned Bank/Payment Gateway Integrator):**

Email: [cuet-ug@nta.ac.in](mailto:cuet-ug@nta.ac.in) **Phone No.**: 011-40759000

#### **Procedure to raise payment-related Grievance:**

After (successful completion of Step 3, the Confirmation Page of the Application Form, should be downloaded and a printout of the same may be retained for future reference. The Confirmation Page of the online Application Form could be generated **only after successful payment by the Candidate.**

In case the Confirmation Page is not generated after payment of the prescribed fee, then the candidate should approach the concerned Bank/Payment Gateway integrator (in the helpline number and email given above in the Information Bulletin), to ensure the successful payment.

In spite of the above, if a successful transaction is not reflected on the Portal, the candidate may contact the NTA Helpline. If the payment issue is still not resolved, the candidate may pay a second time.

However, any duplicate payment received from the candidate by NTA in the course of said transactions will be refunded through the same payment mode through which the duplicate payment is received, after fee reconciliation by NTA

Information to be provided by the Candidate while raising any payment-related query/grievance through QRS/email/Helplines: -

- a. Name of the Bank and /or Payment Gateway.
- b. Date and time of the transaction
- c. Transaction Number
- d. Bank Reference Number
- e. Proof of transaction
- f. Screenshot from the payment portal (in case of payment failure).

### **Appendix-V**

### **Computer Based Test (CBT) Guidelines**

The major examinations being conducted by NTA are Computer-Based Tests (CBT). A CBT requires candidates to sit in front of a computer terminal (node) allocated to them against their Roll number and Admit card. After logging the candidate will get detailed instructions for the examinations. At the designated time of the start of the examination, the candidates will be able to proceed and see the questions on the computer screen using the computer mouse. Candidates will have the option to change/modify/edit/answers already entered at any time during the examination.

### **Procedure for appearing in Computer Based Test (CBT):**

#### **(Sample/mock test will be available on the NTA website: [www.nta.ac.in](http://www.nta.ac.in) for hands-on practice)**

- (a) A computer terminal (node) indicating the Roll Number will be allocated to each candidate. Candidates should find and sit on their allocated computers only. Any candidate found to have changed room/hall or the computer on their own other than the one allotted would lead to cancellation of candidature and no plea in this regard would be entertained.
- (b) For login, the candidate will have to enter a **login ID and password**. The computer terminal allotted to the candidate will display the WELCOME login screen, the Candidate's photograph, and the subject opted by the candidate.

### **Candidate Login Page**

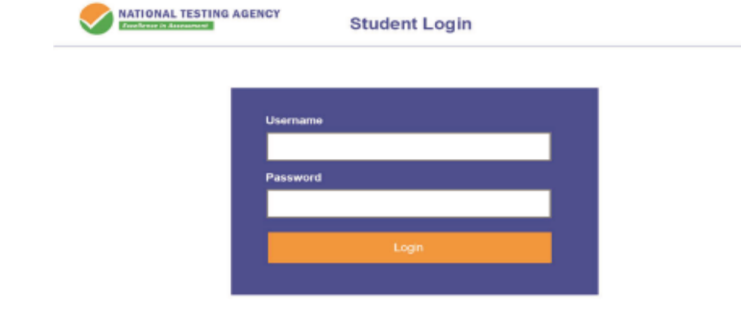

#### **Candidate Welcome Screen**

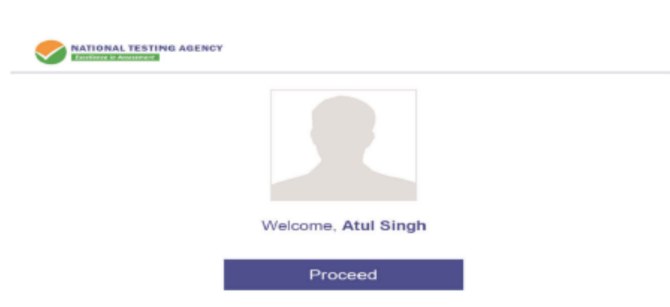

**(c)** After login, the candidate shall be able to see the detailed instructions for the examination. Candidates are advised to go through the instructions carefully regarding the type of questions and marking scheme. At the designated time of the start of the examination, the candidates will be able to proceed and see the questions on the computer screen.

**Please read the instructions carefully** 

### **General Instructions:**

- 1. The clock will be set on the server. The countdown timer in the top right corner of the screen will display the remaining time available for you to complete the examination. When the timer reaches zero, the examination will end by itself. You will not be required to end or submit your examination.
- 2. The Question Palette displayed on the right side of the screen will show the status of each question using one of the following symbols:
	- You have not visited the question yet.

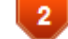

You have not answered the question.

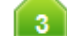

You have answered the question.

You have NOT answered the question, but have marked the question for review.

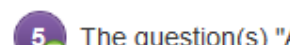

The question(s) "Answered and Marked for Review" will be considered for evaluation.

- 4. The 'Marked for Review' status for a question simply indicates that you would like to look at that question again.
- 5. You can click on the ">" arrow which appears to the left of the question palette to collapse the question palette thereby maximizing the question window. To view the question palette again, you can click on "< " which appears on the right side of the question window.
- 6. You can click on your "Profile" image on the top right corner of your screen to change the language during the exam for the entire question paper. On clicking on the Profile image, you will get a drop-down to change the question content to the desired language.
- 7. You can click on to navigate to the bottom and to navigate to the top of the question area, without scrolling.

### **Navigating to a Question:**

- 8. To answer a question, do the following:
	- a. Click on the question number in the Question Palette at the right of your screen to go to that question directly. Note that using this option does NOT save your answer to the current question.
	- b. Click on **Save & Next** to save your answer for the current question and then go to the next question.
		- c. Click on **Mark for Review & Next** to save your answer for the current question, mark it for review, and then go to the next question.

#### **Answering a Question :**

- 9. Procedure for answering a Multiple Choice Type question:
	- a. To select your answer, click on the button of one of the options.
	- b. To deselect your chosen answer, click on the button of the chosen option again or click on the **Clear Response** button.
	- c. To change your chosen answer, click on the button of another option.
	- d. To save your answer, you must click on the Save & Next button
	- e. To mark the question for review, click on the **'Mark for Review & Next'** button.
- 10. To change your answer to a question that has already been answered, first select that question for answering and then follow the procedure for answering that type of question.

### **Navigating through sections:**

- 11. Sections in this question paper are displayed on the top bar of the screen. Questions in a section can be viewed by clicking on the Section name. The section you are currently viewing is highlighted.
- 12. After clicking the **Save and Next** button on the last question for a Section, you will automatically be taken to the first question of the next section.
- 13. You can shuffle between sections and questions anytime during the examination as per your convenience only during the time stipulated.
- 14. The candidate can view the corresponding section summary as part of the legend that appears in every section above the question palette.

#### **Instruction for Question:**

15. For the correctness of the translation for a particular language, only the **English version** will be considered as the final version for evaluation purposes.

The keyboard attached to the computer, if any, will be disabled during the entire duration of the examination. Depending on the type of question, the answers to questions can either be entered by clicking on the virtual on-screen keyboard (numeric or otherwise) using the computer mouse or by clicking the chosen option(s) using the computer mouse. Candidates will have the option to change/modify answers already entered at any time during the entire duration of the examination.

In case the computer/mouse allotted to any candidate malfunctions during the test, he/she will be immediately allotted another computer system and the time lost due to this will be adjusted in the server so as to give the candidate the full allotted time.

The on-screen computer clock counter of every candidate will be set on the server. The countdown timer on the top right side of the computer screen will display the time remaining (in minutes) available for the candidate to complete the examination. When the timer reaches zero, the examination will end by itself. The candidates will not be required to end or submit the examination.

 $74$ **Not** Not Answered Visited Answered Marked for Review Answered & Marked for Review (will be considered for evaluation) 

The Question Palette displayed on the screen will show the status of each question using one of the following symbols:

The question(s) "Answered and Marked for Review" status for a question indicates that the candidates would like to have a relook at that question again. A candidate has the option of answering a question and simultaneously "Marked for Review", these answers will be considered for evaluation. However, if a candidate has simply put "Marked for Review" for a question without answering it, the corresponding question marked for review without an answer will not be considered for evaluation. It may be noted that a candidate can return to any "Marked for Review" question at any time during the examination by clicking on the corresponding question number icon displayed on the Question Palette of the corresponding section.

- (d) The candidates can click on the ">" arrow which appears to the left of the question palette to collapse the question palette thereby maximizing the question viewing window. To view the question palette again, the candidate can click on "<" which appears on the right side of the question window.
- (e) Candidates can click to navigate to the bottom and to navigate to the top of the question area, without scrolling. Using the computer mouse the candidate can scroll up and down the question viewing area for viewing the entire question.
- (f) The full paper can be viewed by clicking the "Question Paper" icon on the top right corner of the screen.
- (g) Blank Sheets for doing Rough Work/calculations shall be provided to the candidates. The blank sheets would have a Header page for the candidates to write down his/her Name and Roll Number. All calculations/writing work is to be done only in the Blank Sheets provided at the Centre in the Examination Room/Hall and on completion of the test candidates must hand over the rough sheets to the invigilator on duty in the Room/Hall.

## **(h) Navigating to a Question To navigate between questions within a Paper, the candidate needs to do the following:**

- (a) Click on the question number in the Question Palette at the right of the screen to go to that numbered question directly. Note that using this option does NOT save the answer to the currently displayed question.
- (b) Click on "Save and Next" to save the answer to any question. Clicking on "Save and Next" will save the answer for the current question and the next question will be displayed on the candidate's computer screen.

(c) Click on "Mark for Review and Next" to mark a question for review (without answering it) and proceed to the next question.

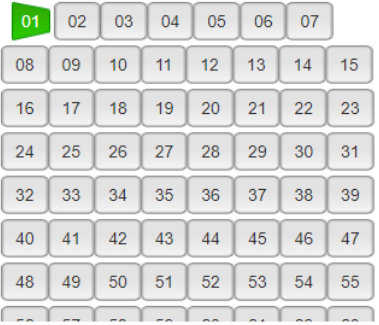

### **(i) Answering a Question**

To navigate between questions within a Paper, the candidate needs to do the following:

Procedure for answering a Multiple-Choice type question**:**

- (a) To select the option(s), click on the corresponding button(s) of the option(s).
- (b) To deselect the chosen answer, click on the button of the chosen option again or click on the "Clear Response" button.
- (c) To save the answer, the candidate MUST click on the "Save and Next" button.
- (d) To mark the question for review (without answering it), click on the "Mark for Review and Next" button.

### **(j) Navigating through sections:**

- (i) Sections in the question paper are displayed on the top bar of the screen. Questions in a section can be viewed by clicking on the section name. The section in which the candidate is currently viewing will be highlighted.
- (ii) After clicking the "Save and Next" button on the last question for a section, the candidate will automatically be taken to the first question of the next section.
- (iii) Candidates can shuffle between sections and questions within sections anytime during the examination as per convenience only during the time stipulated.
- (iv) The candidate can view the corresponding section summary as part of the legend that appears in every section above the question palette.

## **(k) Procedure for answering questions that require inputs from the on-screen virtual keyboard (numeric or otherwise)**:

(a) The candidate will have to use the on-screen virtual keyboard (that would be displayed just below the question statement of these types of questions) and the attached computer mouse to enter his/her answer in the space provided for the answer.

#### **On-Screen Virtual Keyboard**

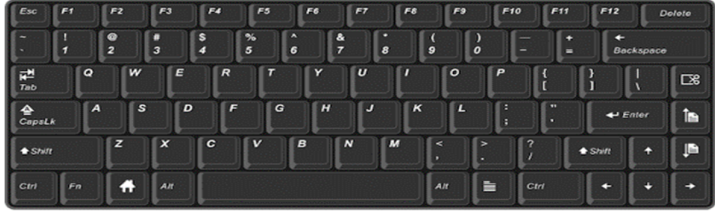

- (b) The answer can be changed, if required, anytime during the test. To save the answer, the candidate MUST click on the "Save and Next" button.
- (c) To mark the question for review (without answering it), click on the "Mark for Review and Next" button.

**The candidates will have the option to change previously saved answers to any question, anytime during the entire duration of the test. To change the answer to a question that has already been answered, first select the corresponding question from the Question Palette, then click on "Clear Response" to clear the previously entered answer and subsequently follow the procedure for answering that type of question.**

### **(l) ROUGH WORK:**

All calculations/writing work is to be done only in the rough sheet provided at the Centre in the Examination Room/Hall and on completion of the test candidates must hand over the rough sheets to the invigilator on duty in the Room/Hall.

### **Appendix - VI**

### **Procedure to be adopted for compilation of NTA scores for multi-session Papers (**Normalization procedure based on Percentile and Equi percentile method**)**

#### **Need for Normalisation**

For several subjects, the CUET (UG)-2022 and CUET (UG) - 2023 were conducted in different shifts. Since the question papers for any subject in different shifts are different and it is quite possible that despite all the best possible efforts of maintaining equivalence among various question papers, the difficulty level of these question papers administered in different sessions may not be the same or similar. Some of the candidates might have ended up attempting a relatively tougher set of questions when compared to other sets. The candidates who attempted the comparatively tougher examination are likely to get lower marks as compared to those who attempted the easier one; the scores of the students across shifts are not directly comparable. There is a need for normalizing the marks across shifts to make them amenable to such comparisons.

A Committee headed by a Senior Professor from the Indian Statistical Institution Delhi and comprising of Senior Professors from the Indian Institute of Technology Delhi and the University of Delhi had detailed deliberations to arrive at the methodology.

As already intimated in the Information Bulletin of CUET (UG) – 2022 and CUET (UG) - 2023 the raw score of each candidate in each subject will be normalized using the Equi-percentile method. This is done separately for each subject for which the examination is held in multiple shifts.

For each subject for which the examination is held in multiple shifts, the raw score for each candidate appearing for the subject will be converted into NTA Score (Percentile Score & Normalized Score) in the following three steps.

#### **Step 1: Convert Raw Scores into Percentile Scores.**

The percentiles are calculated separately for each shift.

- 1. Record the number of candidates who have appeared in a shift. Denote this number by *N*.
- 2. Sort all the candidates in one shift in decreasing order of their marks.
- 3. Note the *raw marks* for each candidate. Suppose this is denoted by *T*. Count the number of candidates in that shift whose raw scores are less than *or equal to T*. Denote this number by *m*.
- 4. The percentile score for this candidate is then calculated as:

$$
\mathbf{P} = \frac{m}{N} * 100
$$

#### **Illustration:**

Suppose that the examination in a certain subject is held in two different shifts, *S1* and *S*2, say. Consider six candidates A*, B, C, D, E,* and *F* out of which *A, B, and C* are from shift *S1* and the other three are from shift *S2*.

Let the raw marks of the six candidates be  $x_A$ ,  $x_B$ ,  $x_C$  (shift *S1* marks) and  $y_D$ , ,  $y_F$  (shift *S*2 marks).

For candidates *A, B, and C*, the percentiles are calculated using the total marks obtained by candidates appearing in shift *S*1 (in the same subject) as explained above.

Similarly, for candidates *D, E, and F*, the percentiles are calculated using the total marks obtained by candidates appearing in shift *S*2 (in the same subject) as explained above.

Let the respective percentiles be denoted by  $P_A$ ,  $P_B$ ,  $P_C$ ,  $P_D$ ,  $P_E$ , and  $P_F$ .

The above data is summarised in the following table. The terms in red colour indicate that these are the output of this step.

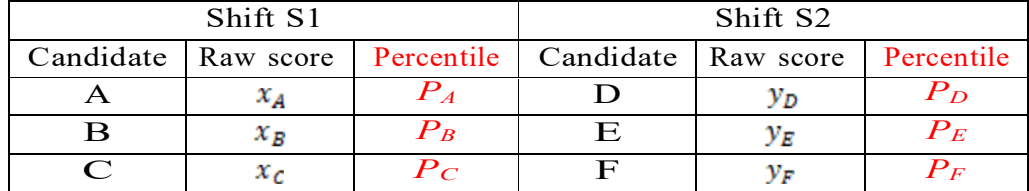

Since the calculation for percentiles in any shift depends only on the data from that shift alone, there is a separate table for each shift.

Step 2: Pull the percentiles to the marks scale for each session to getaNormalised Score.

- The data across all sessions tabulated at the end of *step 1* is collated into a single table.
- The columns for the shift-wise raw score should be kept separate.
- All the records are then sorted in decreasing order of the percentiles.

### **Illustration (Continued):**

In the illustrative example given above, suppose that the percentiles ofthe six candidates satisfy

$$
P_E > P_A > P_C = P_F > P_B > P_D
$$

Then the collated table would look as given below:

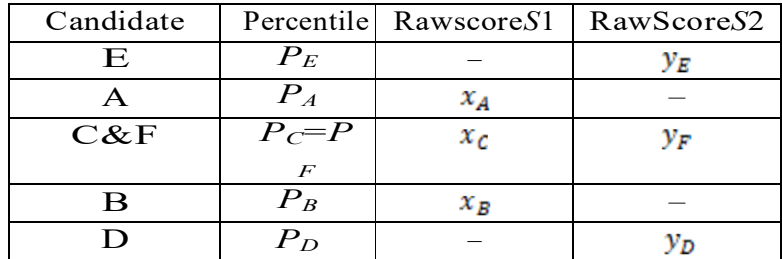

Candidate *C* from shift *S1* and candidate *F* from shift *S*2 have the same percentile. The relevant entries under "*Raw Score S1*" and "*Raw Score S2*" are the actual raw scores  $x_c$  and  $y_F$  respectively. This has the obvious interpretation that marks  $x_c$  of shift  $\overrightarrow{SI}$  are equivalent to marks  $y_F$  of shift  $\overrightarrow{S2}$ .

Candidates *A* and *B*, appearing in shift *S1*, have a blank entry in column "*Raw Score S2*", as there is no corresponding candidate having exactly the same percentile from shift *S2*. Similarly, Candidates D and E, appearing in shift *S*2, have a blank entry in column "*Raw Score S1*", as there is no corresponding candidate having exactly the same percentile from shift *S1*.

- In the remaining part of this *Step 2*, the blank entries in the two "*Raw Score*" columns are filled up using linear interpolation.
- Consider a record (row) whose entry in the column "*Raw Score S1*" is blank. The blank will be replaced by the interpolated score X which is calculated as:

$$
X = x_1 + \frac{x_2 - x_1}{p_2 - p_1} \quad (P - p_1)
$$

Where:

- *- P* is the corresponding entry in the "*Percentile*" column
- *- x*1 is the first *non-blank* entry BELOW *X*. i.e., *x*1*<X* and there is no other non-blank entry in the column between *x*1 and *X*.
- *- x*2 is the first *non-blank* entry ABOVE *X*. i.e., *x*2*> X* and there is no other non-blank entry in the column between  $x_2$  and X.
- *- p*1 is the entry in the "*Percentile*" column corresponding to *x*1 from the column "*Raw Score S1*".
- *- p*2 is the entry in the "*Percentile*" column corresponding to *x*2 from the column "*Raw Score S1*".

Note that there may be several blank entries between *x*1 and *x*2.

- All the blank entries in column "*Raw Score S1*" can now be replaced by the interpolated values.
- The blank entries in column "*Raw Score S2*" are also replaced using a similar procedure.

### **Illustration (Continued):**

The table in the illustrative example would look like the following, where the entries in red indicate the additional output at the end of this step.

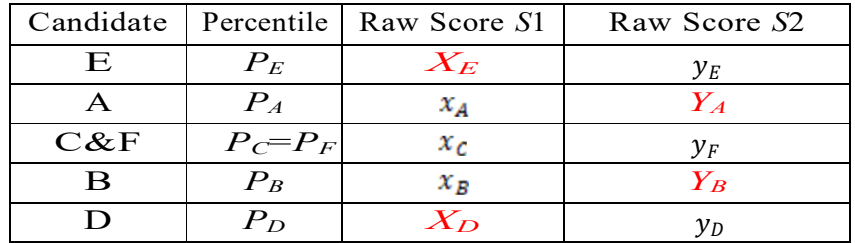

## **Step3: Calculation of the Normalised** *Score*

Now for each subject, *there is a score assigned to each percentile value for each session.* The *Normalised score,* **Z***,* corresponding to a percentile value *P,* is calculated as:

 $Z =$  Average of  $(u_1, u_2, u_3, \ldots, u_n) = \frac{u_A + u_B + u_C + \ldots + u_l}{u}$  $A$   $B$   $C$   $t$ t

Where  $u_A, u_B, \ldots, u_t$  denote the raw scores corresponding to the percentile *P* ineach of the different sessions

## **Illustration (Continued):**

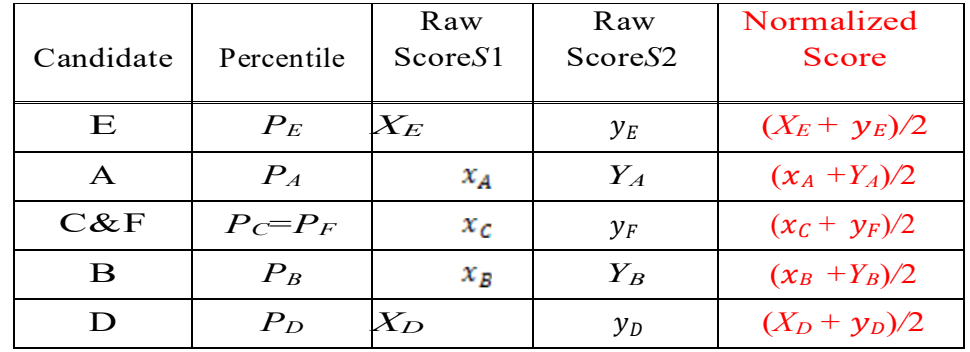

The **final** table in the *illustrative example* would be as follows:

## **Step-by-Step Procedure for Converting from Raw Score to NormalizedScore: -**

**Example:** Suppose a test was held in 4 phases of examinees as per detailsgiven below: -

(Allocation of Days and shifts were done randomly)

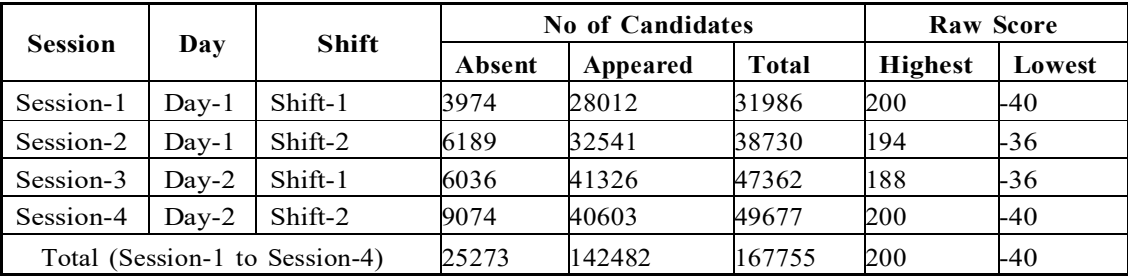

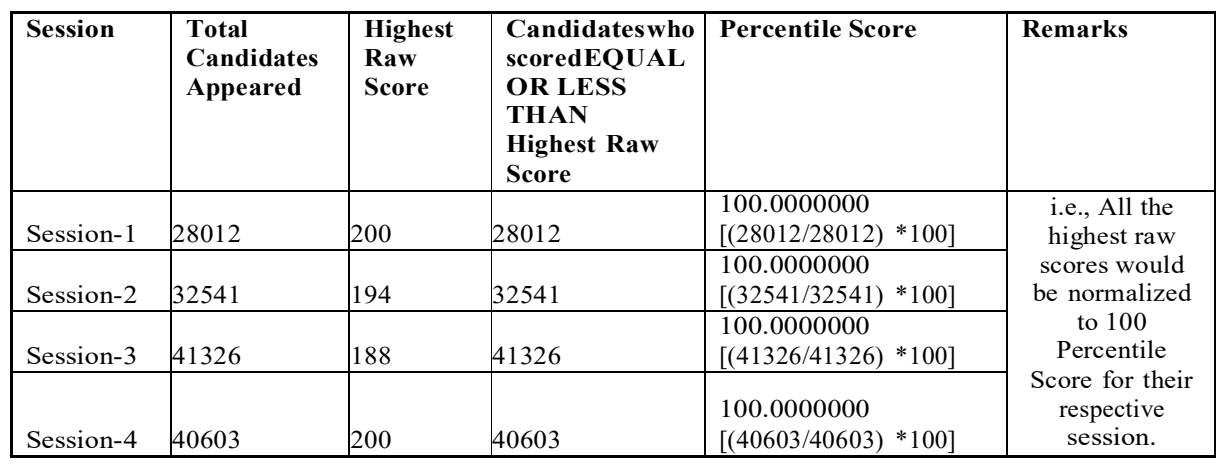

i. Highest Raw Score and Percentile Score: -

ii. Lowest Score and Percentile Score: -

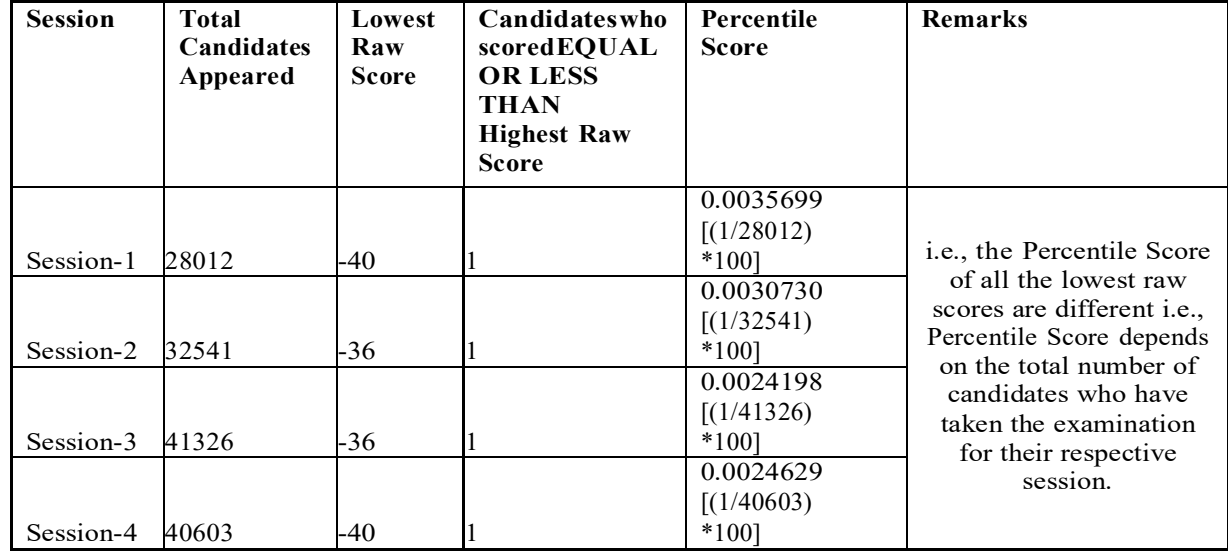

### **Step1: Convert Raw Score into Percentile Score**

The percentile score for this candidate is then calculated as:

No. of Candidates appeared from the session Percentile Score = 100 x  $\frac{\text{with raw score EQUAL TO OR LESS than T Score}}{\text{max of the total}}$ Total No. of Candidates who appeared in the session

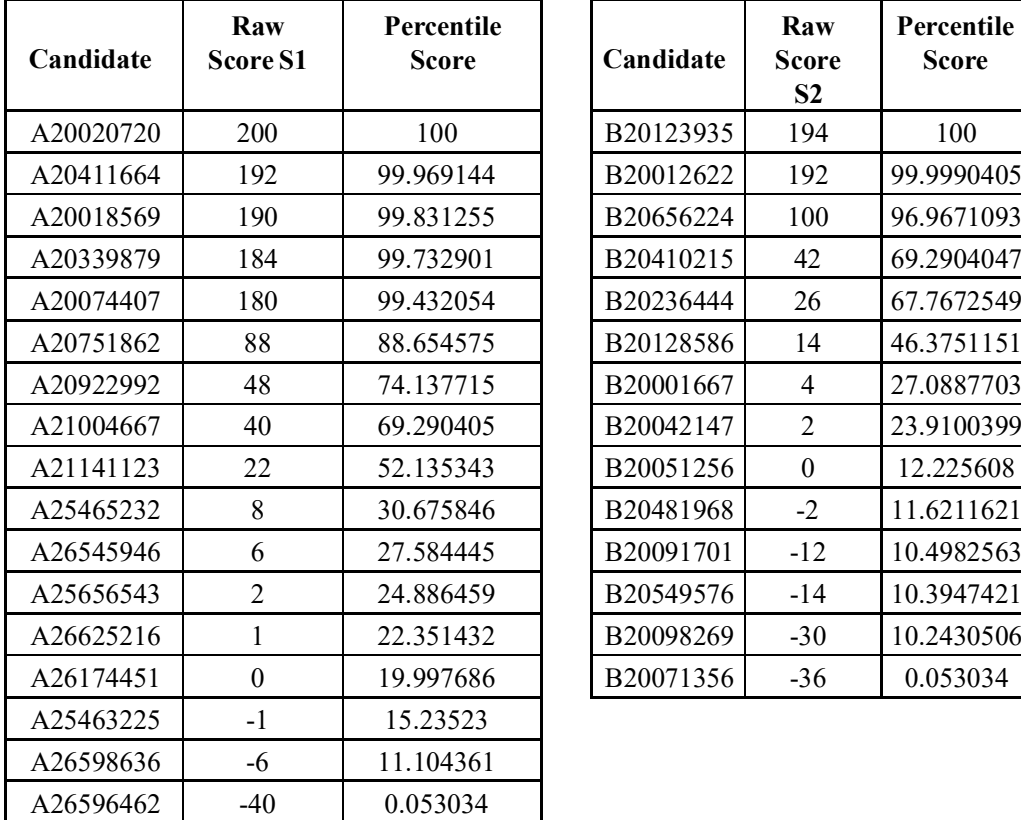

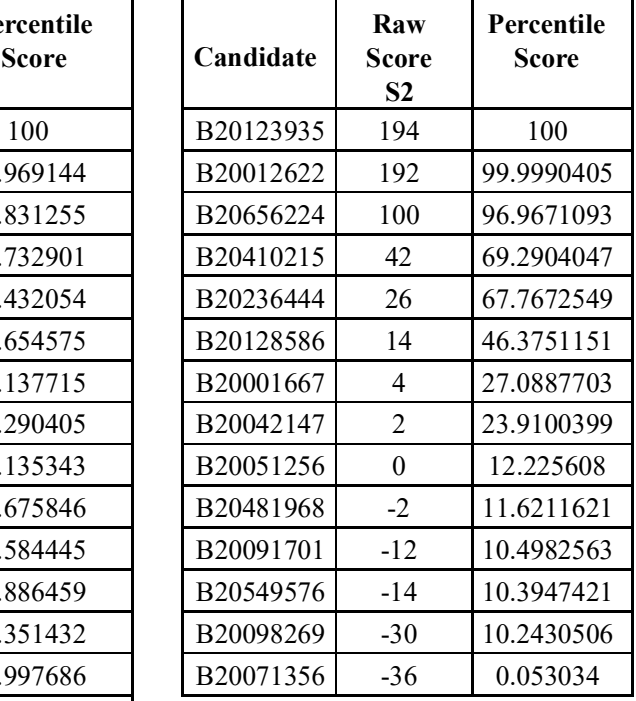

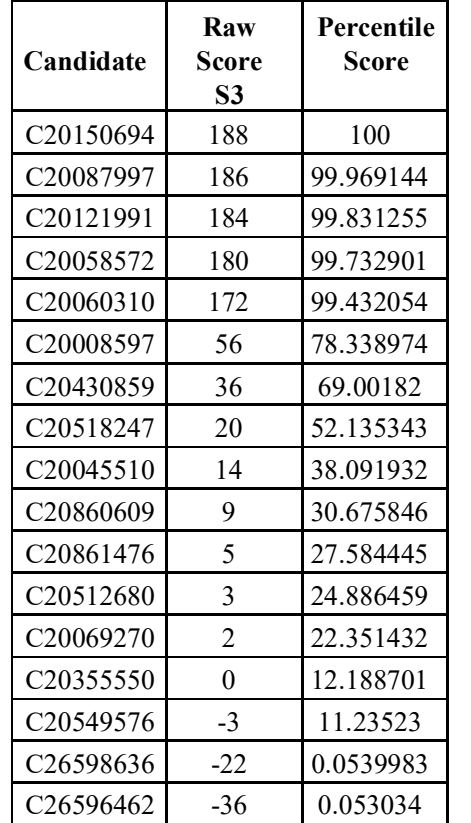

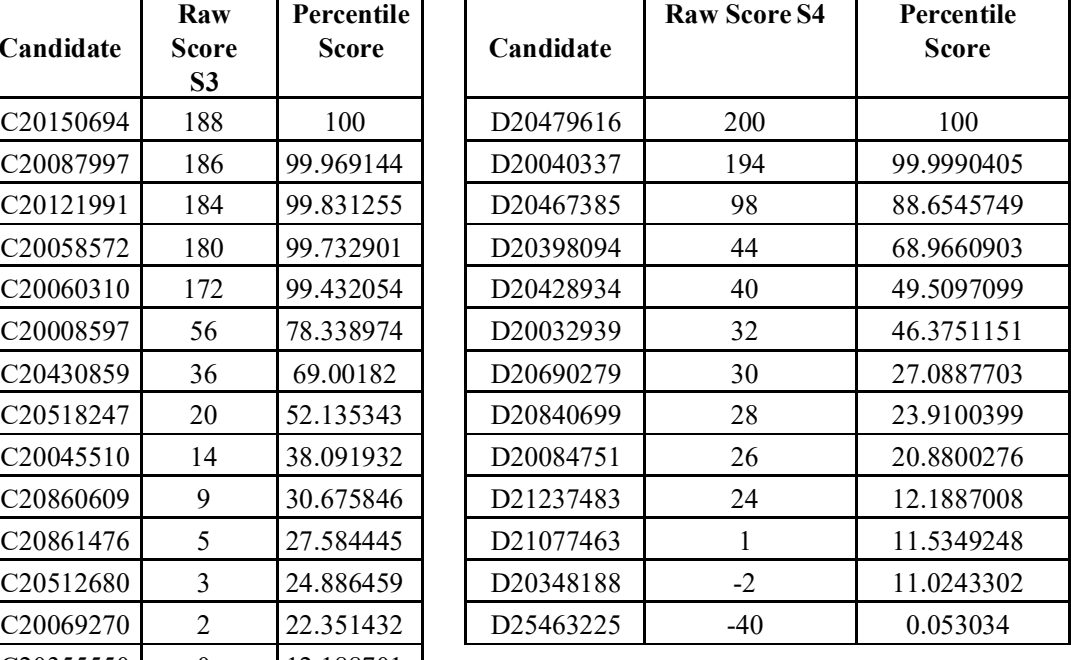

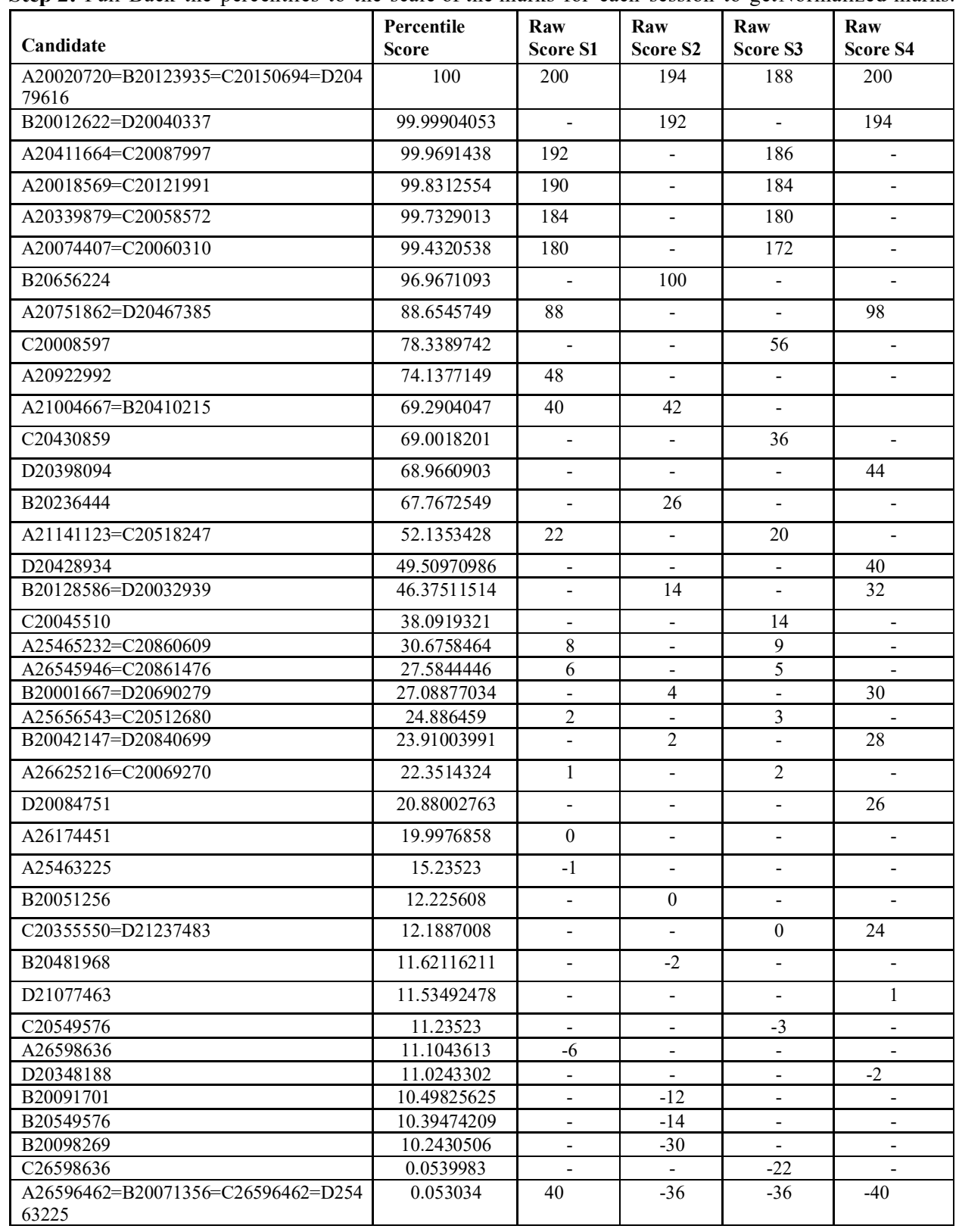

**Step 2:** Pull Back the percentiles to the scale of the marks for each session to get Normalized marks.
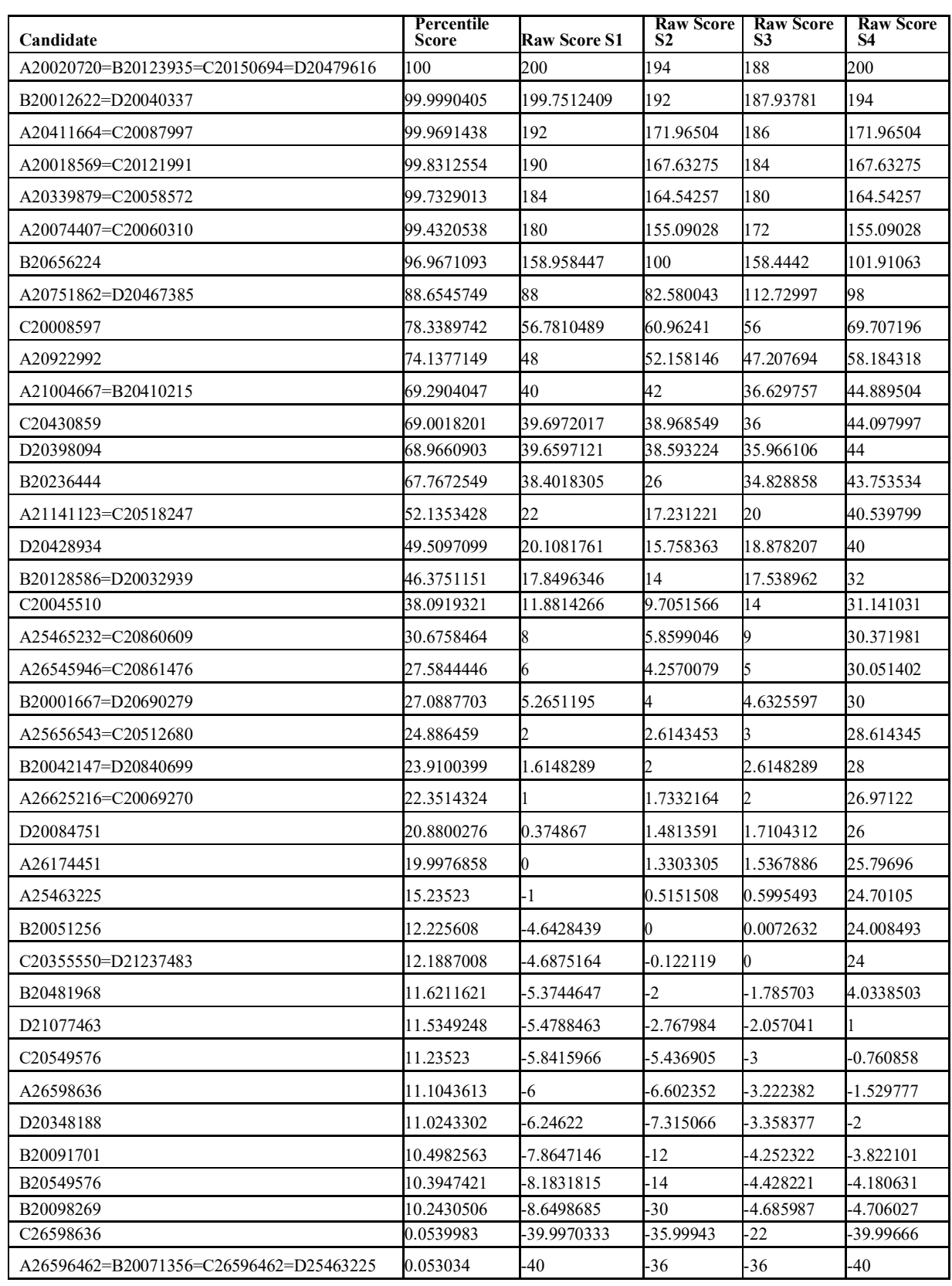

In the remaining part of Step 2, the blank entries in the Raw Score Columnsare filled up.

Step 3: Calculation of Normalized Score: Now for each subject there is a score assigned to each percentile value for each session. The Normalised score, Z, corresponding to a percentile value P, is calculated as  $Z =$  Average of  $(uA, uC, \ldots, u) = uA + uB + uC + \ldots + ut/t$ 

Where ܣݑ, ܥݑ,...........ݐݑ denote the raw scores corresponding to the percentile P in each of the different sessions

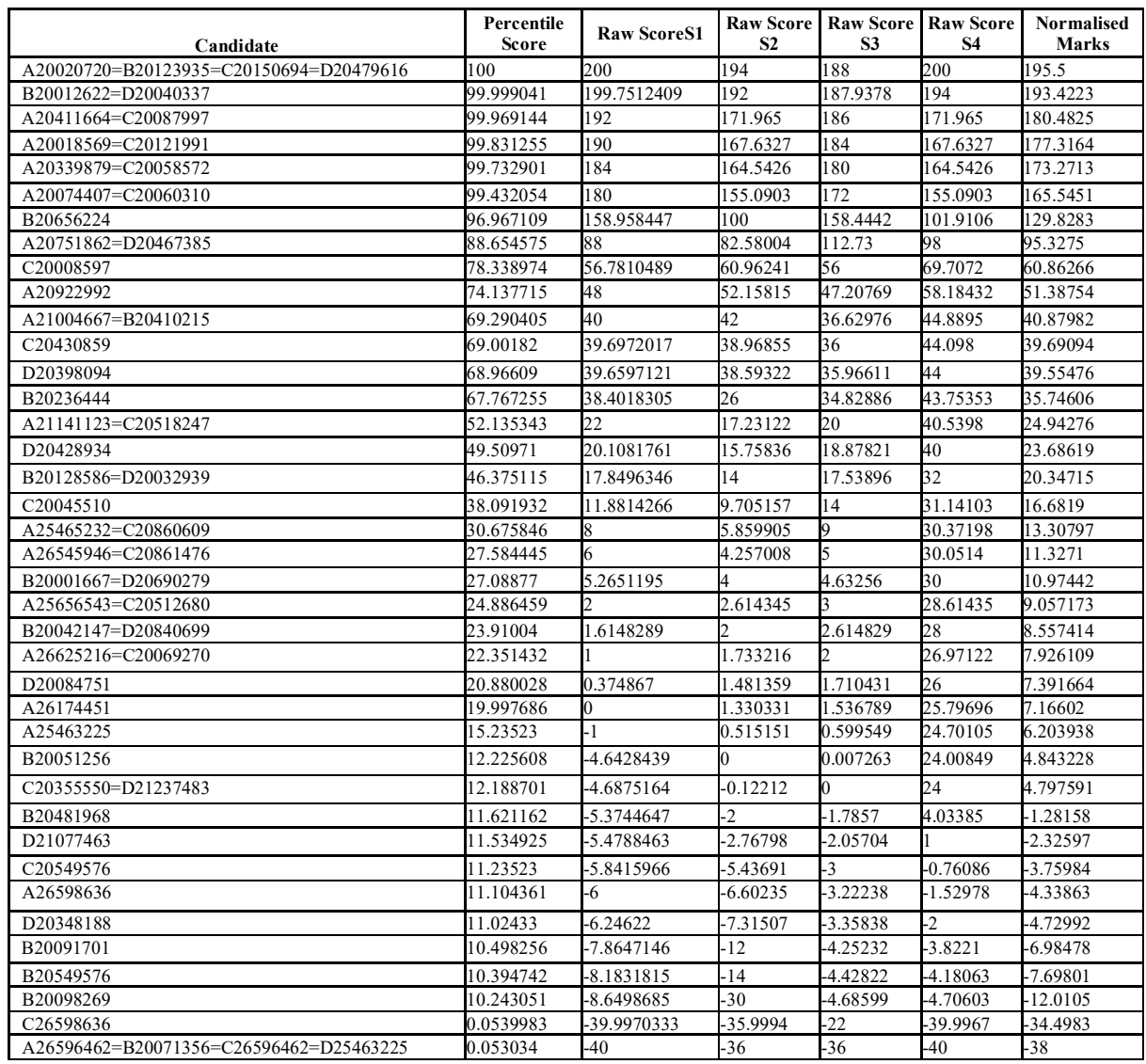

The above method is based on the work: "Normalization of marks in multi-session examinations", Abhay G. Bhatt et al, CURRENT SCIENCE, Vol. 118, No. 1, 10 January 2020.

Note: *The NTA is planning to do the CUET (UG) 2024 examination in a single shift for each language/subject/General Test, so that the need for Normalization will not exist. However, under unavoidable circumstances, if any subject is conducted in multi-shifts, then normalization will be done. The performance of every candidate will be evaluated using the equi-percentile method wherein normalized marks of each candidate will be calculated using the percentiles of each group of students in a given shift across multiple days for the same subject.*

#### **Appendix VII**

#### **How to fill in the OMR Answer Sheet**

- 1. Do not fill in more than one option for any of the questions because there is only one answer, which is the **most appropriate** for all the questions.
- 2. Use only a Blue/Black point pen to darken the appropriate circle.
- 3. Before filling the OMR Sheet, the Candidate should remember one thing OMR sheets are evaluated by computer software. This software is very sensitive and can only read properly filled black-coloured bubbles. Do not tamper or scratch the OMR sheet. Only provide the required information in the OMR sheet.

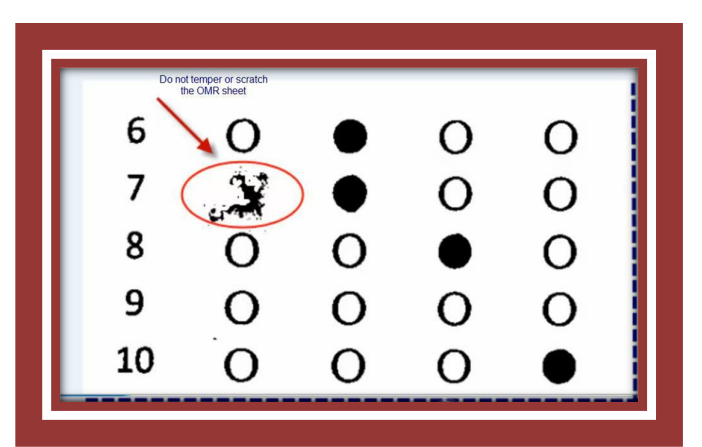

- 4. Specific spaces or boxes are provided in the OMR sheets to fill in the required information like Roll Number, Test Booklet No. and Test Booklet Code and do not write anything else on the OMR sheets or do not make any specific symbol or sign. This can lead to the rejection of the OMR Sheet.
	- a. For example, if a candidate has a 10-digit Roll Number. The correct way to fill in the Roll Number is mentioned in the following example. The Roll Number will be mentioned in the Admit Card.

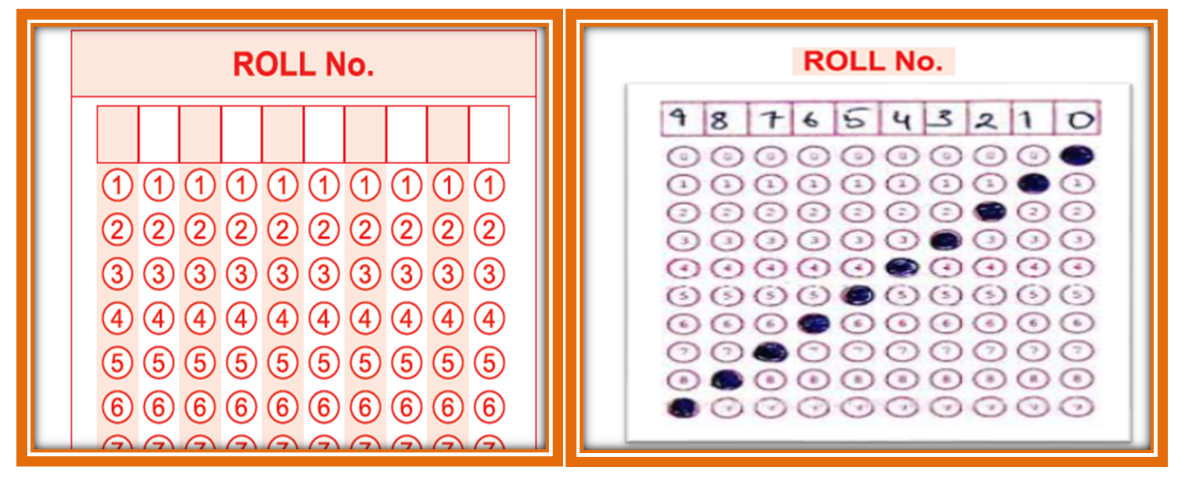

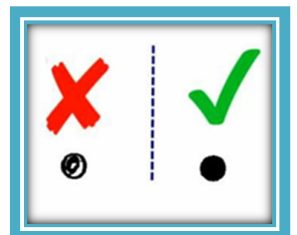

b. The Candidate should ensure that 7-digit Test Booklet No. (for example) has been filled and marked correctly.

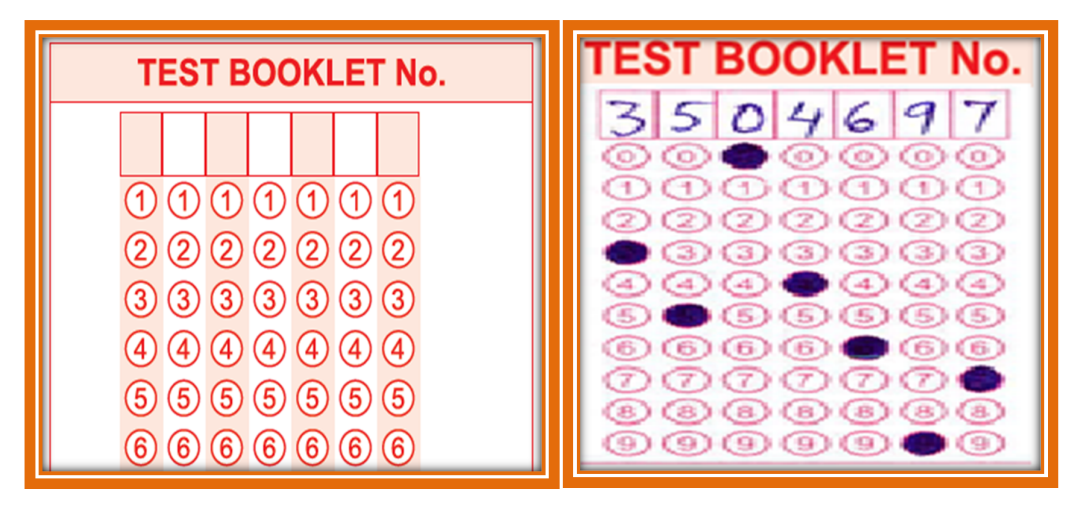

5. In the OMR Sheet, write the Candidate's Name, Father's Name, and Mother's Name (in running handwriting) in the Name column as given in the following box

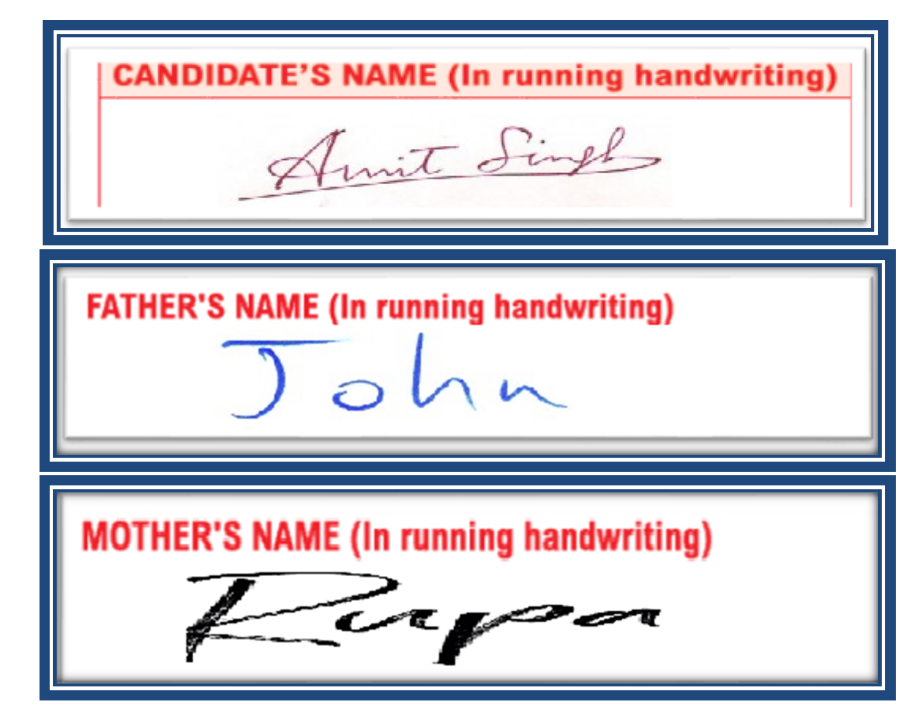

6. Do not fill in more than one option for any of the questions because there is only one answer, which is the **most appropriate** for all the questions.

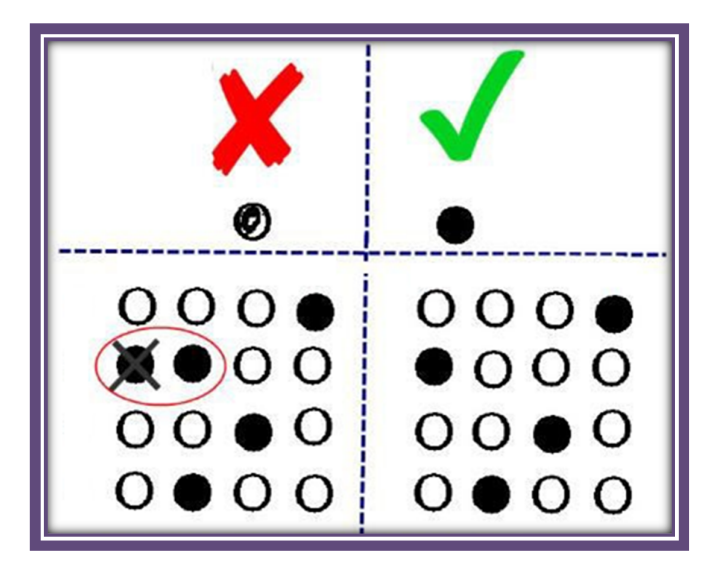

6. The candidates are required to sign with time (in running handwriting) in the declaration column.

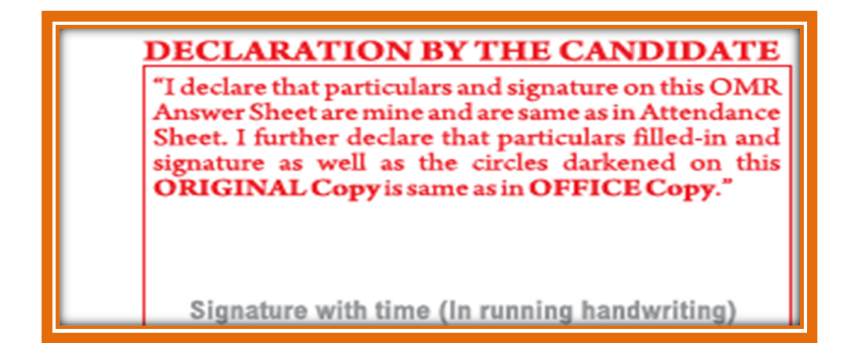

7. Make sure that the CODE printed on the OMR Answer Sheet is the same as that on the Test Booklet. In case of discrepancy, the candidate should immediately report the matter to the Invigilator for replacement of both the Test Booklet and the Answer Sheet.

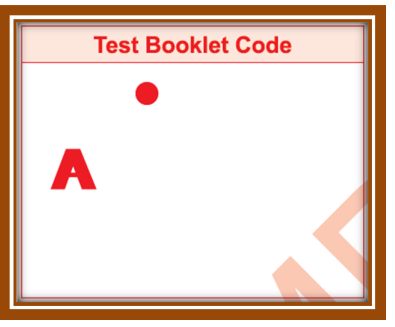

- 8. In case of any discrepancy for a particular language, only the **English version** will be considered as the final version.
- 9. Rough work must not be done on the Answer sheet.
- 10. The answer once marked can not be changed.

**Appendix VIII**

**Replica of the online Application Form of CUET (UG) - 2024**

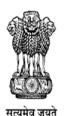

**Department of Higher Education** Ministry of Education Government of India

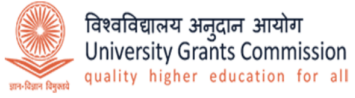

राष्ट्रीय परीक्षा एजेंसी **National Testing Agency** 

# **Common University Entrance Test**

# **CUET (UG) - 2024**

Application Guide

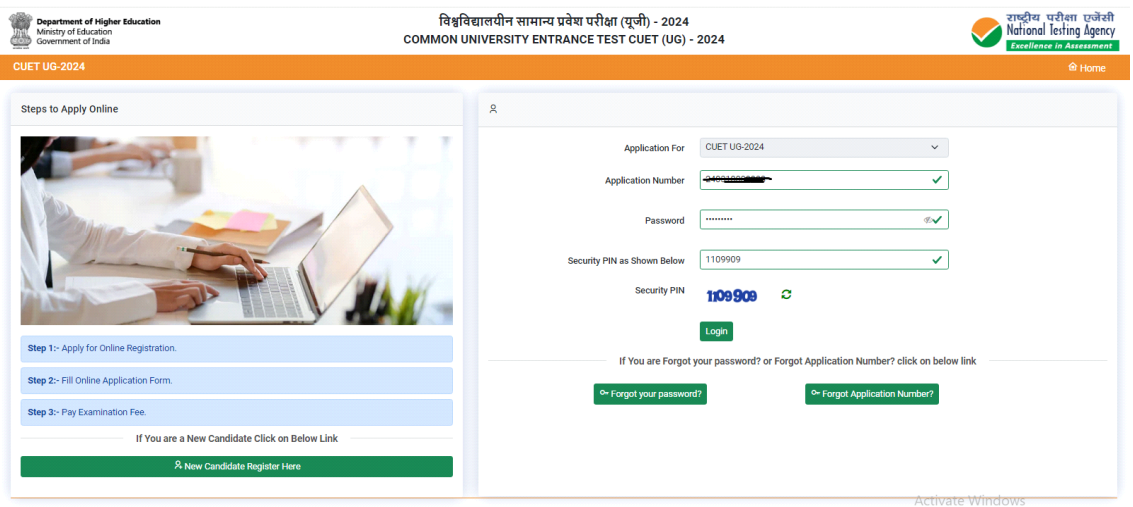

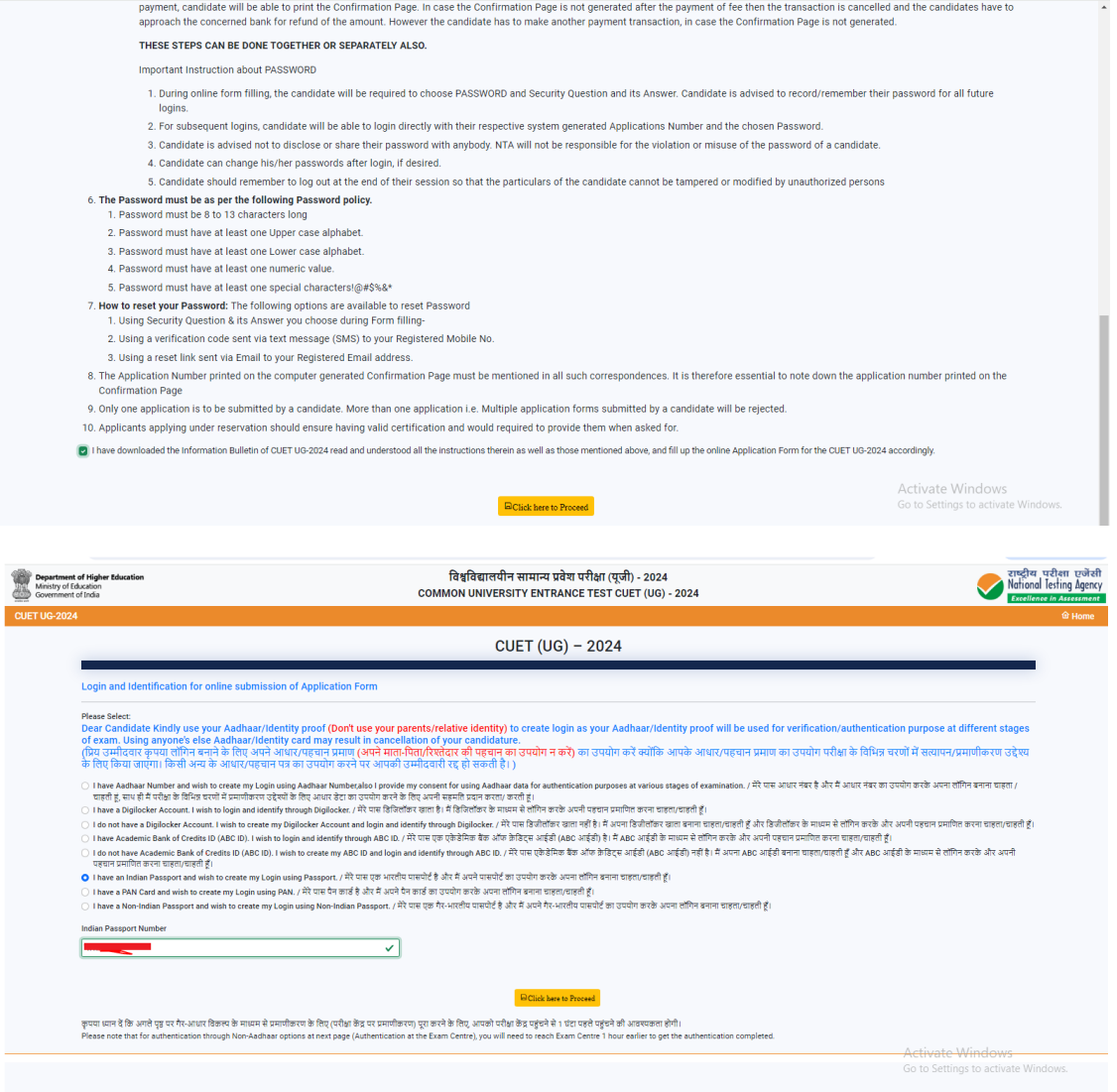

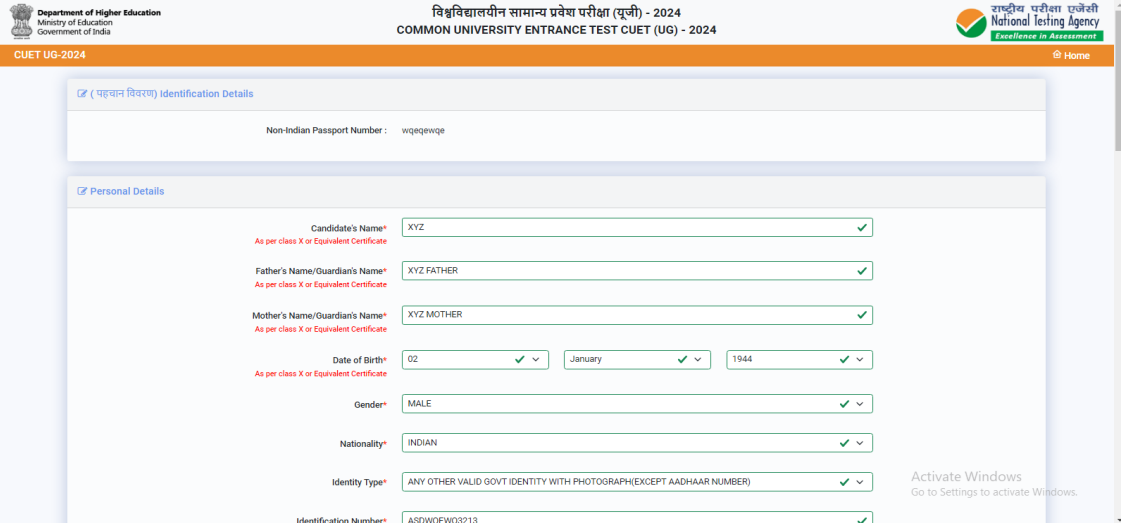

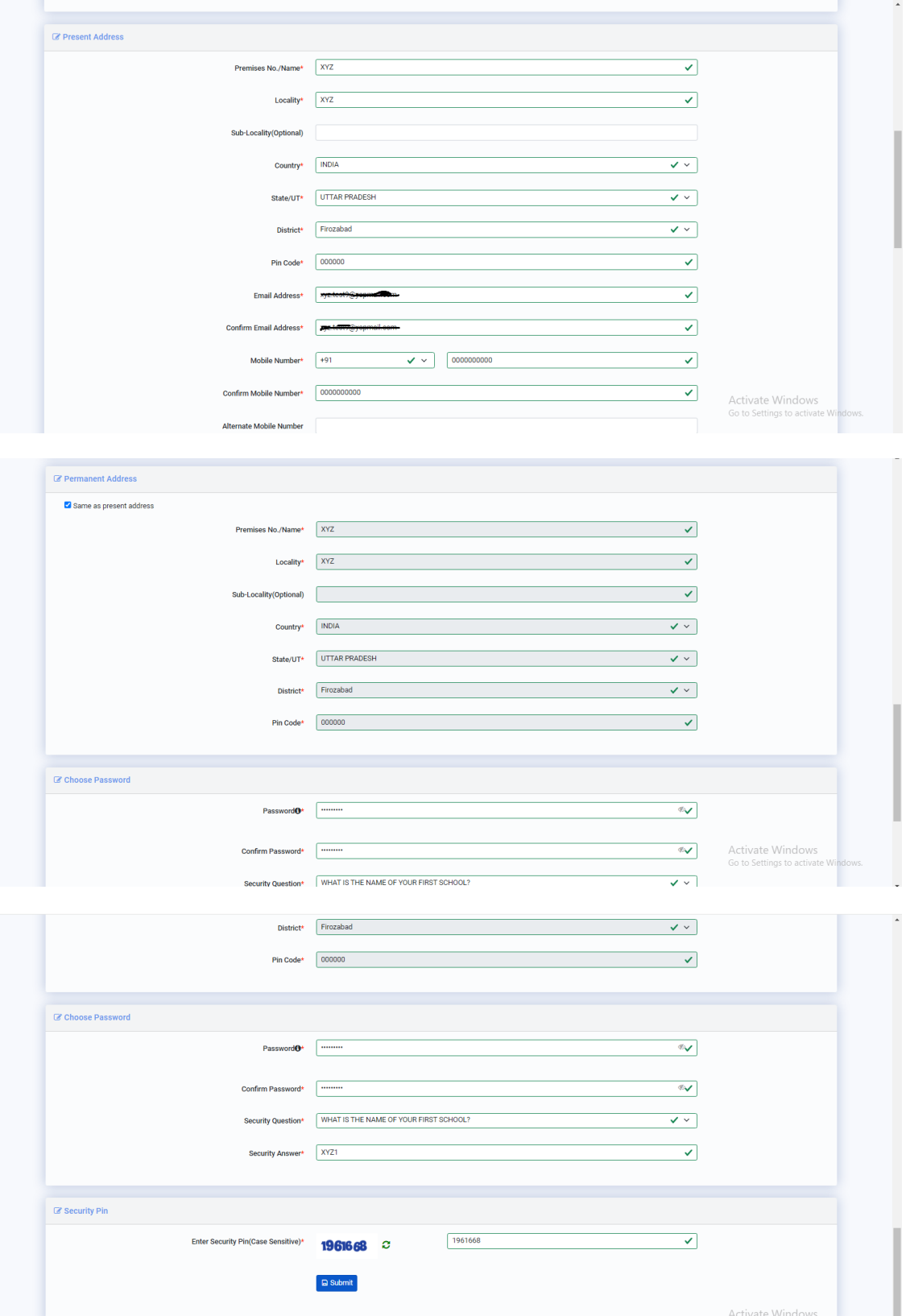

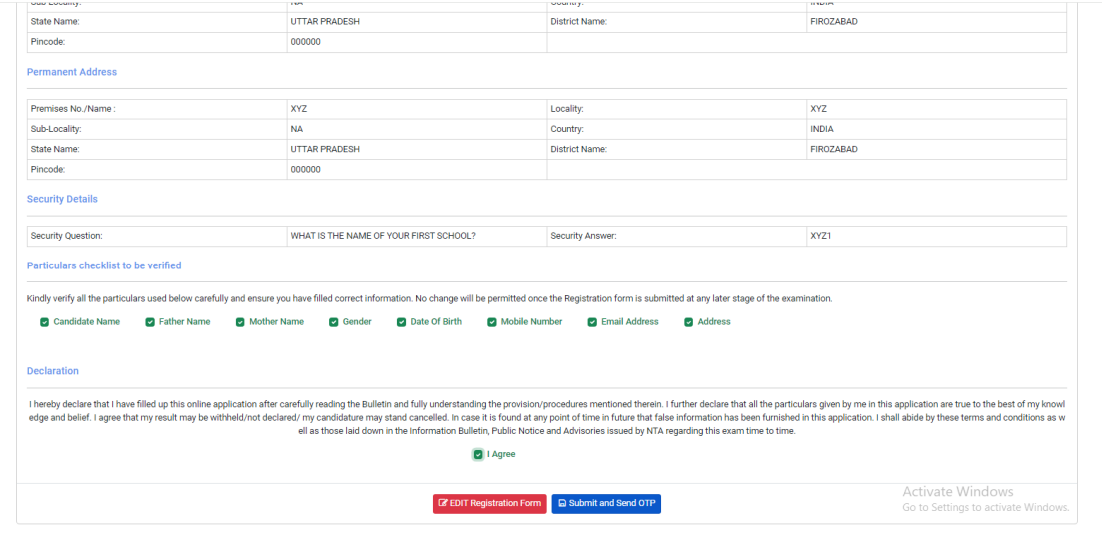

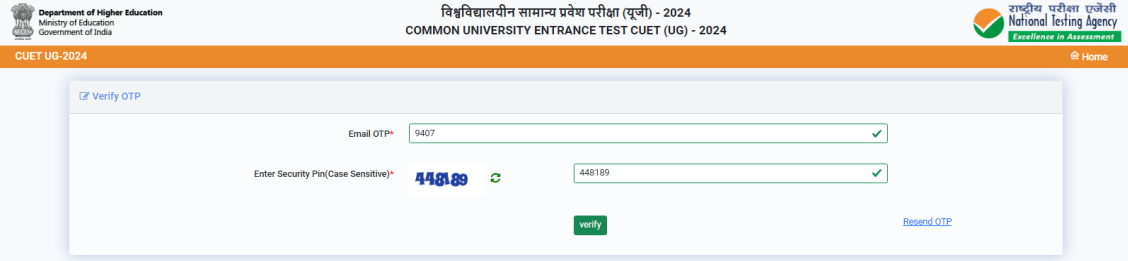

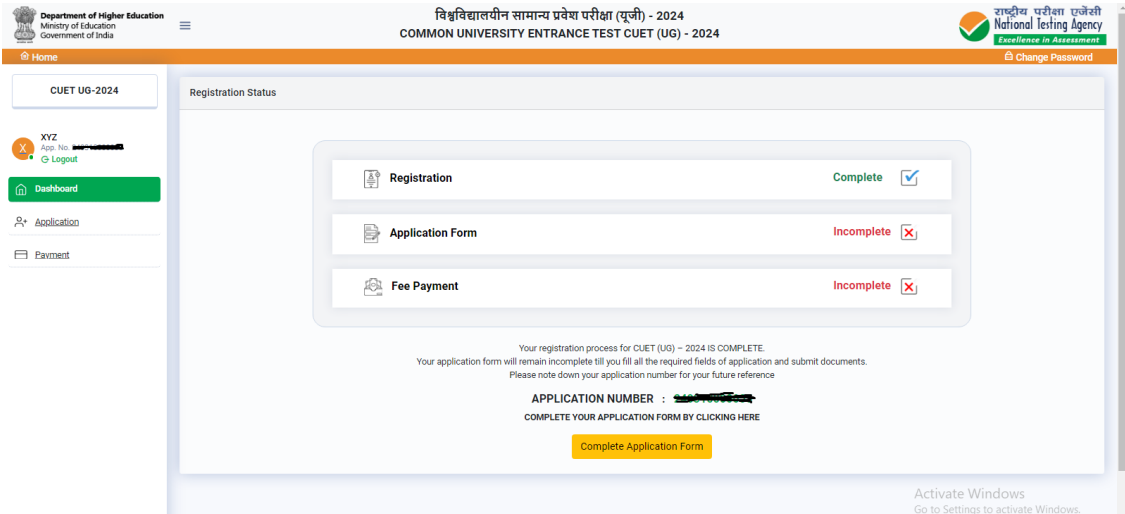

÷

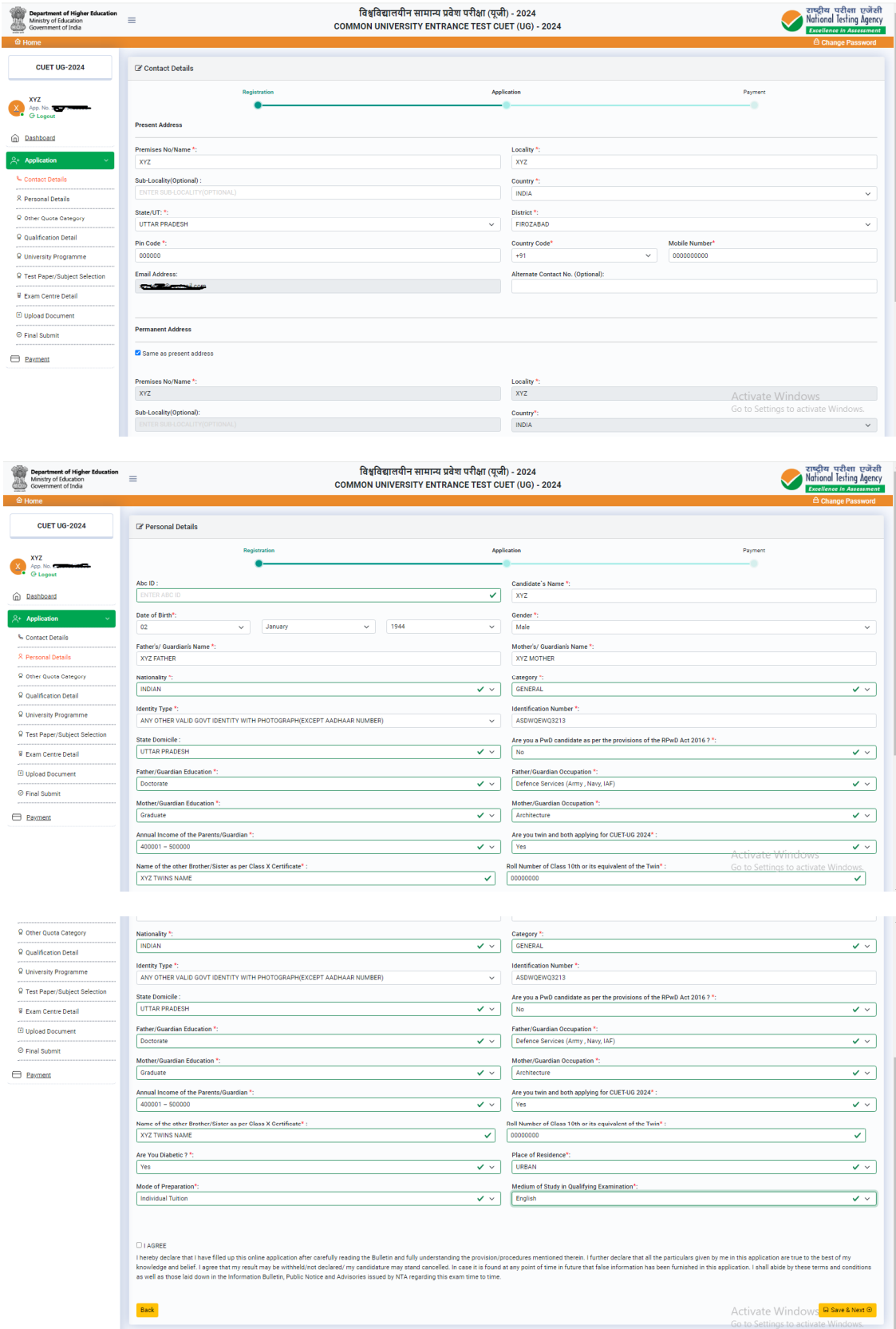

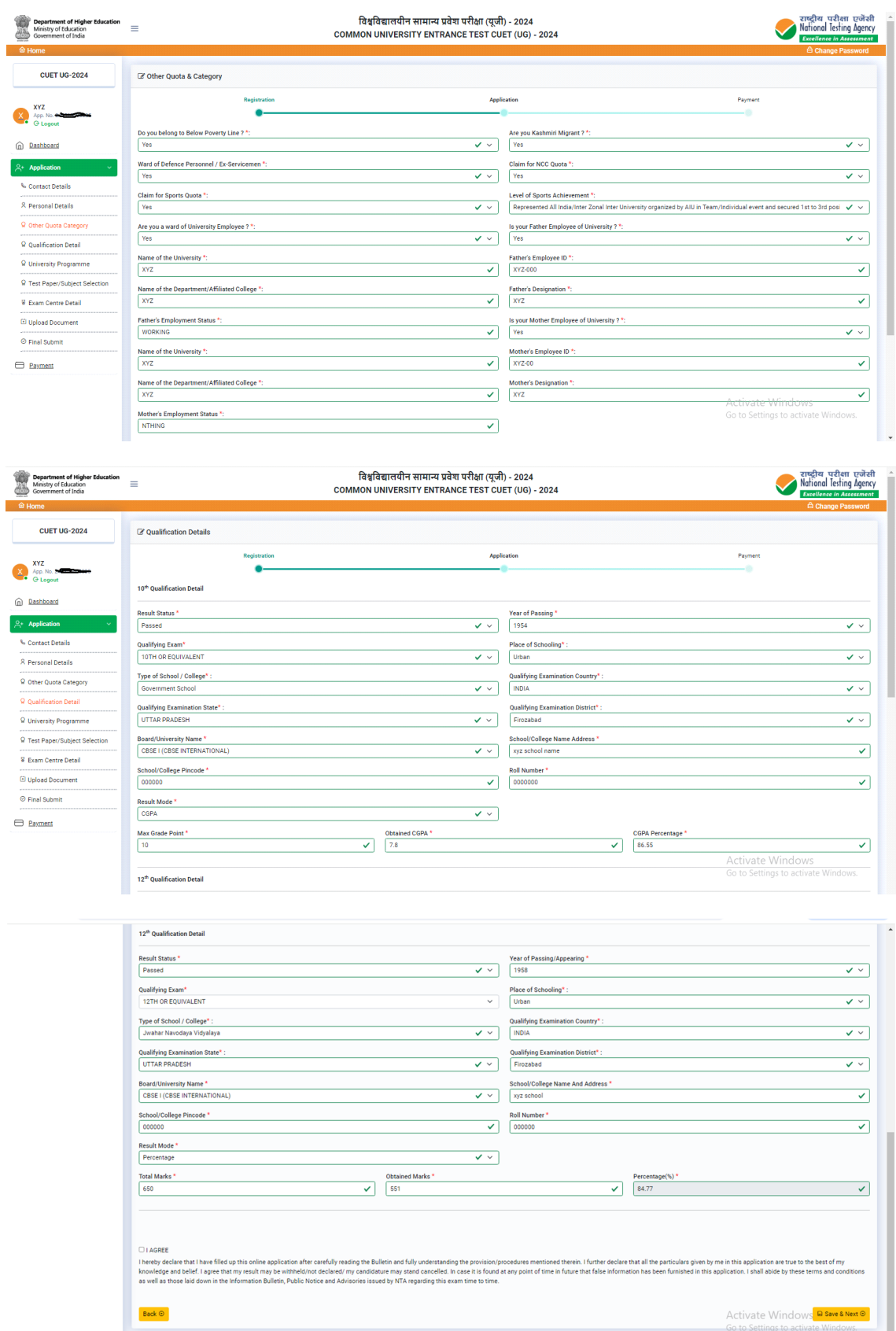

9933

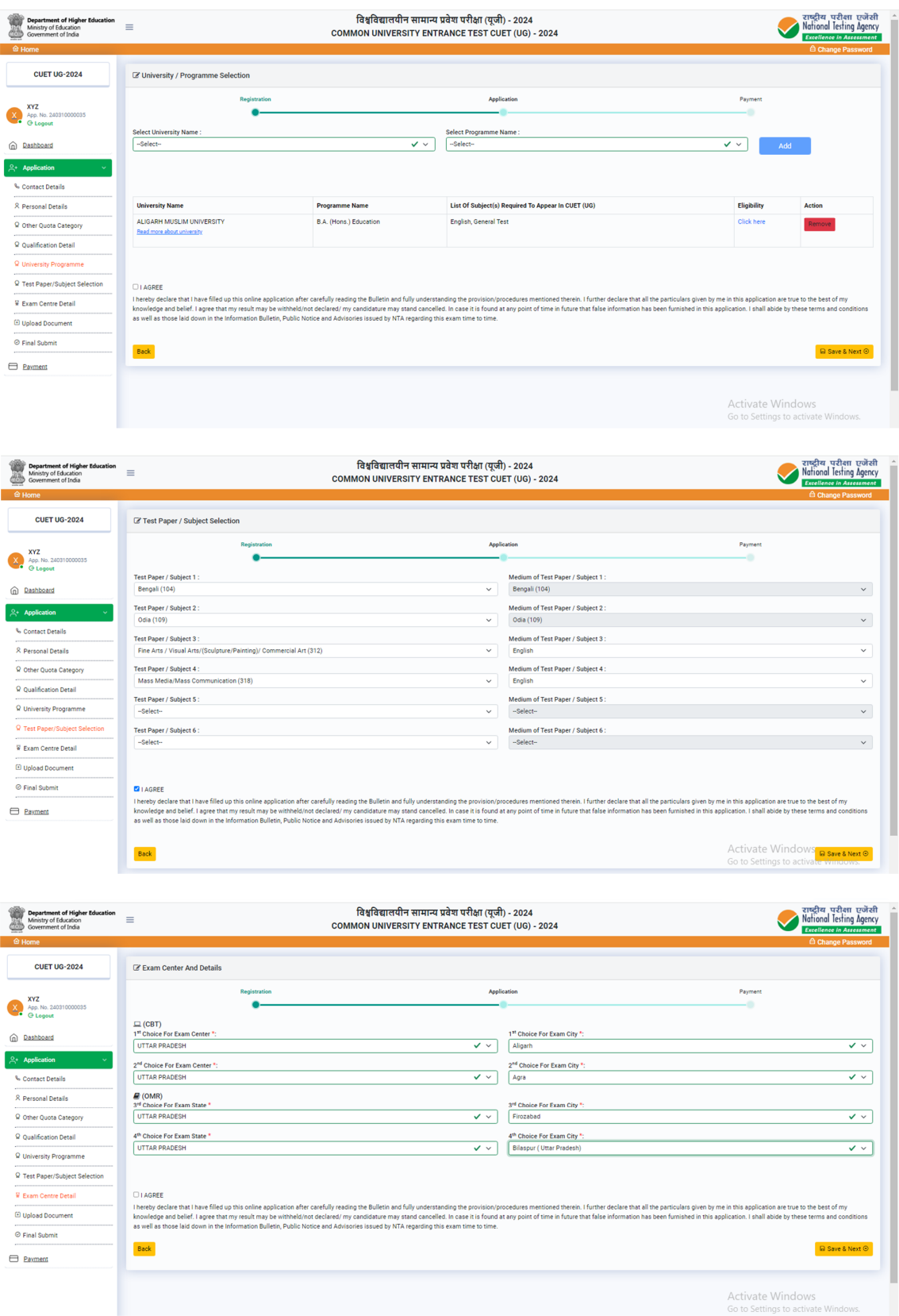

 $\overline{\mathbf{x}}$ 

 $\qquad \qquad \qquad \qquad \qquad \qquad \qquad$ 

 $\sim$  $A^*$ 

 $\qquad \qquad \blacksquare$ 

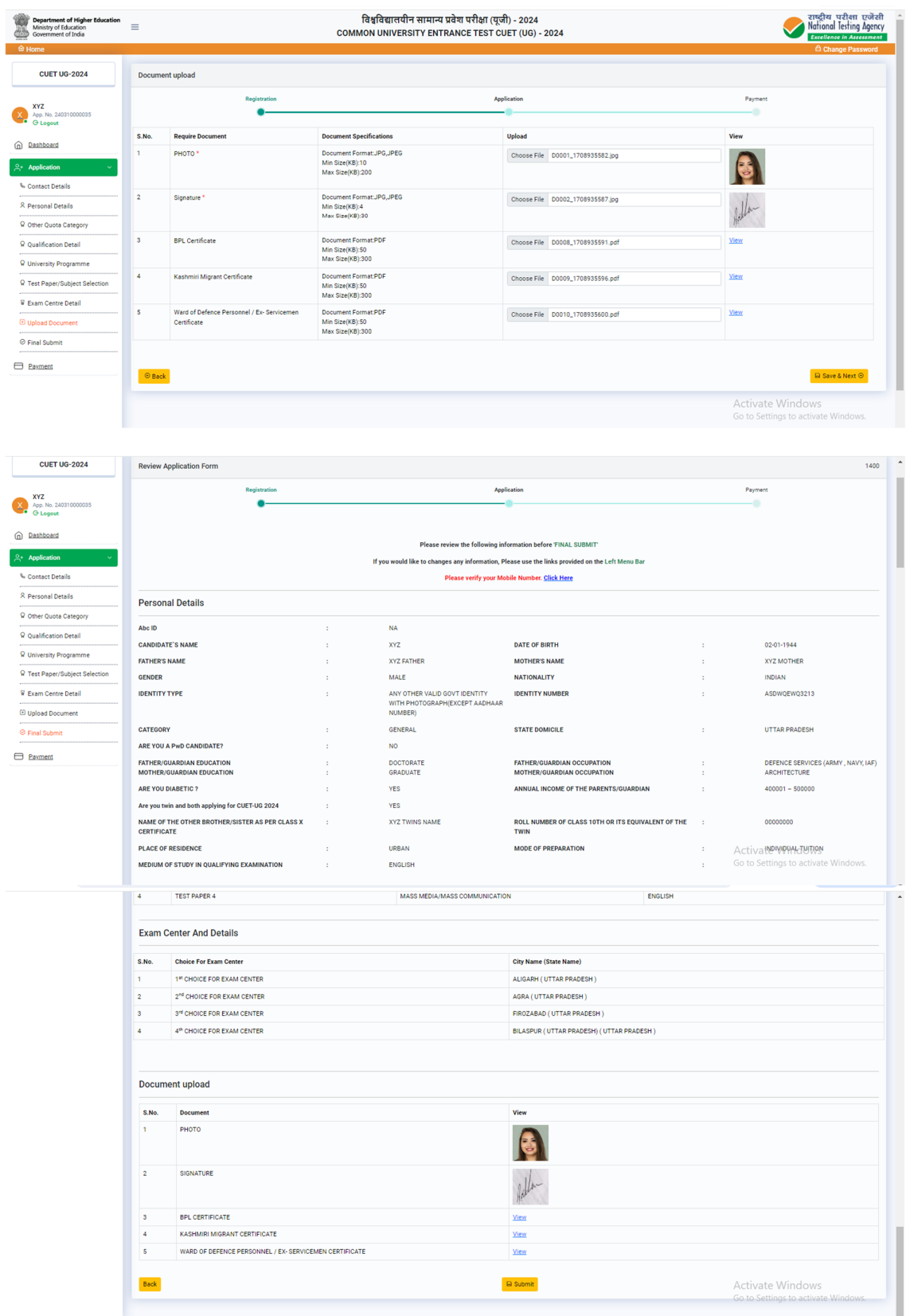

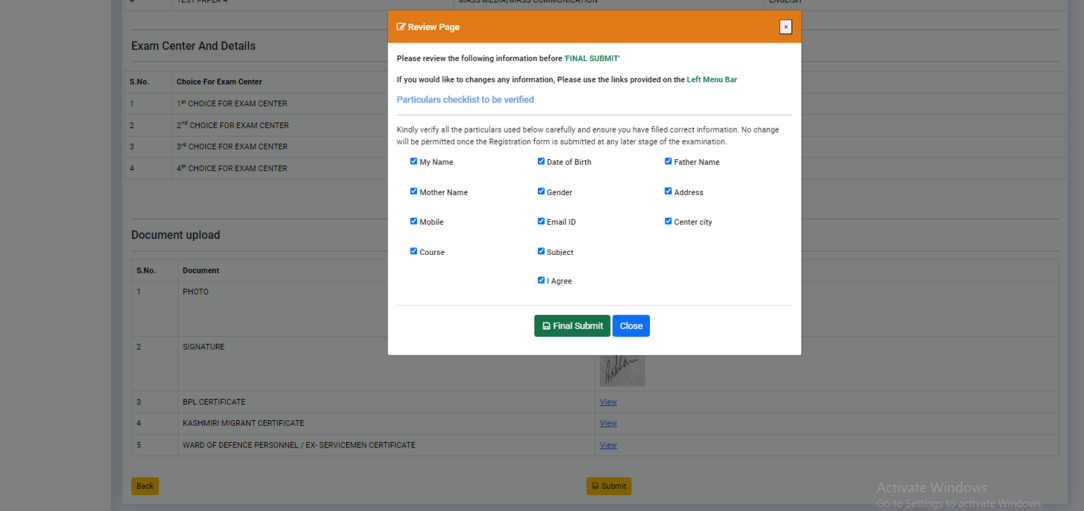

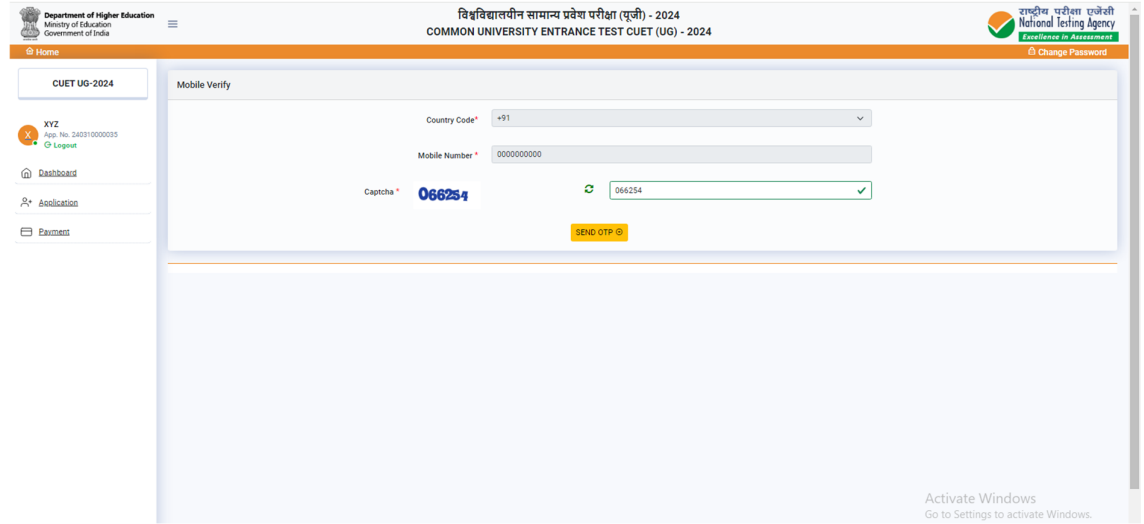

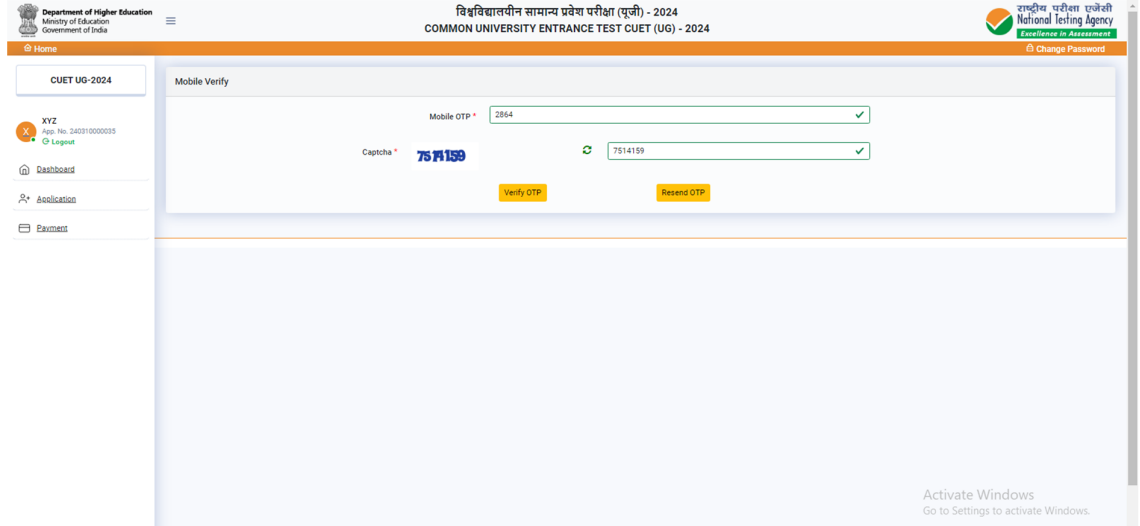

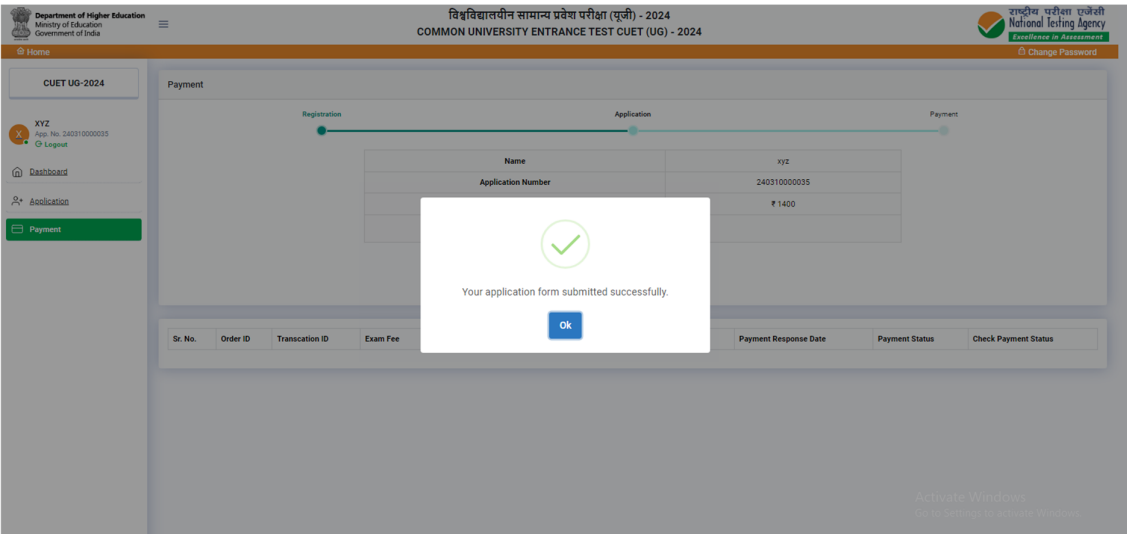

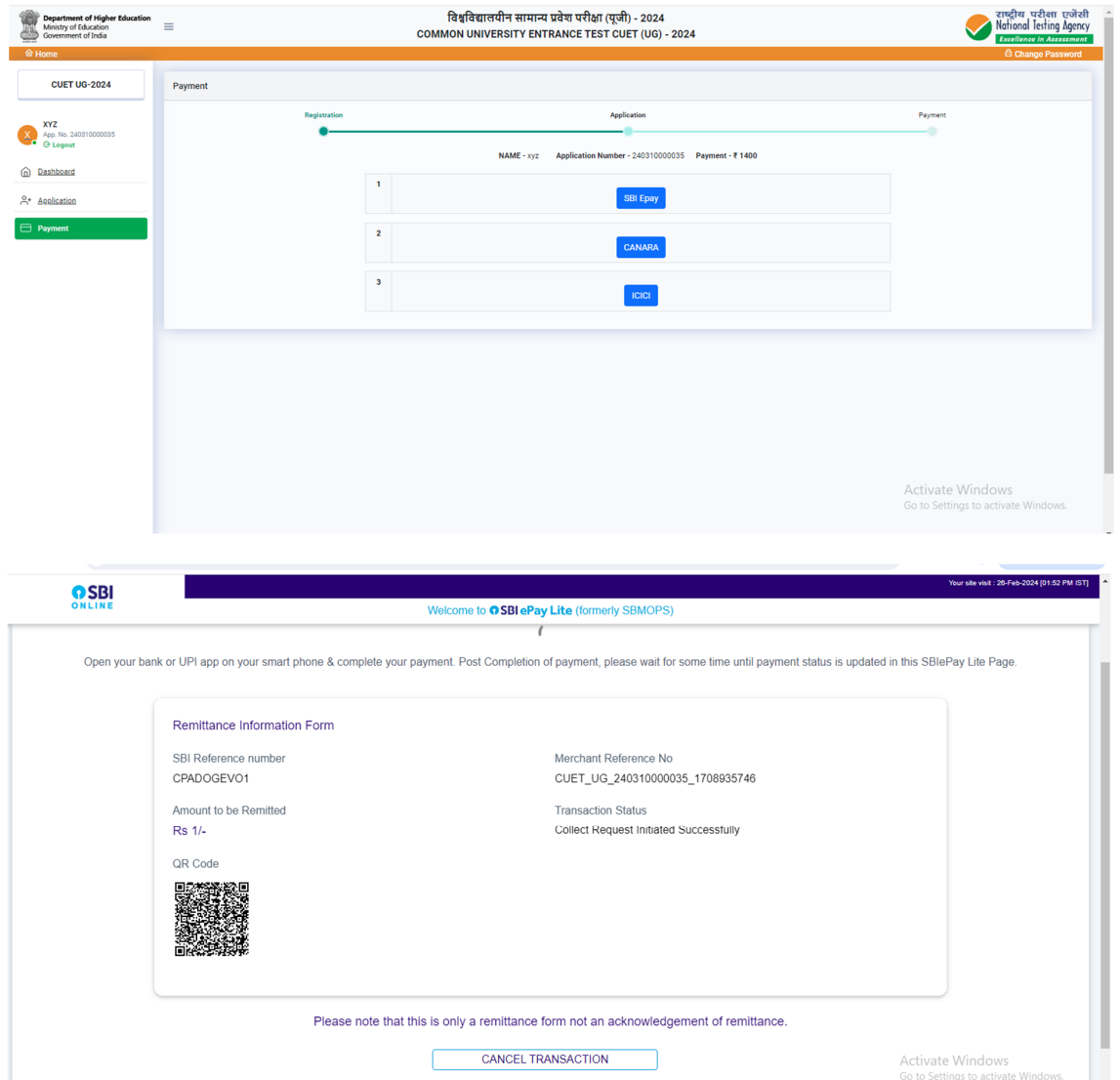

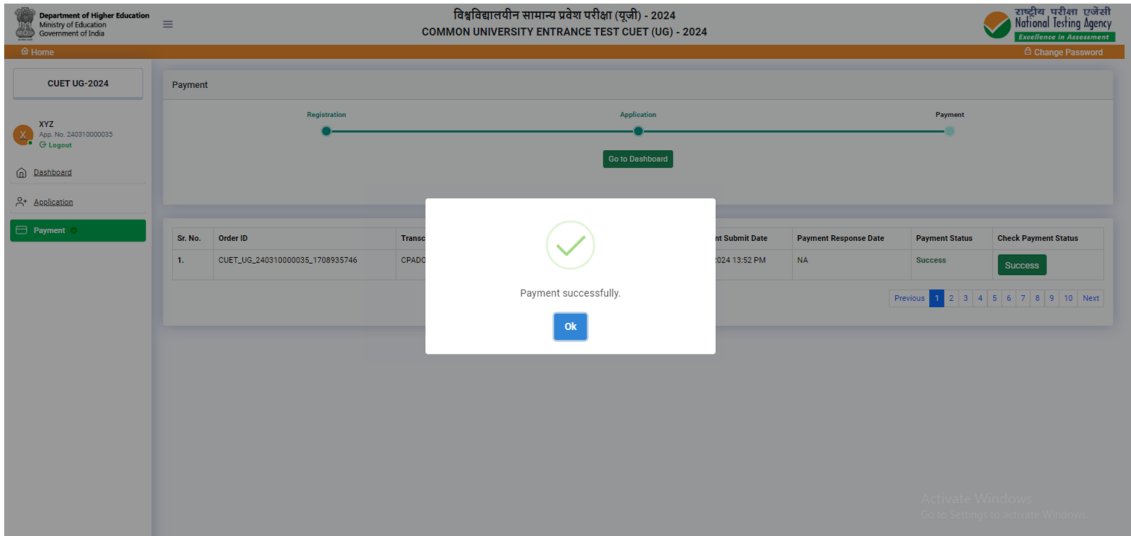

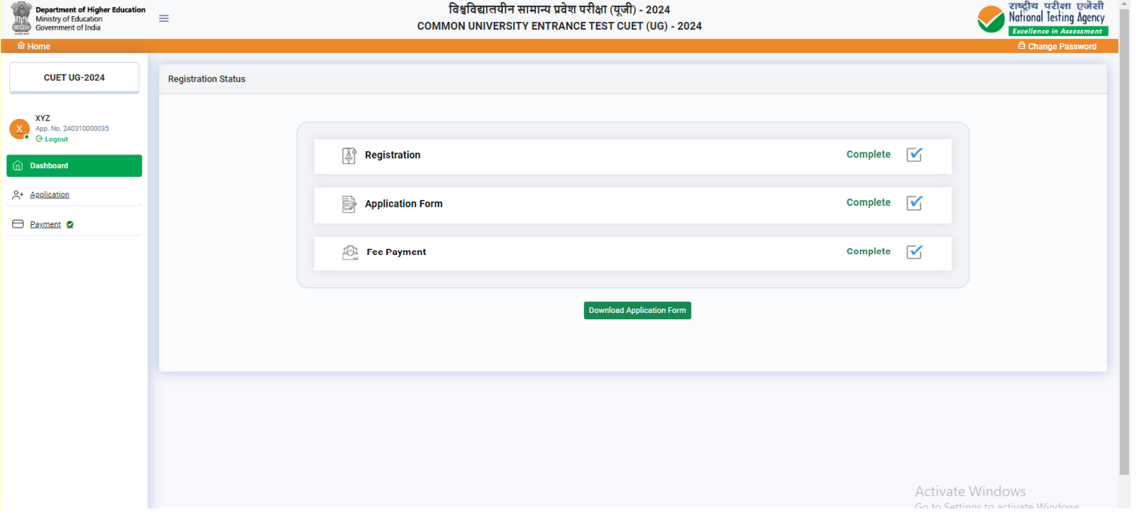

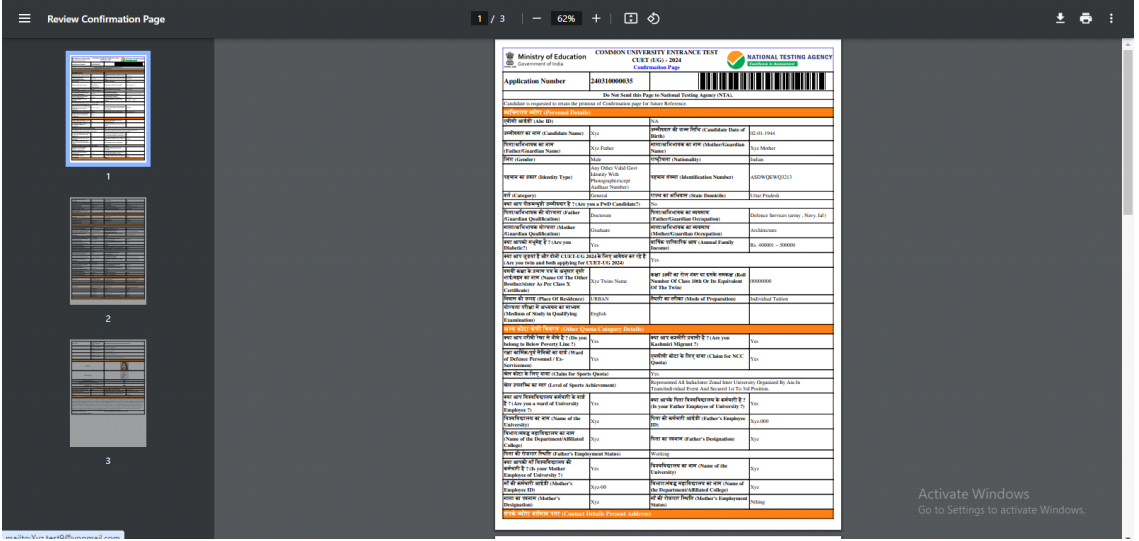

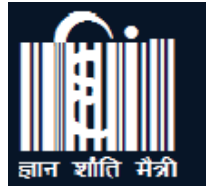

**Mahatma Gandhi** Antarrashtriya Hindi Vishwavidyalaya

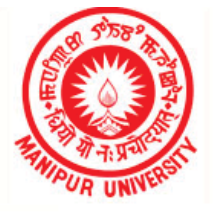

**Manipur University** 

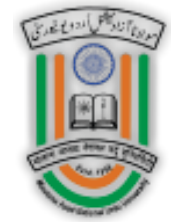

**Maulana Azad National Urdu University** 

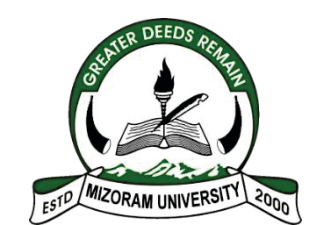

**Mizoram University** 

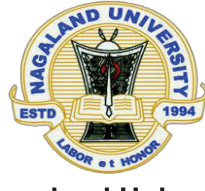

**Nagaland University** 

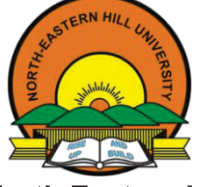

**North Eastern Hill University** 

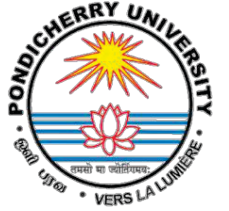

**Pondicherry University** 

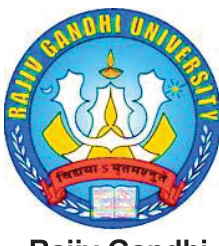

**Rajiv Gandhi** University

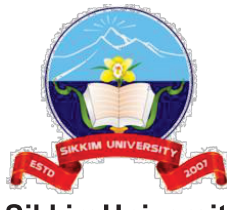

**Sikkim University** 

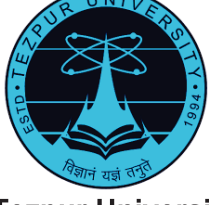

**Tezpur University** 

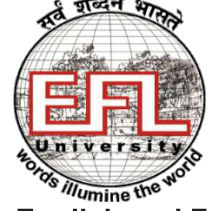

The English and Foreigi **Languages University** 

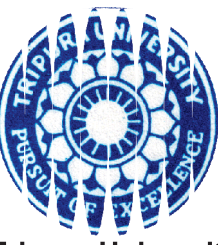

**Tripura University** 

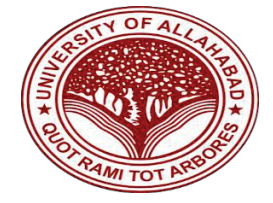

**University of Allahabad** 

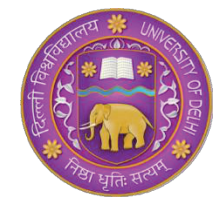

**University of Delhi** 

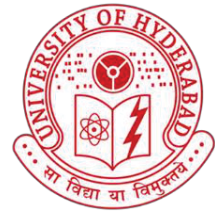

**University of Hyderabac** 

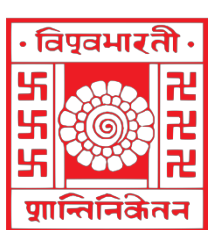

Vishwa Bharati **University** 

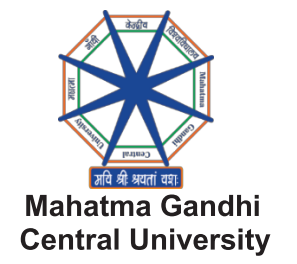

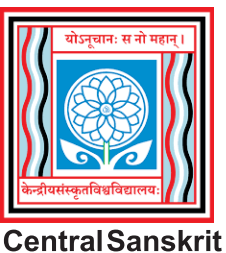

**University** 

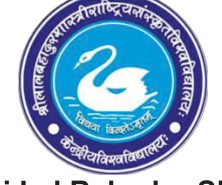

**Shri Lal Bahadur Shastr National Sanskrit University** 

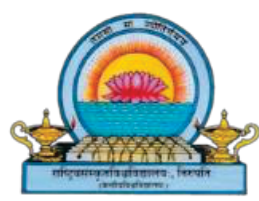

**National Sanskrit University** 

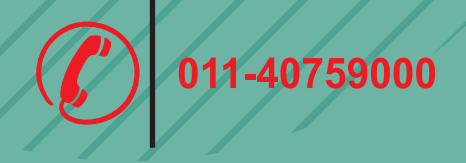

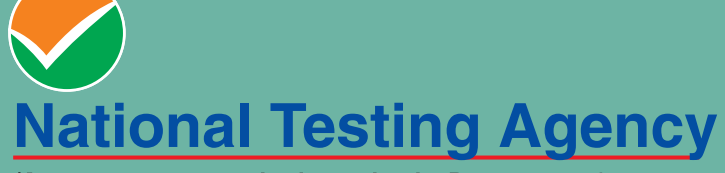

(An autonomous organization under the Department of<br>Higher Education, Ministry of Education, Government of India)

Help Line: For Technical support, contact following during<br>working days between 10.00 a.m. and 5.00 p.m.

E-mail ID- cuet-ug@nta.ac.in<br>Website- https://exams.nta.ac.in/CUET-UG/, www.nta.ac.in